Operation and Service Manual

# **Mainframe**

# **SIM900**

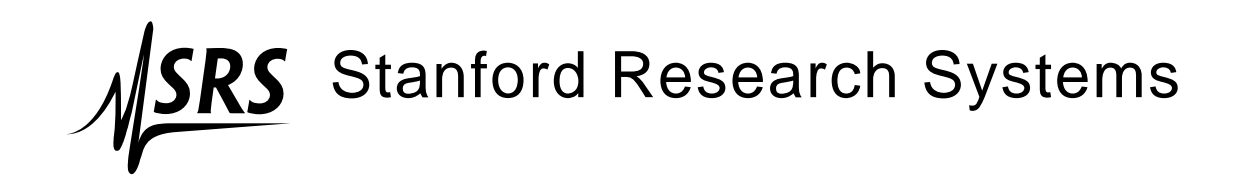

Revision 2.0 • August 23, 2006

# **Certification**

Stanford Research Systems certifies that this product met its published specifications at the time of shipment.

### **Warranty**

This Stanford Research Systems product is warranted against defects in materials and workmanship for a period of one (1) year from the date of shipment.

### **Service**

For warranty service or repair, this product must be returned to a Stanford Research Systems authorized service facility. Contact Stanford Research Systems or an authorized representative before returning this product for repair.

Information in this document is subject to change without notice.

Copyright © Stanford Research Systems, Inc., 2003 - 2006. All rights reserved.

Stanford Research Systems, Inc. 1290–D Reamwood Avenue Sunnyvale, CA 94089 USA Phone: (408) 744-9040 • Fax: (408) 744-9049 **www.thinkSRS.com** • **e-mail: info@thinkSRS.com**

Printed in U.S.A.

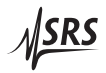

# **Contents**

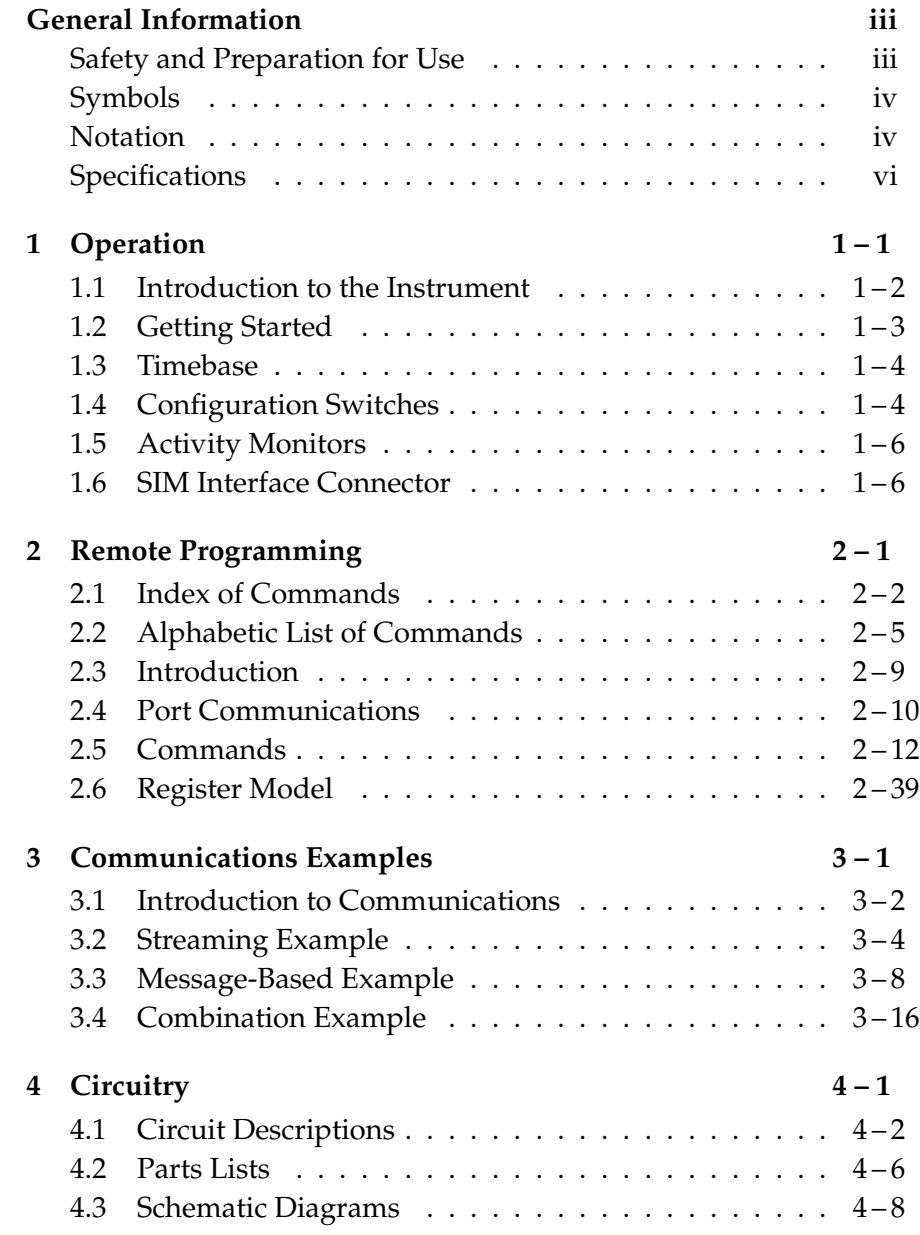

# **General Information**

# **Safety and Preparation for Use Dangerous voltages, capable of causing injury or death, are** *WARNING!* **present in this instrument. Use extreme caution whenever the instrument covers are removed. Do not remove the covers while the unit is plugged into a live outlet. Line Voltage** The universal input power supply of the SIM900 accommodates any voltage in the range 90 VAC to 260 VAC, with a frequency in the range 47 Hz to 63 Hz. **Line Fuse** The line fuse is internal to the SIM900 and may not be serviced by the user. If the Standby LED does not turn on when line power is provided, contact Stanford Research Systems. **Line Cord** The SIM900 has a detachable, three-wire power cord for connection to the power source and to a protective ground. The exposed metal parts of the instrument are connected to the outlet ground to protect against electrical shock. Always use an outlet which has a properly connected protective ground. **Service** Do not attempt to service or adjust this instrument unless another person, capable of providing first aid or resuscitation, is present. Do not install substitute parts or perform any unauthorized modifications to this instrument. Contact the factory for instructions on how to return the instrument for authorized service and adjustment. The SIM900 Mainframe is not intended for hot-swapping applications. Be certain to switch power to Standby before inserting or ejecting modules in the mainframe. Do not connect a module to the remote port while power is on.

# **Symbols you may Find on SRS Products**

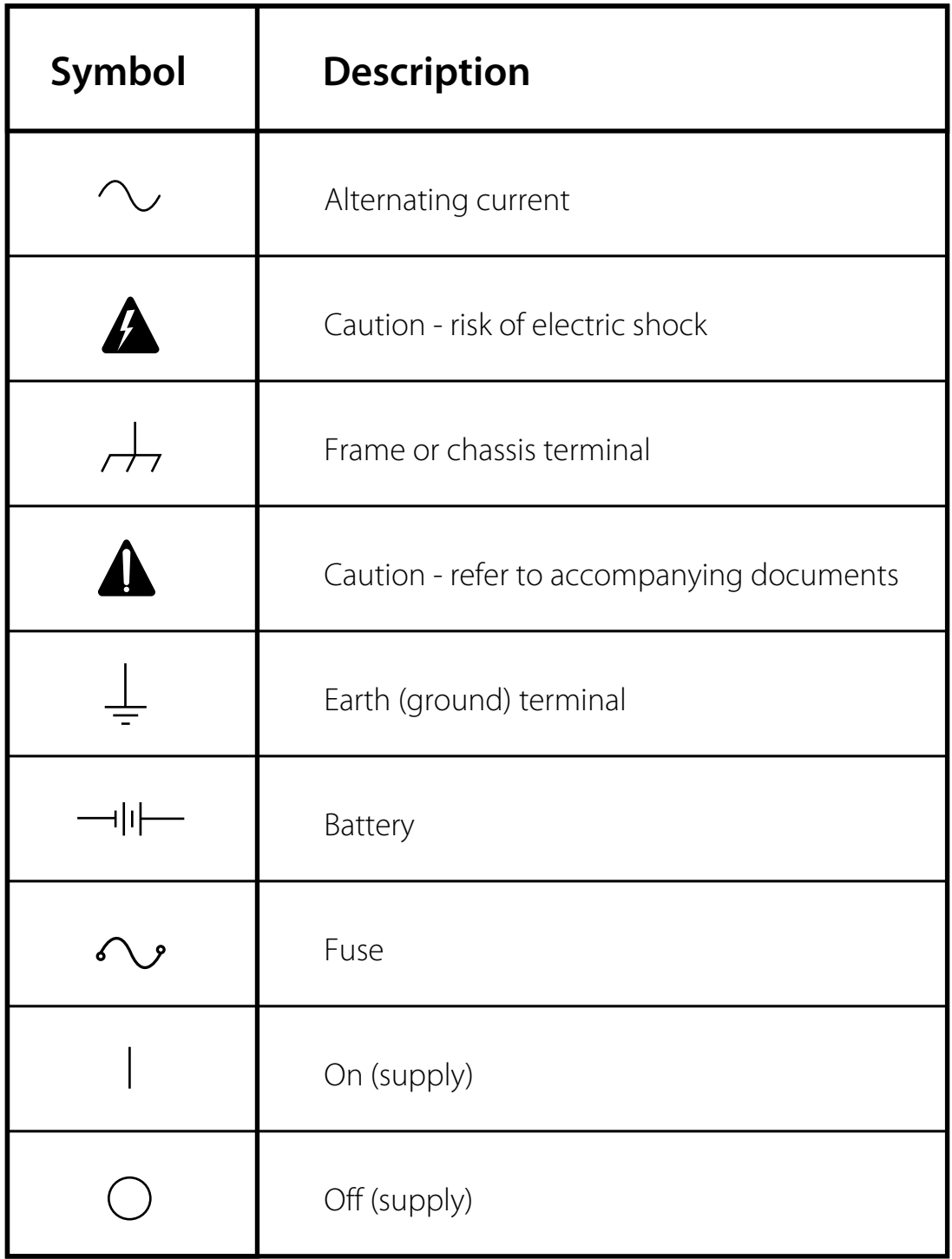

### **Notation**

The following notation will be used throughout this manual:

- Front-panel indicators are set as Overload.
- Remote command names are set as \*IDN?.
- Literal text other than command names is set as OFF.

Remote command examples will all be set in monospaced font. In these examples, data sent by the host computer to the SIM900 are set as straight teletype font, while responses received by the host computer from the SIM900 are set as slanted teletype font. Command terminators explicitly sent by the host computer are set with the symbol " $\rightarrow$  ".

# **Specifications**

# **Performance Characteristics**

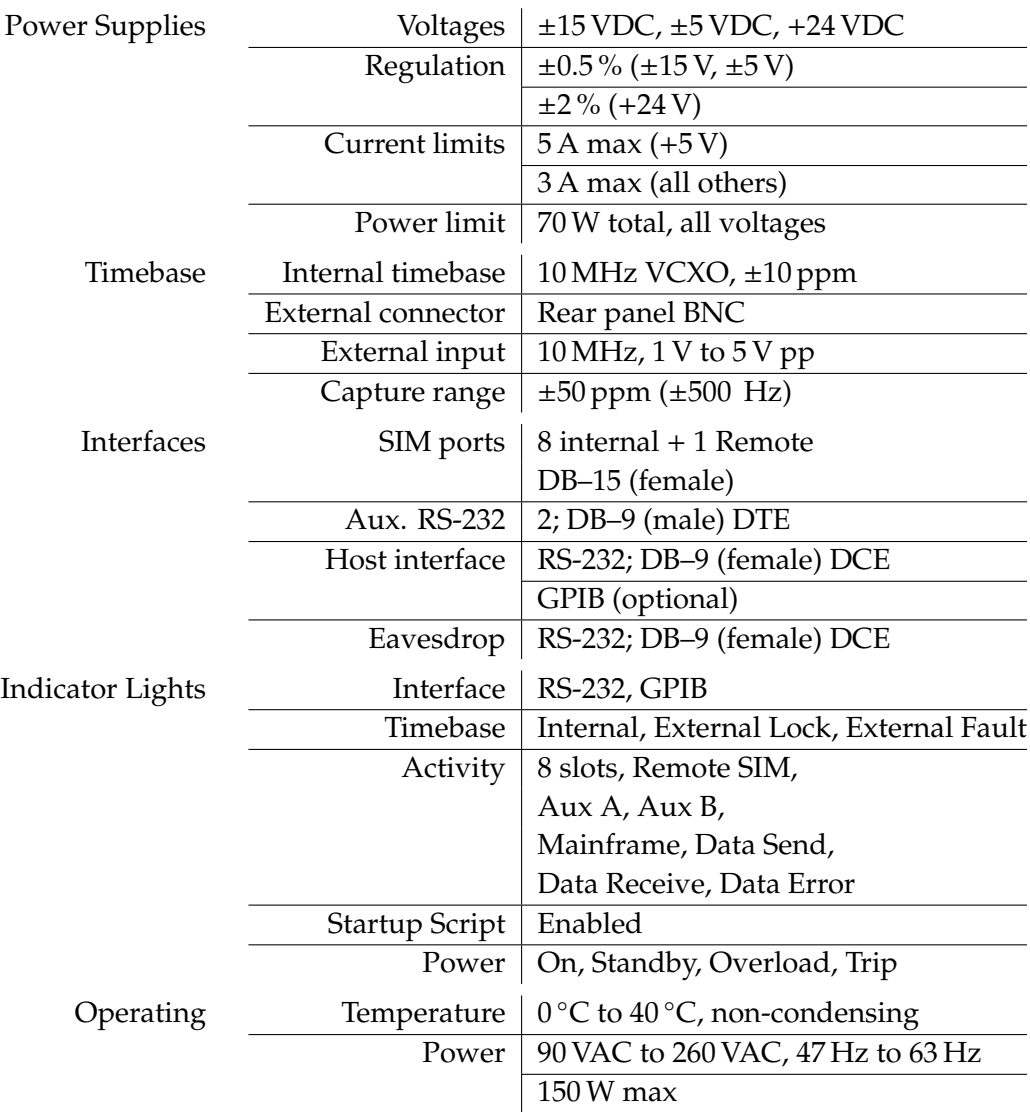

### **General Characteristics**

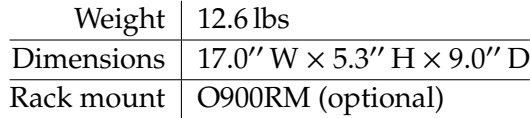

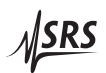

# **1 Operation**

This chapter describes the operation of the SIM900 Mainframe.

# **In This Chapter**

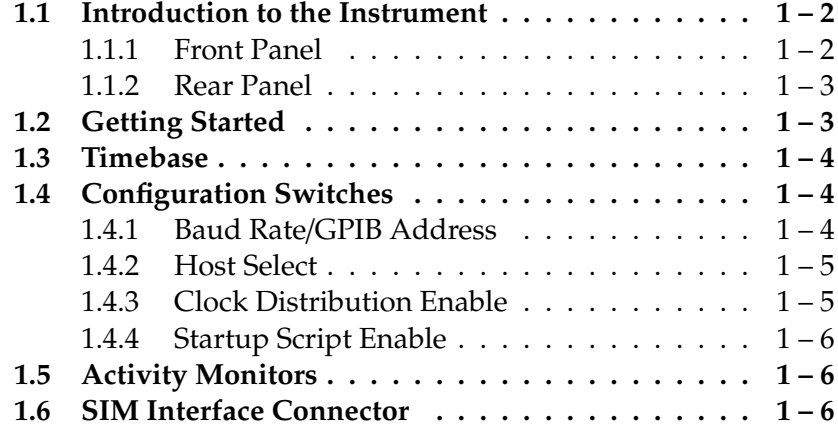

# **1.1 Introduction to the Instrument**

The SIM900 Mainframe is the platform on which a SIM system is assembled. The mainframe provides power, computer interfaces, clock synchronization, and individual module status.

# **1.1.1 Front Panel**

The SIM900 front panel consists of a power switch and a collection of indicator lamps (see Figures 1.1).

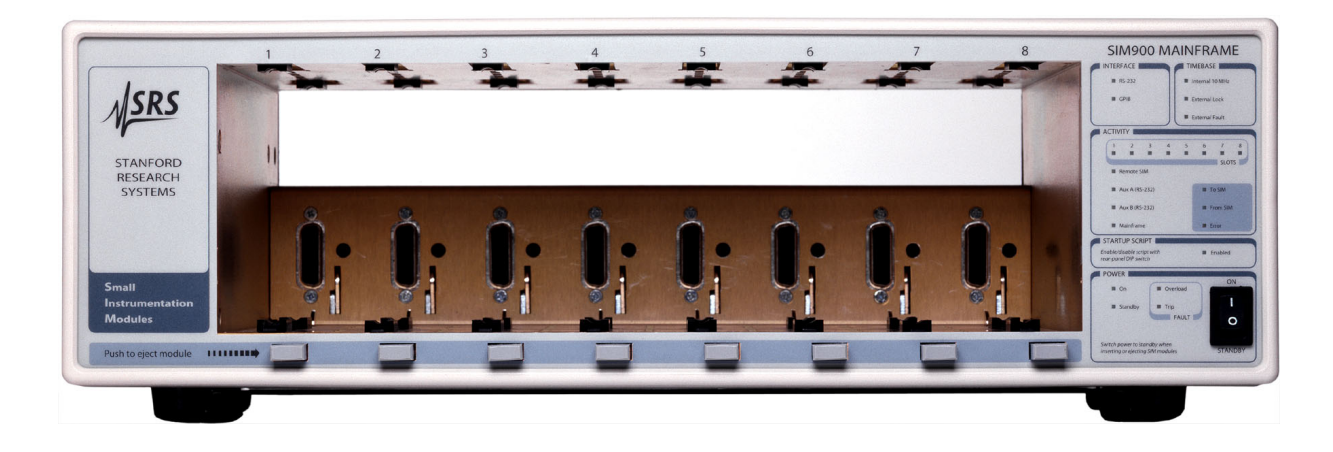

Figure 1.1: The SIM900.

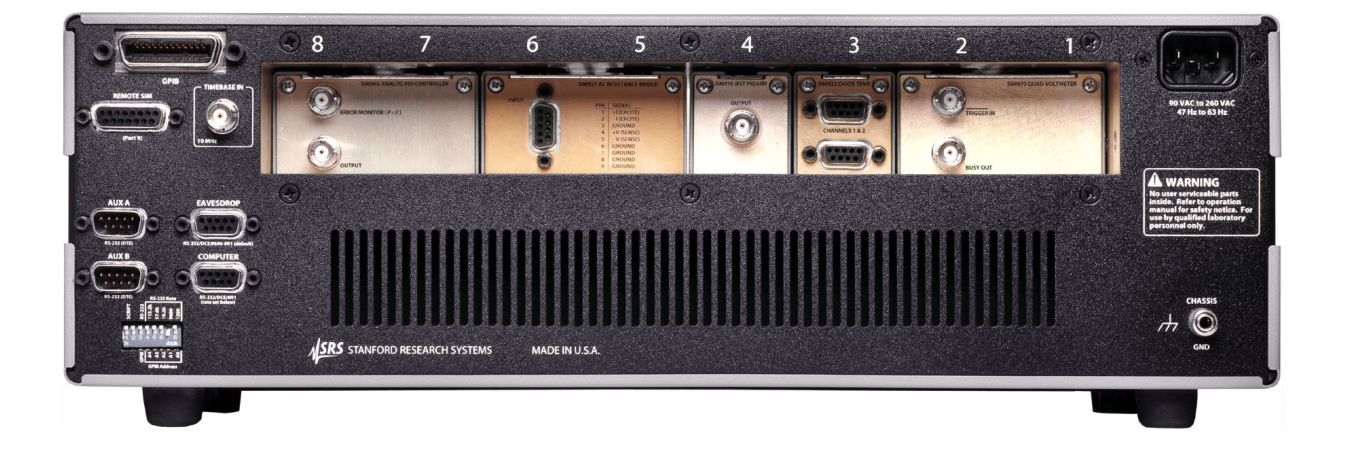

Figure 1.2: The SIM900 rear panel (shown with a full complement of SIM modules).

#### **1.1.2 Rear Panel**

The SIM900 rear panel is shown in Figure 1.2. In addition to the host interface connector(s) and power entry module, the rear panel contains an external timebase reference input, auxiliary RS-232 interfaces, and a window for access to SIM module rear panels.

### **1.2 Getting Started**

The SIM architecture does not support hot insertion or extraction of modules. Before installing or removing any SIM modules, the mainframe power must be switched to "Standby."

To install a module, align the back of the module with the black guide-ramps in the mainframe slot. Ease the module in until the connector begins to mate. Be careful to not apply pressure directly on any module display; it is better to push along the upper part of the edge of the module side covers until a positive "click" is heard. At this time, the module will be fully mated and locked in place.

To remove a module, press firmly on the ejection button below the module slot. When ejecting a double-wide module, the left-hand button must be pressed to eject.

When the arrangement of desired SIM modules is installed, turn on the mainframe power switch to begin operation.

# **1.3 Timebase**

The SIM900 Mainframe provides a common 10 MHz clock reference to the SIM modules. By synchronizing clocks, low-frequency mixing products (beat tones) of independently running module clocks is avoided. A common timebase also allows precision time and frequency modules to be synchronized. This feature can be enabled or disabled using the rear-panel configuration switches (see section 1.4.3) or with the CLKD remote command.

In a laboratory employing multiple SIM900's or where a highprecision clock reference is desired, this feature can be extended by synchronizing the mainframe(s) to an external 10 MHz reference. An auto-detect circuit senses the presence of an AC signal at the TIME-BASE IN connector on the rear panel, and attempts to phase-lock the internal oscillator to the applied signal. The TIMEBASE block of the SIM900 front panel (see Figure 1.3) indicates the clock status as one of three states:

- Internal 10 MHz : No signal is detected at the timebase input, and the SIM900 internal oscillator is being used.
	- External Lock : The SIM900 detected an external clock reference and successfully phase-locked to it.
	- External Fault : An external clock signal was detected, but the SIM900 failed to phase-lock to it.

The phase-locked loop has a capture range of  $\pm 10$  ppm ( $\pm 100$  Hz), and should lock reliably with input signals of 1 V to 5 V peak-topeak amplitude.

# **1.4 Configuration Switches**

The rear panel DIP switches (see Figure 1.3) provide basic configuration of the SIM900 Mainframe host interface. The switches selecting the remote interface are read only at power-up time, but may be changed at any time.

# **1.4.1 Baud Rate/GPIB Address**

The rightmost five (5) switches program either the default baud rate for the "COMPUTER" RS-232 port, or the GPIB address.

The RS-232 default baud rate can be set to 1200, 9600, 19.2k, 57.6k, or 115.2k. Select *one* rate by setting that switch in the down position; if no switch is selected or more than one is down, the SIM900 defaults to 9600 baud and Error lights for several seconds after power-up. The host baud rate can be changed after power-up under remote program

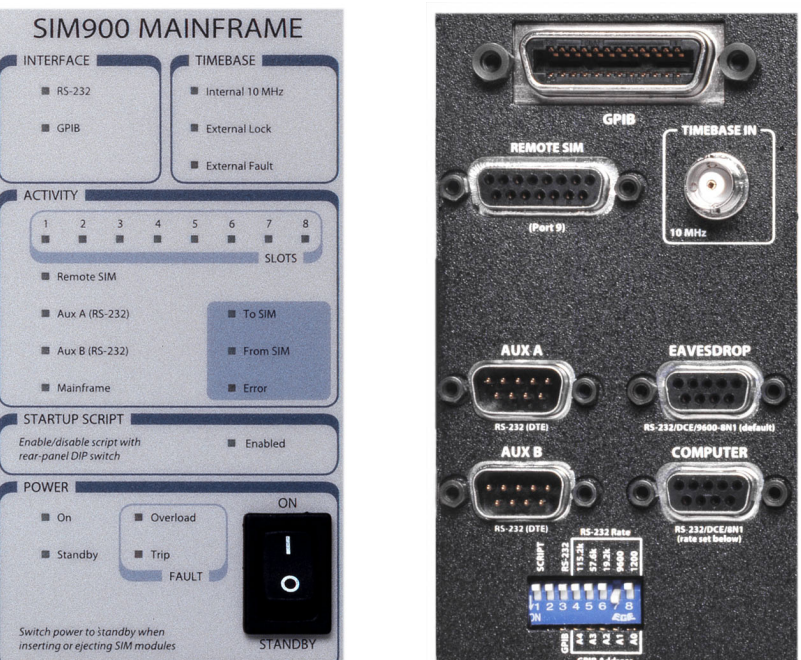

Figure 1.3: The SIM900 front and rear panels.

control (see the BAUD command), but will revert to the rear-panel default after power cycling or a Device Clear (RS-232 (break)) signal.

For GPIB, the 5 switches set the binary-encoded bus address for the SIM900. To add 2<sup>*n*</sup> to the address, set switch A*n* in the lower position.

For example, to set the GPIB address to  $19 (= 16 + 2 + 1)$  set switches A0, A1, and A4 down (on).

# **1.4.2 Host Select**

The next switch to the left of the Rate/Address field (position # 3) selects the mainframe host interface: up selects RS-232, down selects the (optional) GPIB interface.

# **1.4.3 Clock Distribution Enable**

The next switch to the left of the Host Select field (position #2) controls the mainframe timebase distribution. When this switch is in the on (down) position, the 10 MHz timebase is distributed to all 8 module slots and the rear-panel Remote SIM port on pins 5 & 12. When the switch is in the off (up) position, no clock signals are distributed, and pins 5 & 12 on all SIM ports both idle at 0 V. In either case, all SIM modules will continue to operate properly.

<u> NSRS</u>

Note that unlike the other DIP switch settings, the Clock Distribution Enable switch is continuously monitored, and any changes take effect immediately (although they can be later overridden with the CLKD remote command).

#### **1.4.4 Startup Script Enable**

The SIM900 has a 4000 byte non-volatile memory to store a sequence of remote commands to execute upon power-up (the "Startup Script"). In order for a stored script to execute automatically after power-up, the left-most switch must be in the on (down) position.

When the script is enabled and executed, the front-panel indicator flashes and then remains lit.

See section 2.5.8 for the remote commands to configure the startup script.

#### **1.5 Activity Monitors**

The ACTIVITY section of the front panel monitors data transfer to and from the mainframe. When bytes are received from any port, the corresponding port indicator  $(1–8,$  Remote SIM, Aux A (RS-232) or Aux B (RS-232)) flashes together with From SIM. When the mainframe transmits data to the host interface, Mainframe and From SIM both flash as well.

When data is received at the mainframe host interface or transmitted to one of the ports, To SIM flashes, along with the corresponding port indicator.

If a communication error is encountered, Error will flash briefly.

#### **1.6 SIM Interface Connector**

The DB–15 SIM Interface connector carries all the power and communications lines between the mainframe and SIM modules. The module-side of the interface is DB–15 male (plug), while the mainframe side is DB–15 female (socket). The connector signals are specified in Table 1.1

Note that all SIM modules are specified to operate with or without the presence of the  $\pm$ REF<sub>-10</sub>MHZ signals, so these lines are optional in any cabling interface between the mainframe REMOTE SIM port and a module.

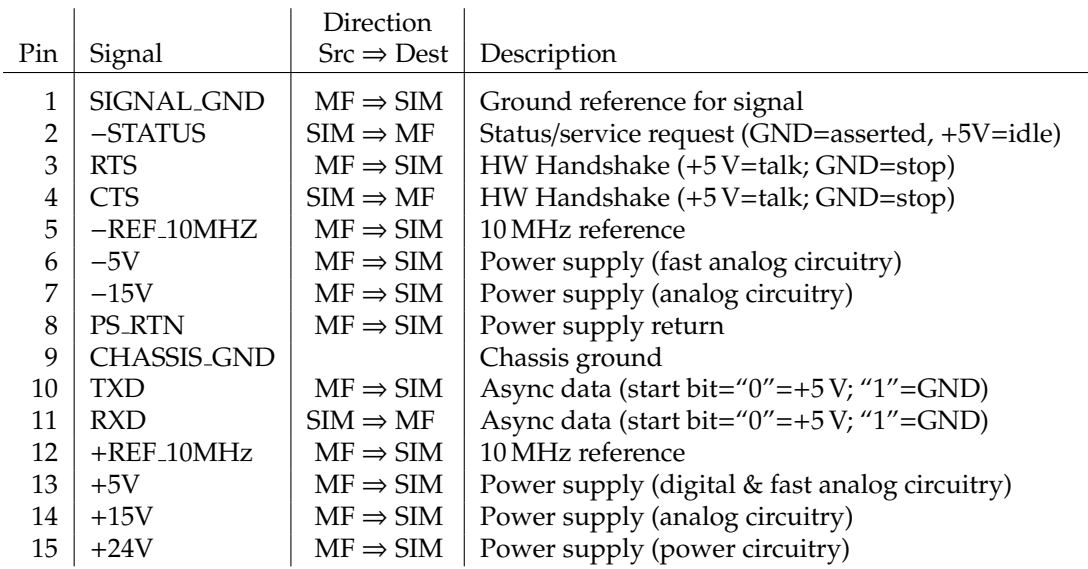

Table 1.1: SIM Interface connector pin assignments, DB–15

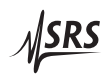

# **2 Remote Programming**

This chapter describes how to control the SIM900 Mainframe, and any connected SIMs or generic RS-232 devices, from a host computer.

# **In This Chapter**

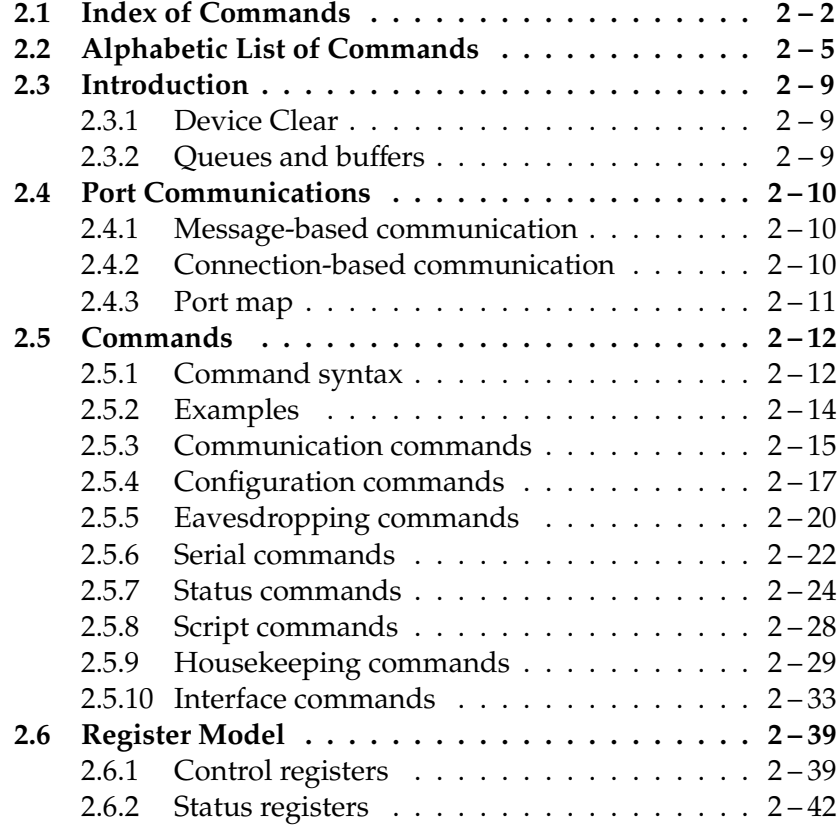

# **2.1 Index of Commands**

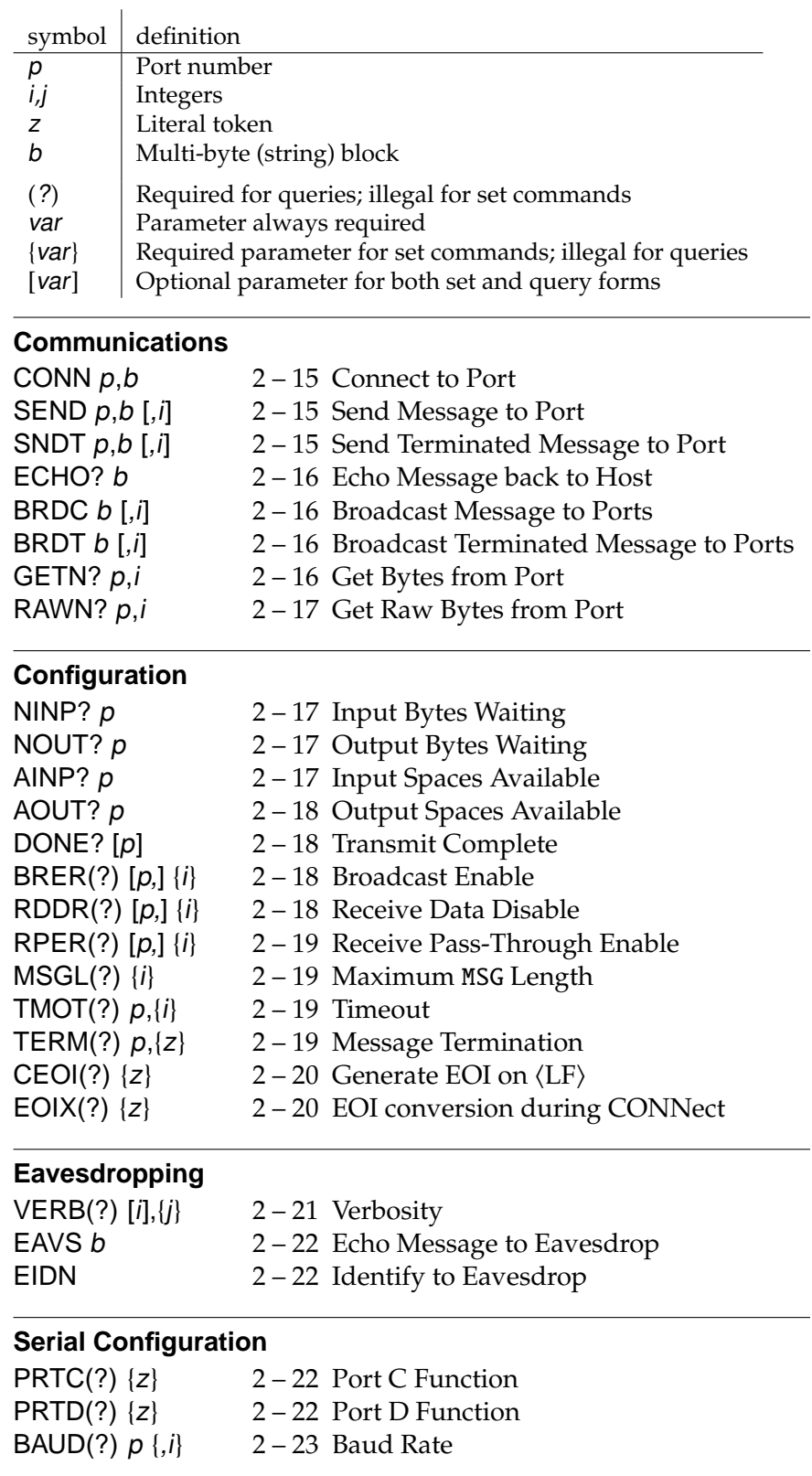

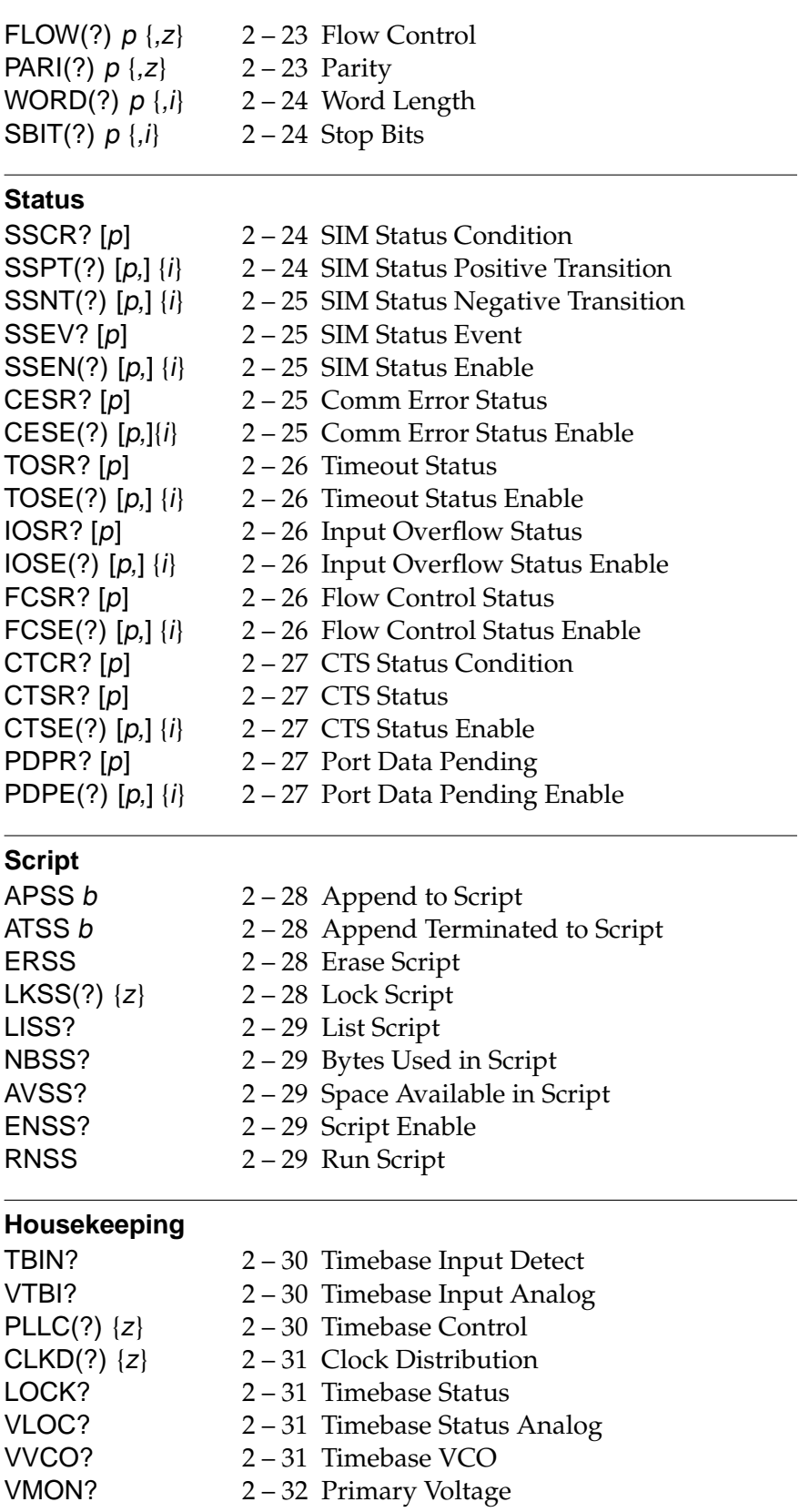

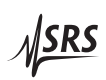

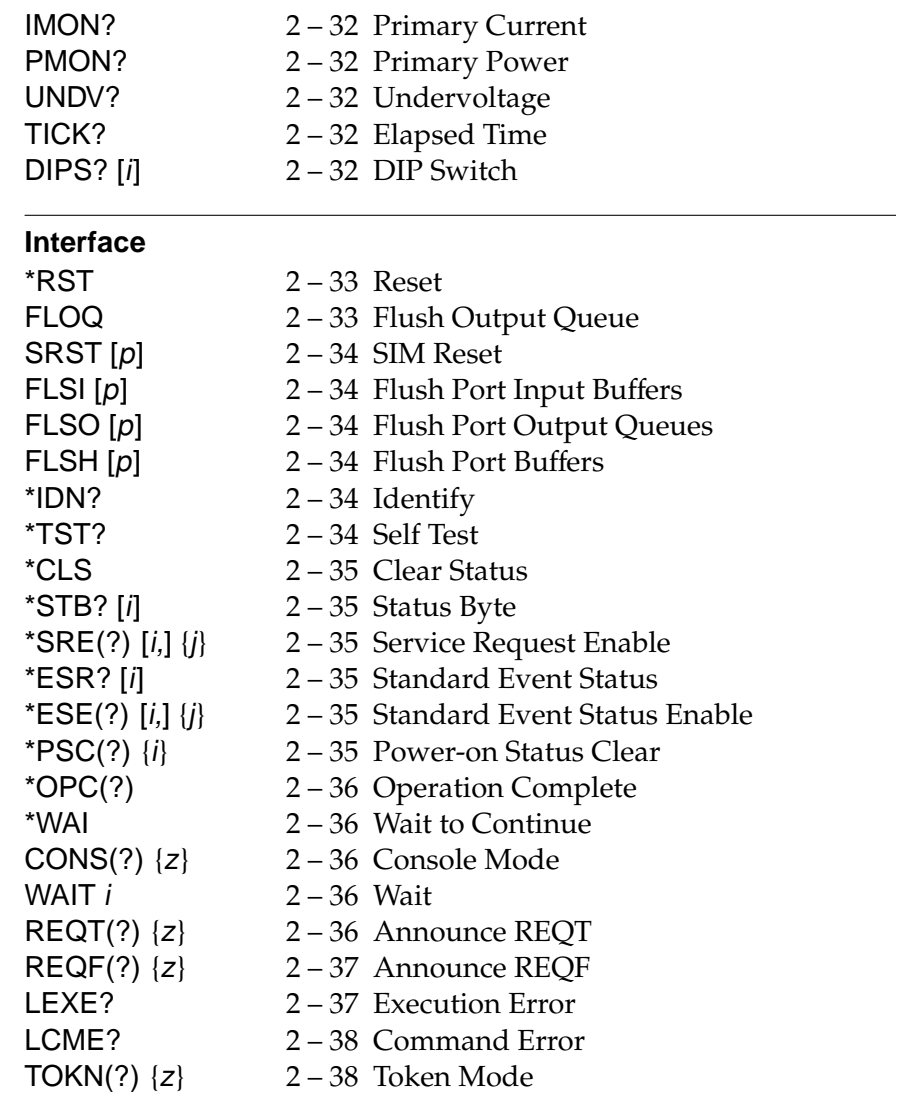

# **2.2 Alphabetic List of Commands**

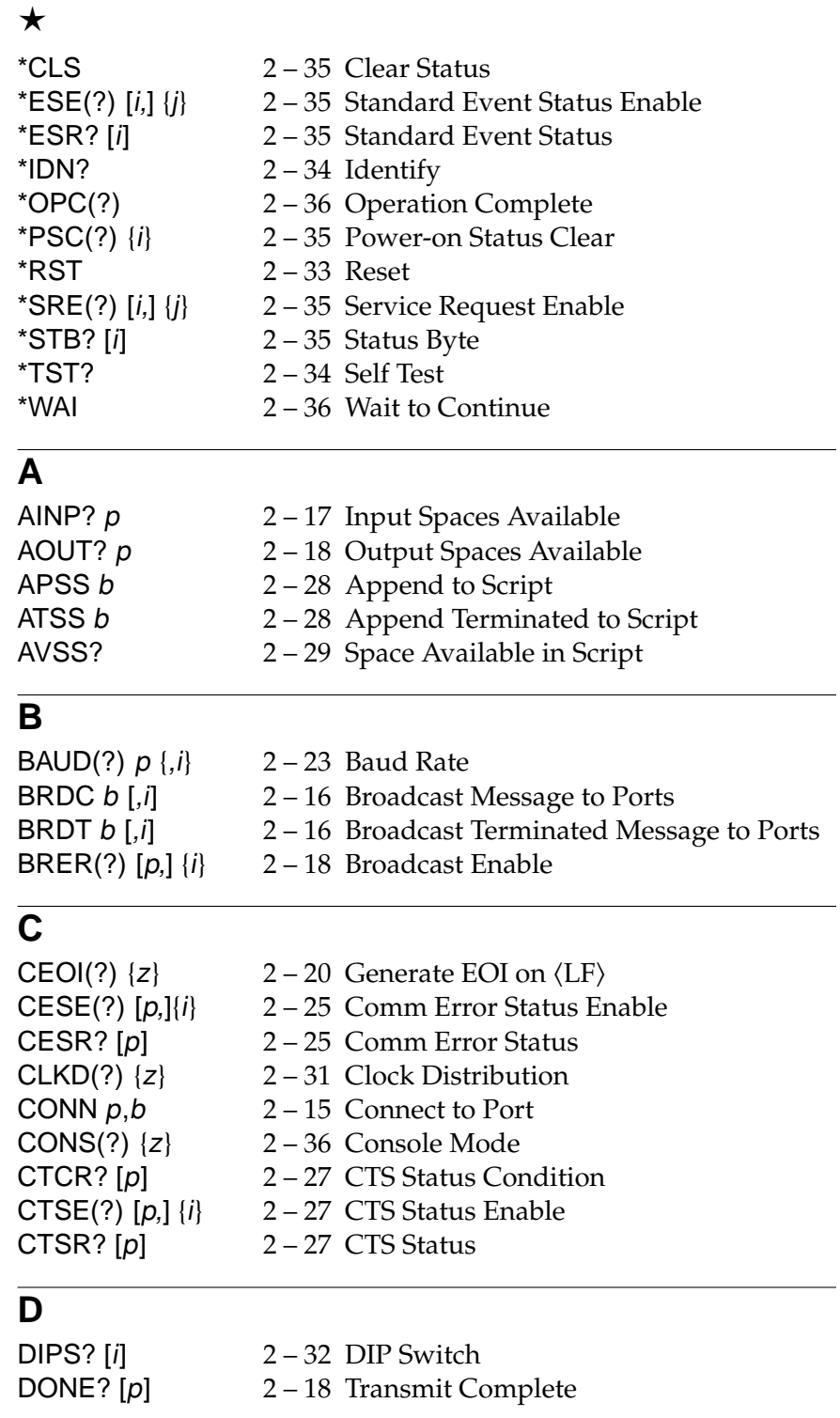

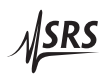

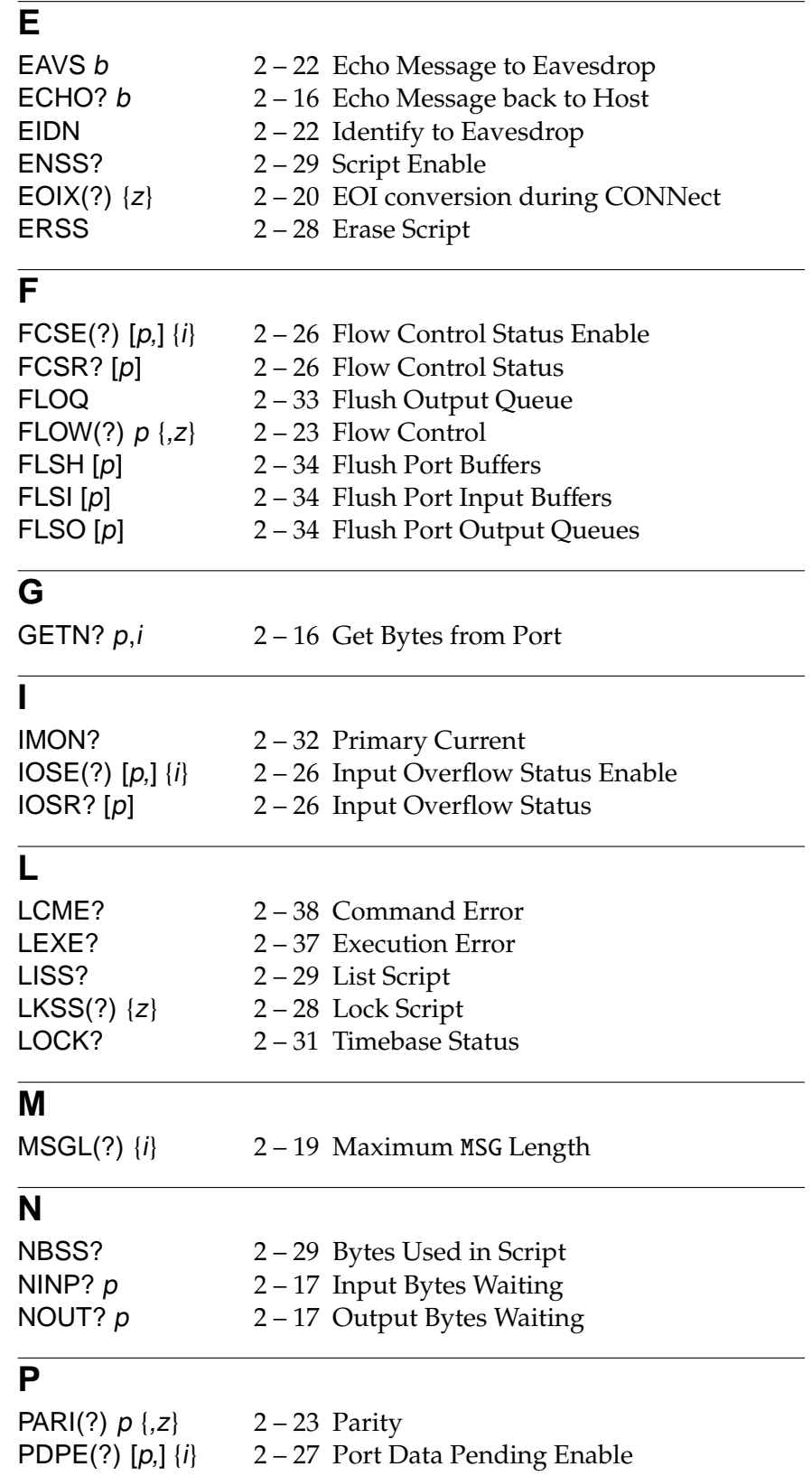

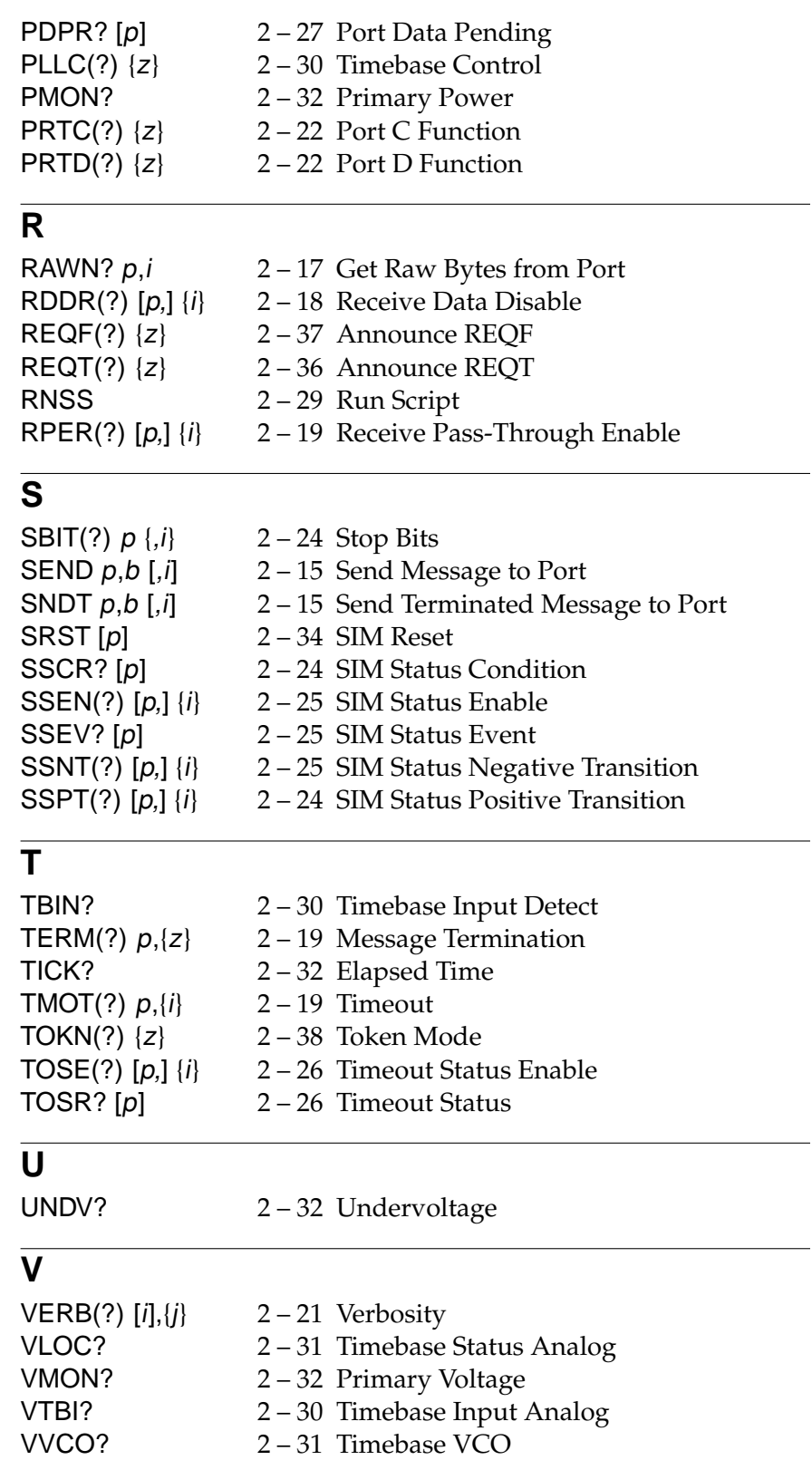

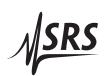

# **W**

WAIT *i*  $2 - 36$  Wait<br>WORD(?)  $p \{, i\}$   $2 - 24$  Word  $2 - 24$  Word Length

### **2.3 Introduction**

The SIM900 Mainframe provides fully buffered multiplexed communications between the host computer and up to 9 SIM modules plus 2 (optionally as many as 4) external RS-232 devices. These SIM/RS-232 connections are generically called Ports here, and each port has a dedicated UART (universal asynchronous receiver & transmitter) with hardware input and output FIFO buffers. The host computer (typically a PC) communicates with the mainframe through the host interface, which can be either RS-232 or (optionally) GPIB. The active interface is selected with rear-panel DIP switches at power-on.

No protocol requirements are placed on the communications across the ports—any sequence of bytes can be transmitted to or received from any port. Simultaneous ongoing communications with multiple ports can be maintained using a packet-message style of command (see SEND, BRDC, GETN?, RPER commands below). Simple host-to-port communications are provided with the CONN command.

#### **2.3.1 Device Clear**

If the host interface is GPIB, the IEEE–488 DCL (Device Clear) or SDC (Selected Device Clear) interface messages will cause the mainframe to flush the host input buffer and output queue, and reset the parser to the idle state.

RS-232  $\langle$ break $\rangle$  If the host interface is RS-232, the same action is initiated by the  $RS-232$  (break) signal (space level  $(0)$  for at least one full character frame). This single "out-of-band" signal allows the host to reset the mainframe interface to a known state, independent of the current operating mode.

> In particular, a Device Clear event (either from DCL, SDC, or RS- $232$  (break)) will cause the mainframe to abandon an active connect session (see CONN command).

#### **2.3.2 Queues and buffers**

Each port is separately buffered with a port input buffer and port output queue, while the host interface is buffered with the host input buffer and host output queue. All queues and buffers are 512 bytes deep.

Data is initially received from the host interface into the host input buffer. If the mainframe is not currently in connect mode, then bytes from the host input buffer are read by the parser until a valid command is found. Command Errors detected by the parser are reported

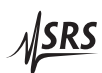

through the CME flag in the ESR register. Mainframe-directed commands and queries are then handled directly, and responses (if any) transferred to the host output queue for the host computer to read.

### **2.4 Port Communications**

#### **2.4.1 Message-based communication**

Port-directed messages SEND,SNDT and BRDC,BRDT are parsed for syntax, and then given to the Message Handler for delivery. The message payload is stripped out of the command, and copied to the appropriate port output queue(s) for delivery. If the port output queue is full (because the SIM or external RS-232 device has asserted flow control, or simply because of data rate mismatch), the mainframe will wait up to TMOT milliseconds until there is sufficient room in the port output queue for the data. In the meantime, commands and queries from the host will simply accumulate in the input buffer until that fills as well. At that point, flow control on the host interface should hold off any further transmissions from the host until the buffers clear up.

Data received from the ports is initially stored in the corresponding port input buffer. If the corresponding bit in the Receive Pass-through Enable Register (RPER) is set and there is sufficient room in the host output queue, then the data is wrapped into a MSG unit and transferred to the output queue for delivery to the host. If the output queue was too full, the message will be sent as soon as sufficient space becomes available. If the corresponding bit in RPER is clear, then the corresponding bit in the Port Data Pending Register (PDPR) is set.

#### **2.4.2 Connection-based communication**

If the mainframe is connected to a port via the CONN command, the situation is somewhat different. Bytes received from the host accumulate in the input buffer, where they are scanned for matching the escape string provided with CONN. Non-matching bytes are directly transferred to the port output queue. A partial match is held off until an unambiguous complete match or non-match is present. On a successful complete match, the connect mode is terminated and the mainframe is ready for new commands.

Concurrently, bytes received in the port input buffer are transferred directly to the host output queue. Data received at the unconnected ports will be held in their port input buffers (causing the corresponding bit(s) in the PDPR to be set).

#### **2.4.3 Port map**

The SIM900 Mainframe ports are defined in the following table:

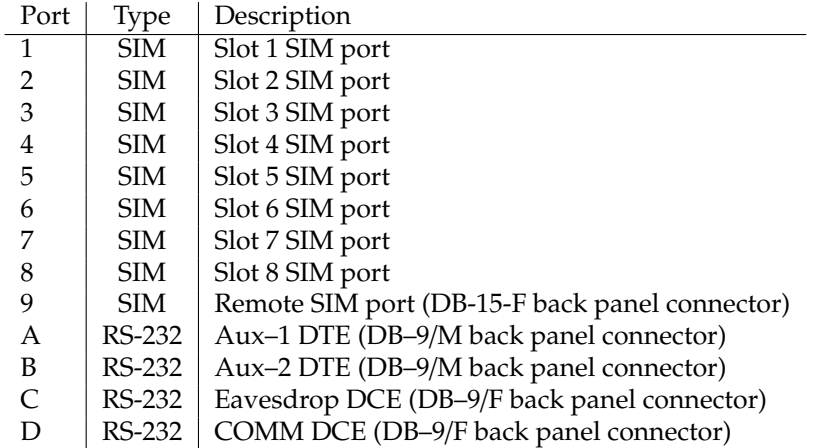

Ports 1 through B are always available as user ports, with A & B as generic RS-232 ports. After power-on, ports 1–B default to 9600 baud, 8-bits, no parity, and 1 stop bit.

Port C (Eavesdrop) is normally dedicated to monitoring communications between the mainframe and host, but can be remapped as an additional general purpose port with the PRTC command. At power-on, this port defaults to 9600/8/N/1. Baud rate, parity, word size, and stop bits can be reconfigured by command after poweron, regardless of whether Port C is used for eavesdrop or general communications.

Port D (COMM) is normally dedicated as the RS-232 interface to the host computer. At power-on, this port defaults to the baud rate selected by the rear-panel DIP switches, or 9600 if the DIP settings are invalid (8/N/1). If RS-232 is NOT the active host interface, then Port D is normally inactive, but can be remapped as an additional general purpose port with the PRTD command. Baud rate, parity, word size, and stop bits can be reconfigured by command after power-on, regardless of whether Port D is used for the host interface or general communications.

When Port C or D are not reconfigured for general port communications, the corresponding PC and/or PD bits in the RPER, BER, and PDPR registers are undefined; they can be written or read, but will have no effect.

# **2.5 Commands**

All commands for the SIM900 Mainframe originate at the host computer<sup>1</sup>, and are sent to the mainframe via the host interface. The commands are organized according to functional groups, beginning with commands that directly control communications with the SIM modules. Other groups of commands configure the mainframe communications hardware, status reporting mechanism, startup script, internal housekeeping, and host interface.

### **2.5.1 Command syntax**

All command names are 4-characters long and are case-insensitive. IEEE–488.2 defined commands begin with the "\*" character followed by 3 letters, while SIM900-specific commands are composed of 4 letters.

The four letter mnemonic (shown in CAPS) in each command sequence specifies the command. The rest of the sequence consists of parameters.

Commands may take either *set* or *query* form, depending on whether the "?" character follows the mnemonic. *Set only* commands are listed without the "?", *query only* commands show the "?" after the mnemonic, and *optionally query* commands are marked with a "(?)".

Parameters shown in { } and [ ] are not always required. Parameters in { } are required to set a value, and are omitted for queries. Parameters in [ ] are optional in both set and query commands. Parameters listed without any surrounding characters are always required.

Do *not* send ( ) or { } or [ ] as part of the command.

The command buffer is limited to 255 bytes, with multi-byte block parameter bytes separately stored in an independent 255 byte buffer any command that exceeds this size will generate a command error and be discarded.

If the host interface is RS-232, commands are terminated by either  $\langle CR \rangle$  (ASCII 13) or  $\langle LF \rangle$  (ASCII 10) characters that are outside any protected binary block or string. If the host interface is GPIB, then commands are terminated by either  $\langle LF \rangle$  or  $\langle EOI \rangle$  or  $\langle LF\text{-}EOI \rangle$ . Execution of the command does not begin until the command terminator is received.

*Unlike most SIM*modules*, no multi-command messages (i.e., ";" separated commands) are allowed for the SIM900.*

<sup>&</sup>lt;sup>1</sup> or from the startup script

The following table summarizes the notation used in the command descriptions:

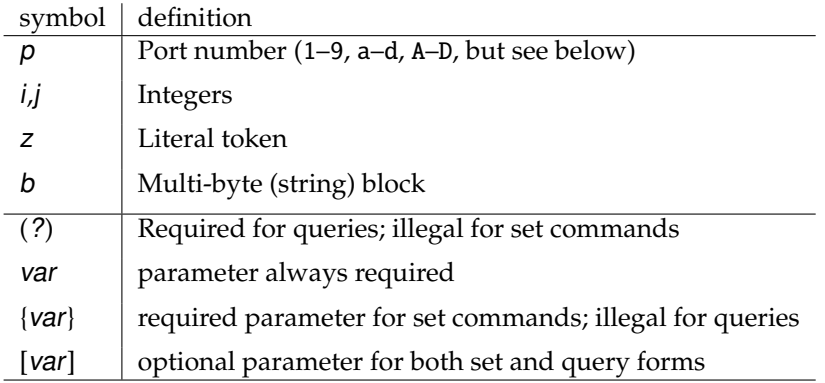

#### 2.5.1.1 Ports

Port parameters can be given as either simple decimal integers, or a single-letter hexadecimal value (*without* any leading 0x).

Many of the commands to set/query a register accept an optional port parameter. In these cases, if the optional parameter  $p$  is given, then the command only sets/queries the single bit corresponding to the binary weight 2*<sup>p</sup>* . Typically, this bit represents Port p, but in a few cases additional flag bits are packed into the register. For these additional flag bits, the optional  $p$  still restricts the command to the single bit, but it no longer corresponds to a port. Thus, it is possible in these cases for  $p$  to be E, despite the maximum port value of D.

#### 2.5.1.2 Integers

Integer parameters follow "C-language" style. Simple decimal integers are indicated by beginning with a non-zero digit (1–9). Octal integers are represented with a leading zero digit (0). Hexadecimal integers are given by a leading 0x or 0X.

For example, 26, 032, 0x1A all refer to the integer value 26.

# 2.5.1.3 Tokens

Tokens are listed here as word–integer pairs, such as AUTO 2. For set commands, token parameters must either be the exact text word indicated (case-insensitive), or the corresponding decimal integer code. For example, to set the response termination sequence to  $\langle CR\rangle + \langle LF\rangle$ , the following two commands are equivalent:

TERM CRLF —or— TERM 3

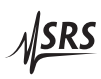

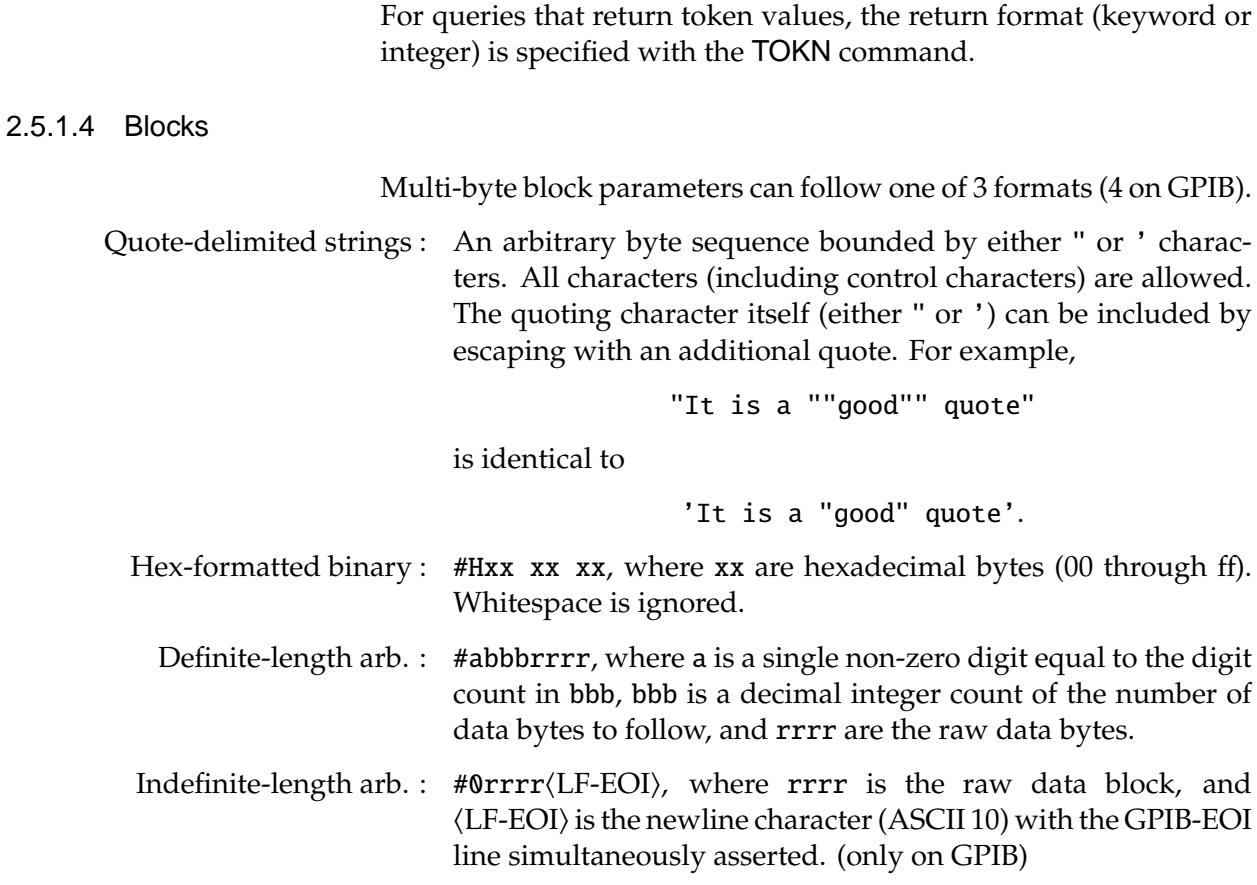

#### **2.5.2 Examples**

Each command is provided with a simple example illustrating its usage. In these examples, all data sent by the host computer to the SIM900 are set as straight teletype font, while responses received the host computer from the SIM900 are set as slanted teletype font. Command terminators explicitly sent by the host computer are set with the symbol " $\leftrightarrow$ ".

The usage examples vary with respect to set/query, optional parameters, and block parameter formats. These examples are not exhaustive, but are intended to provide a convenient starting point for user programming.

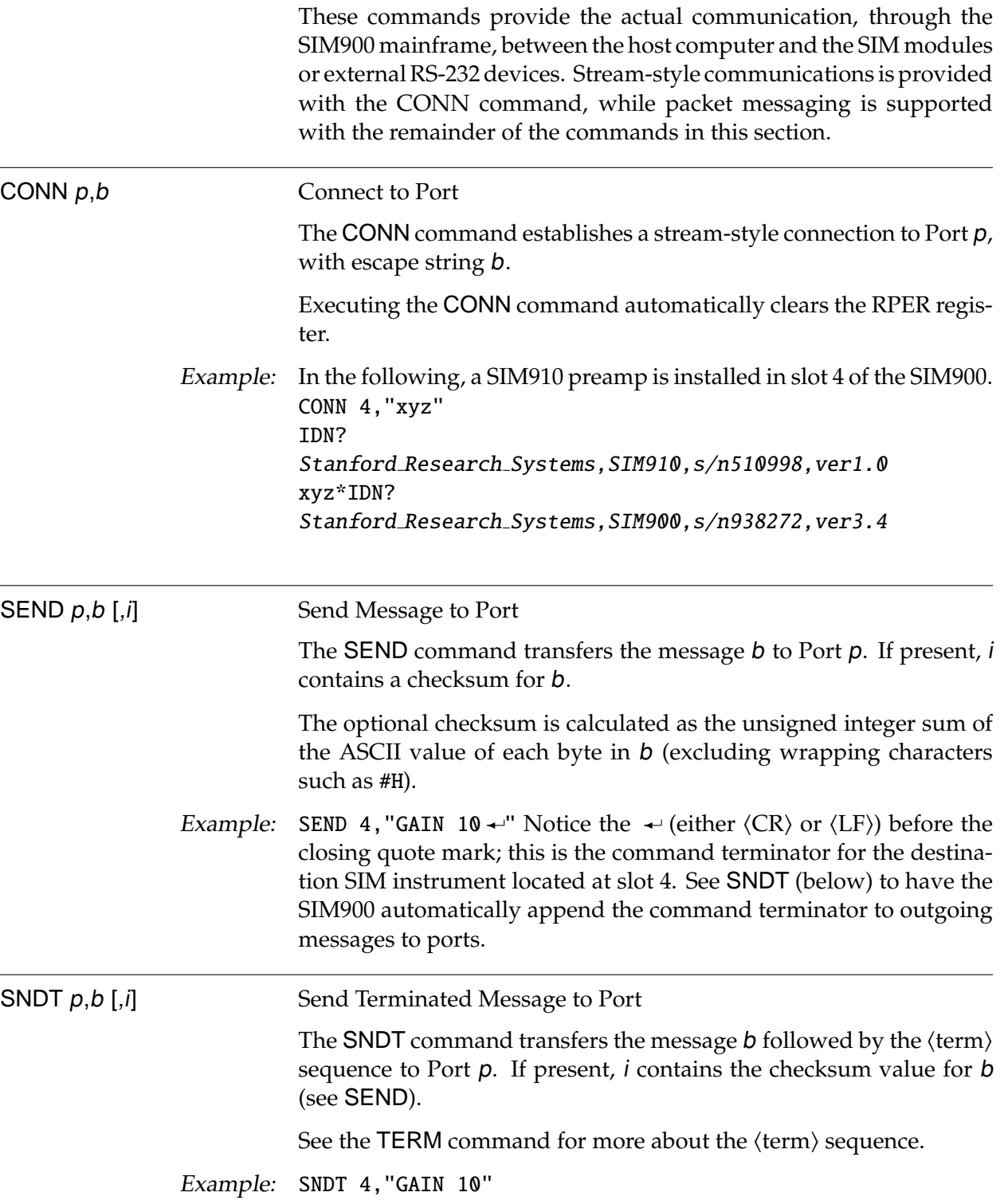

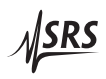

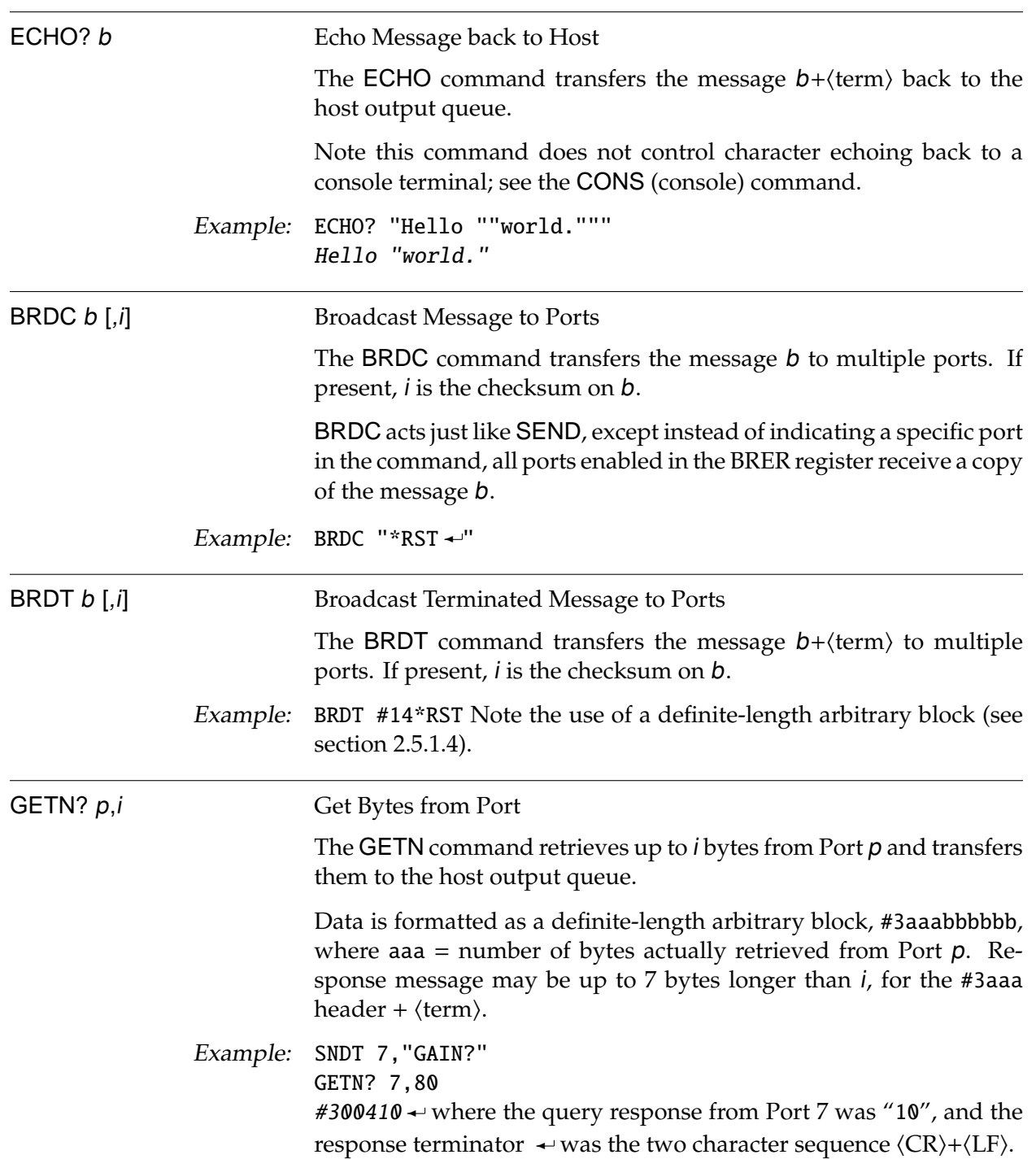

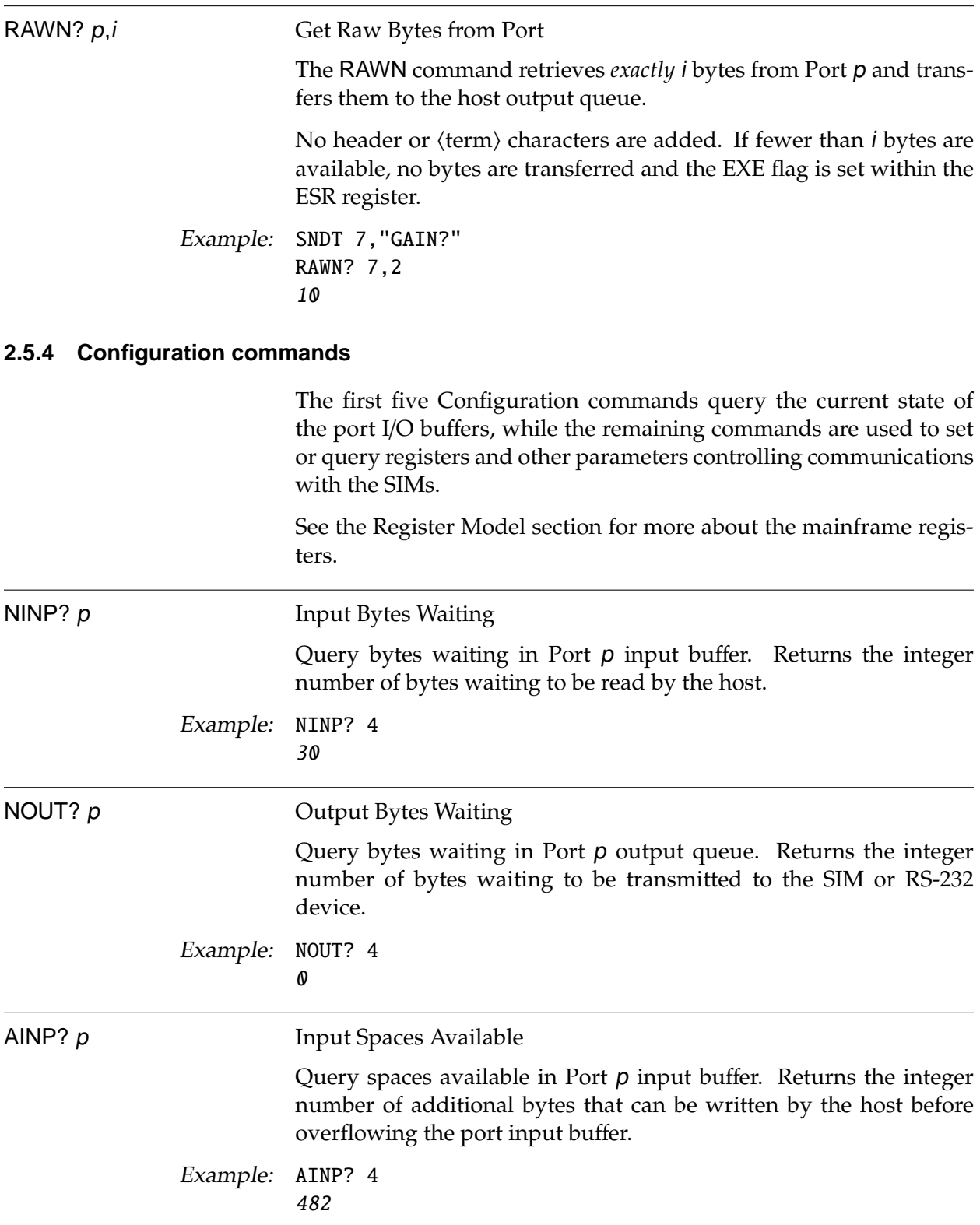

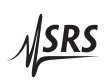

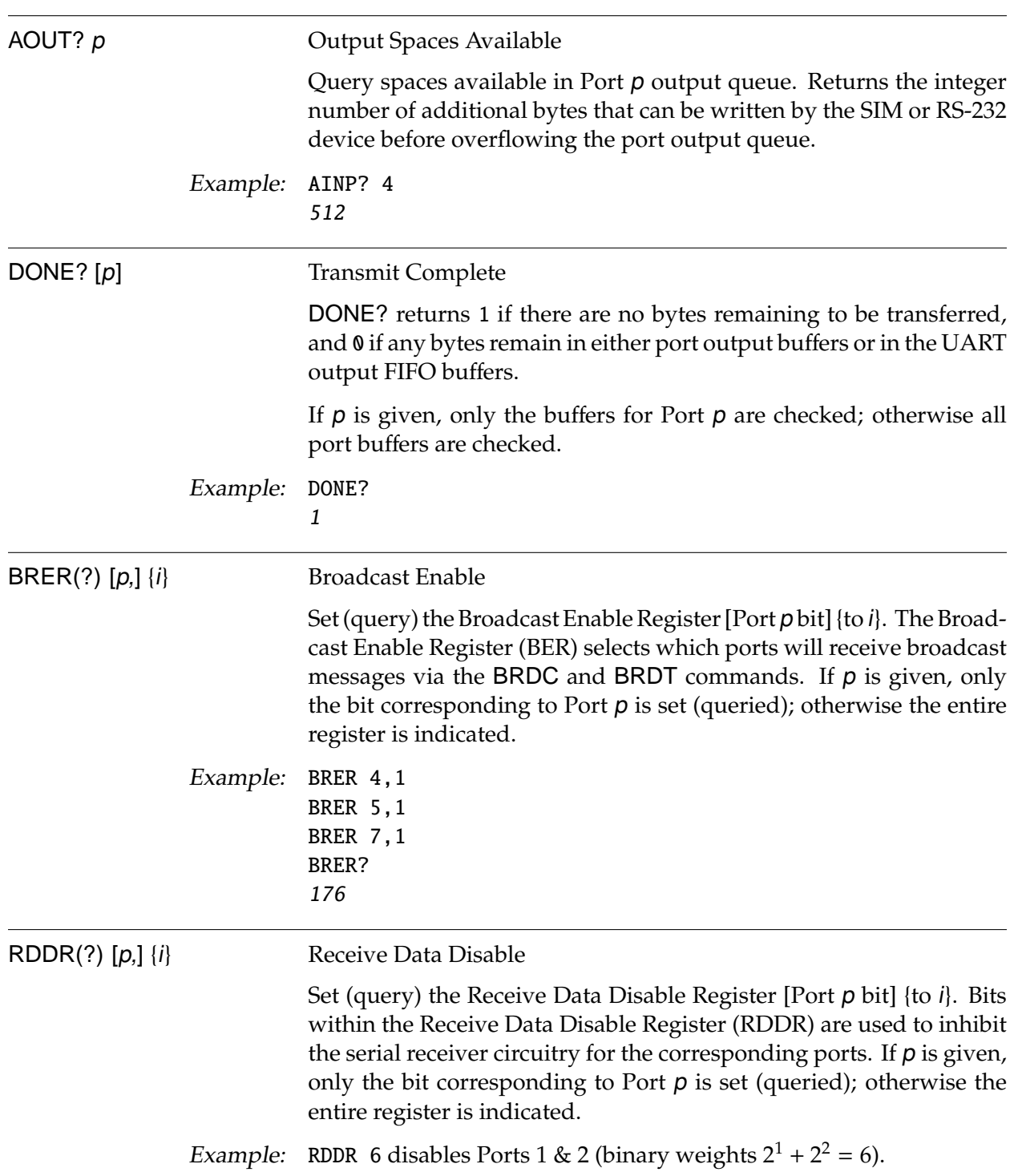

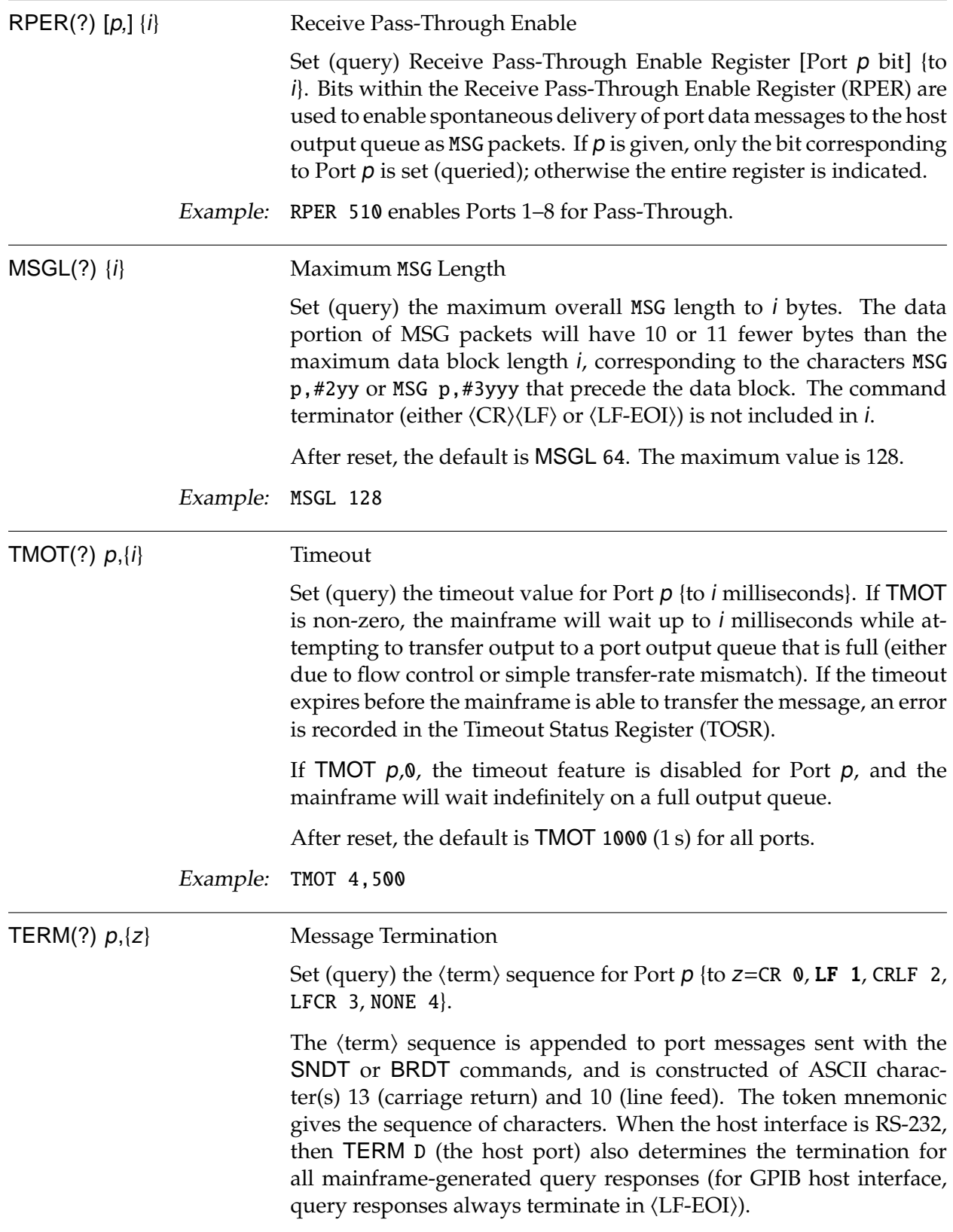

 $M$ SRS

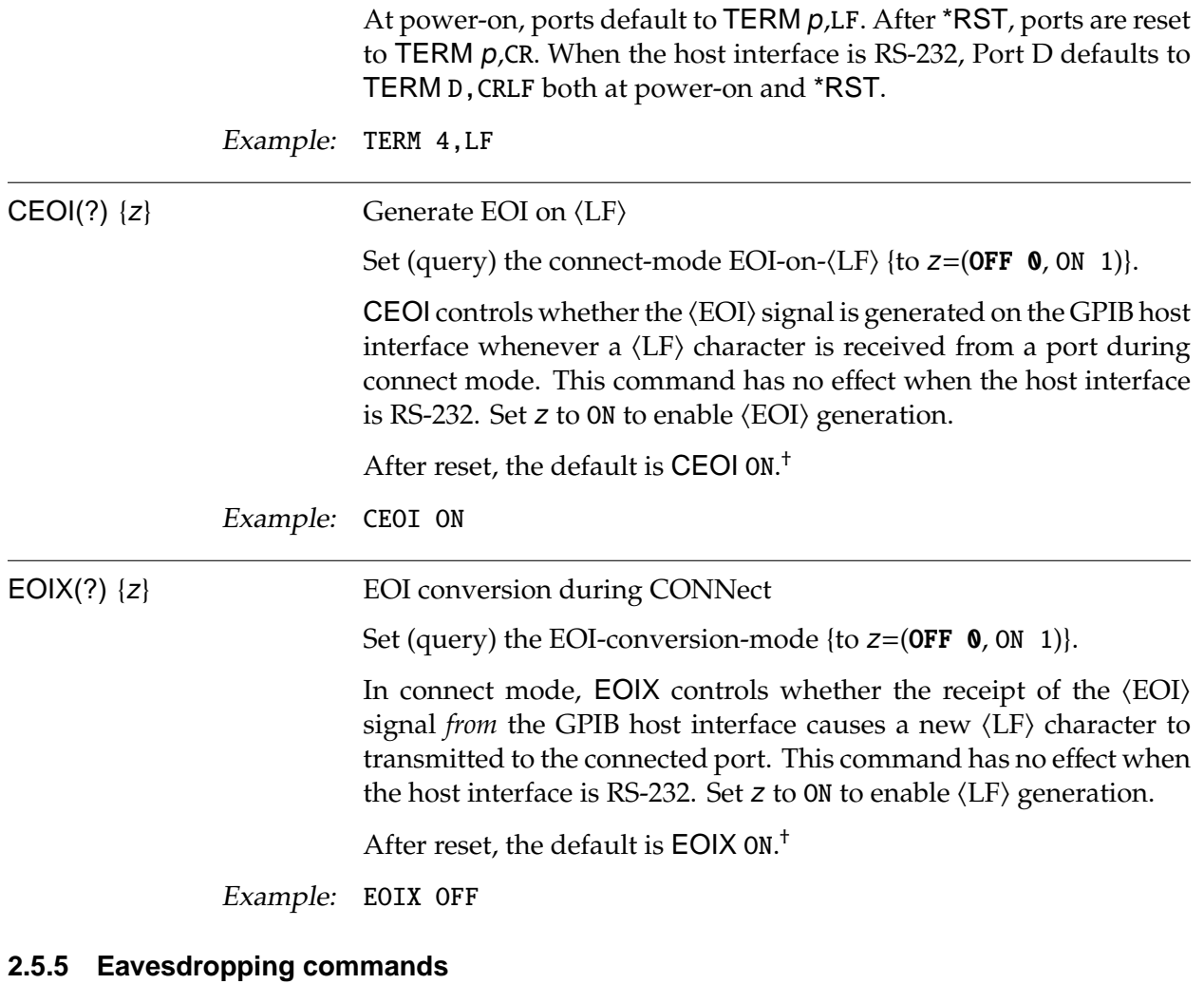

By default, Port C is an eavesdropping monitor port. This port can be configured to provide real-time monitoring of communications and internal state changes in the SIM900 Mainframe, and is intended to help users build and debug their SIM applications.
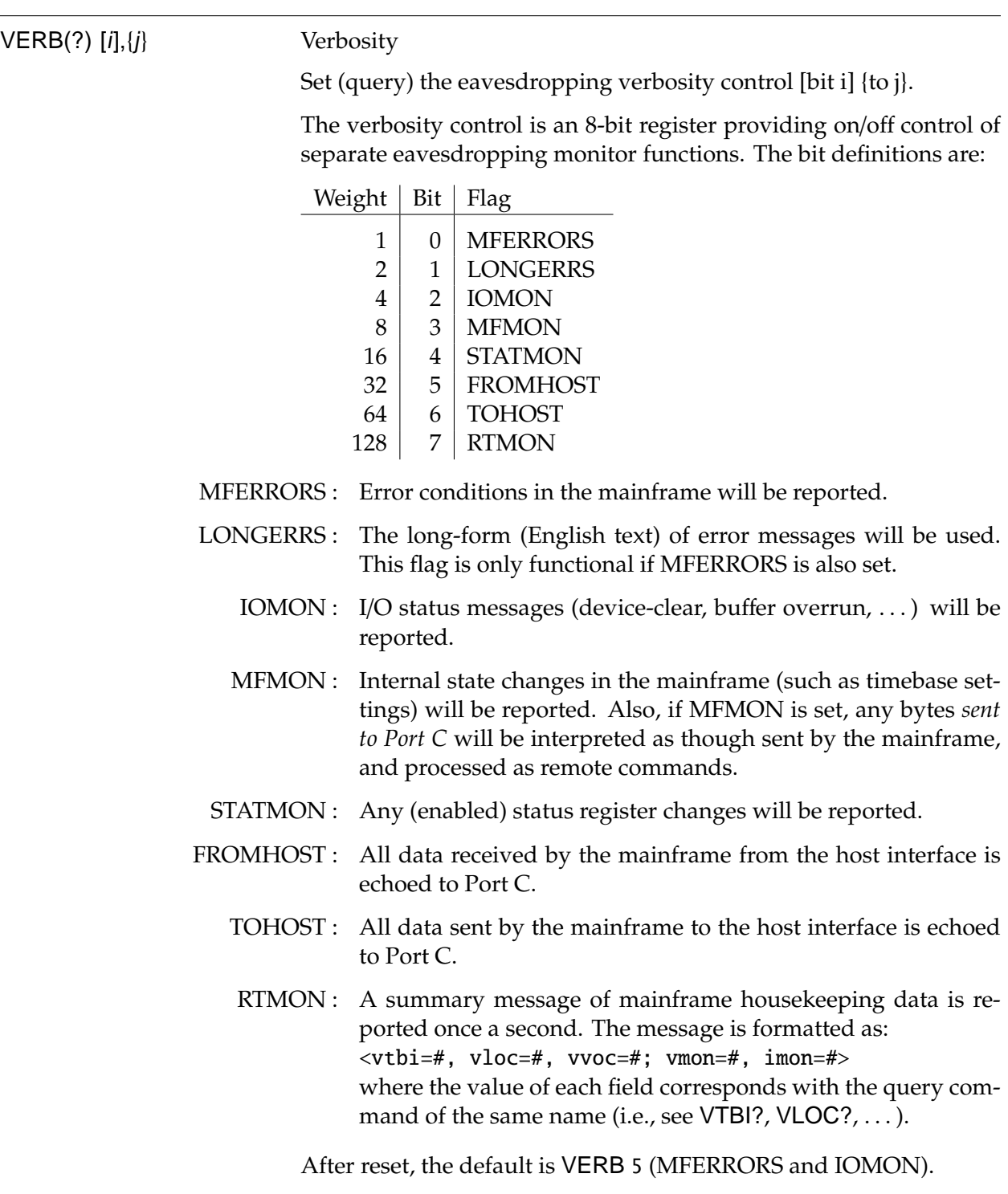

Example: VERB 127

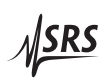

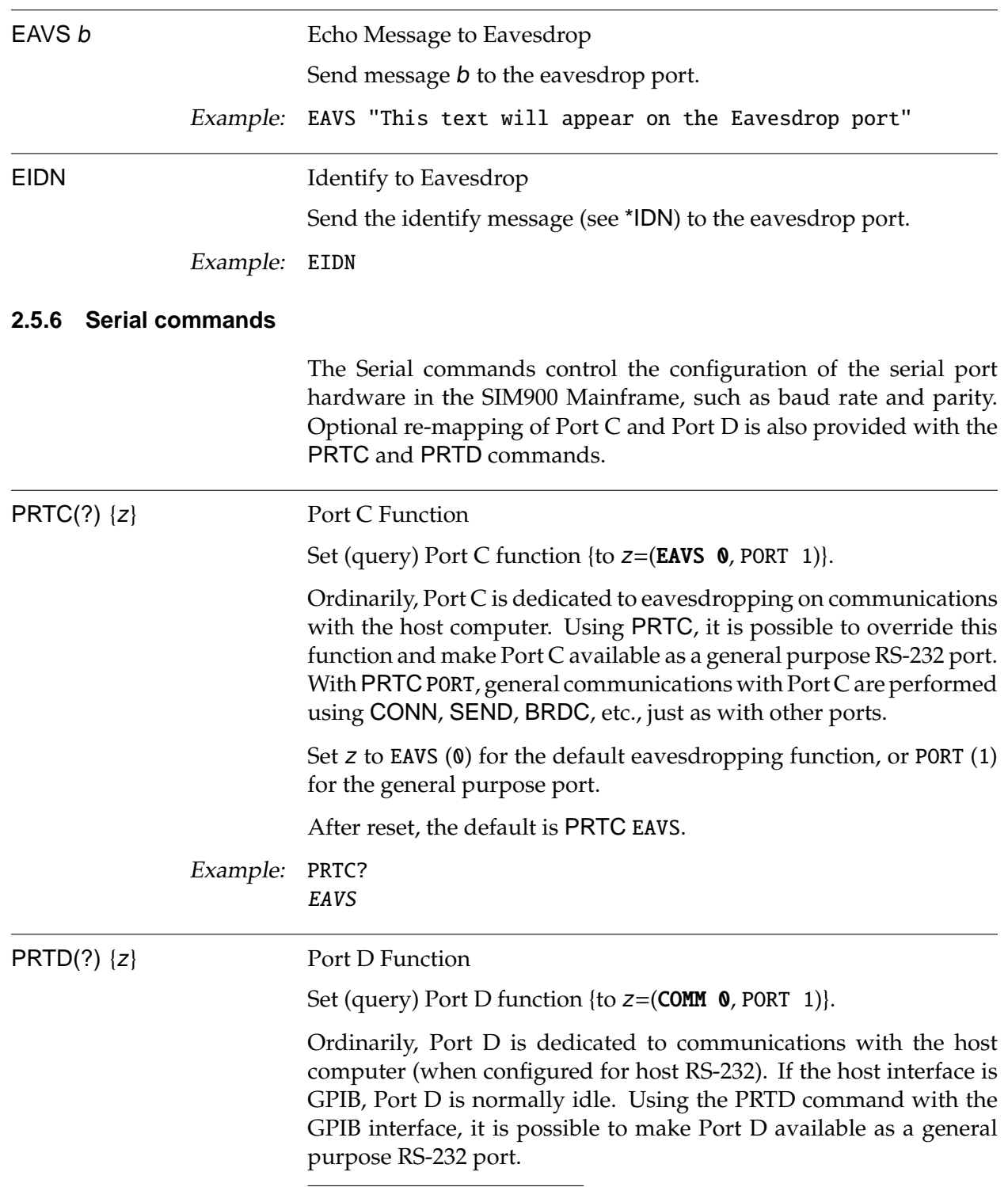

<sup>†</sup> This default setting changed with firmware revision 3 (February 2005).

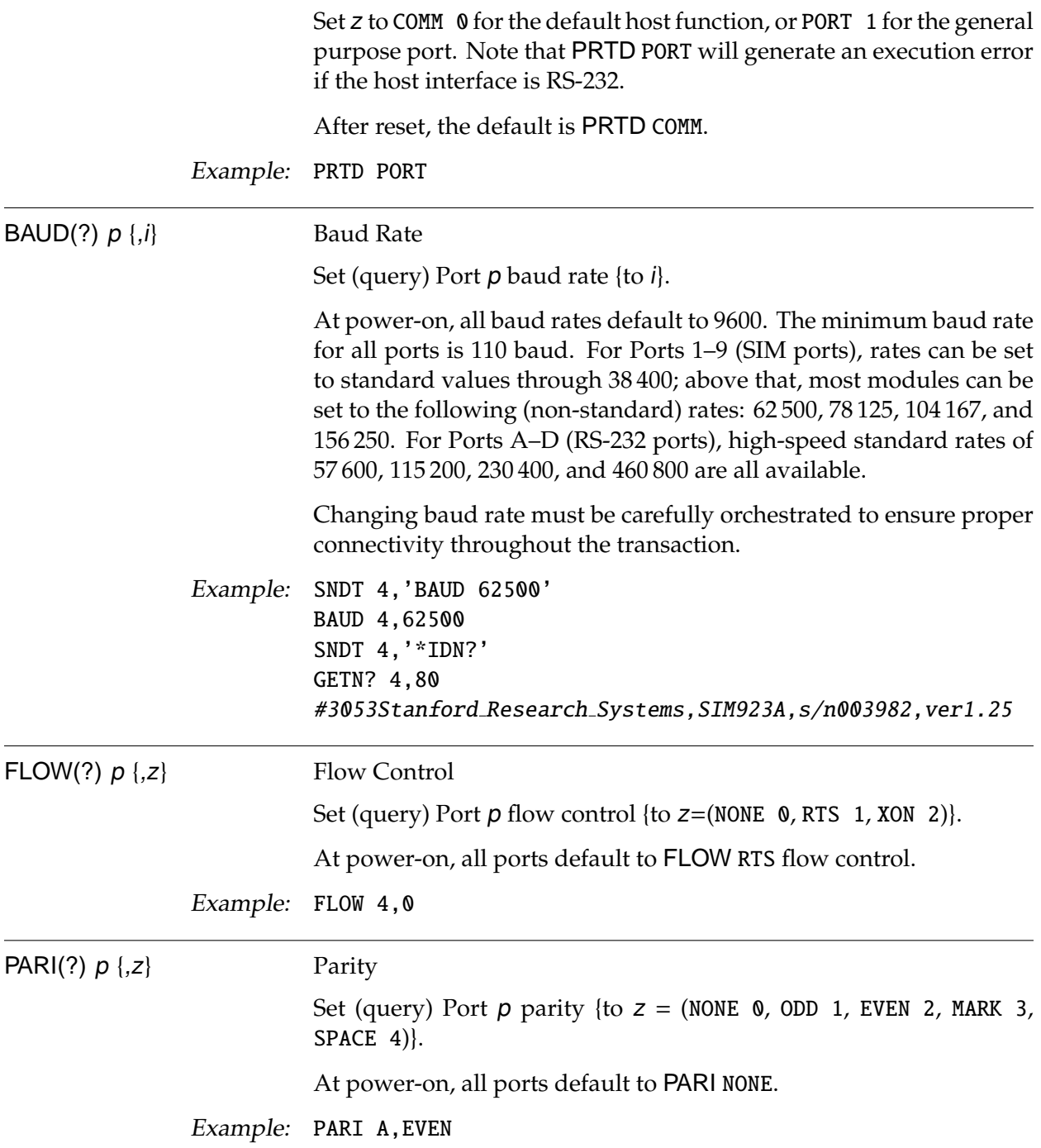

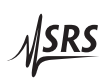

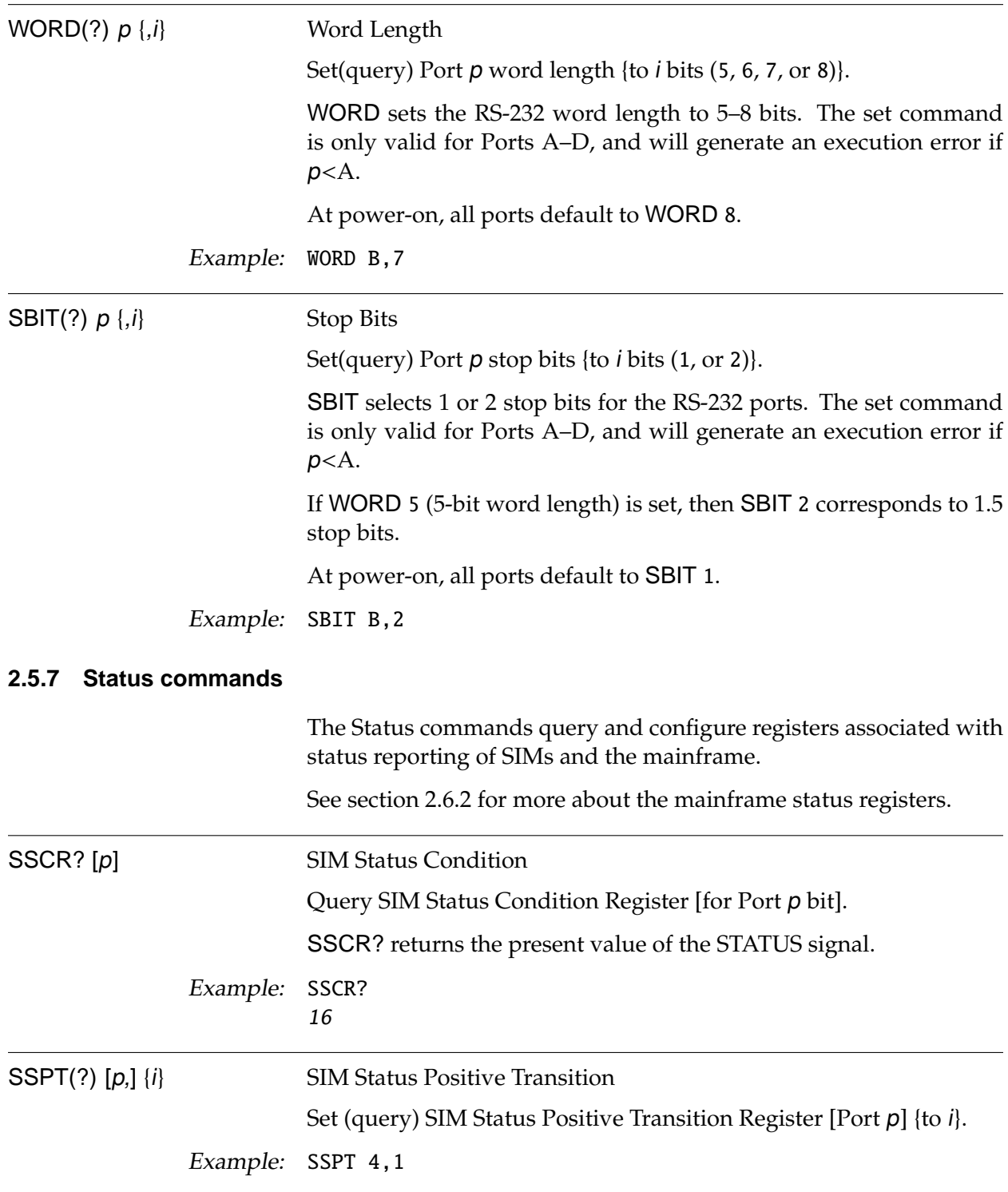

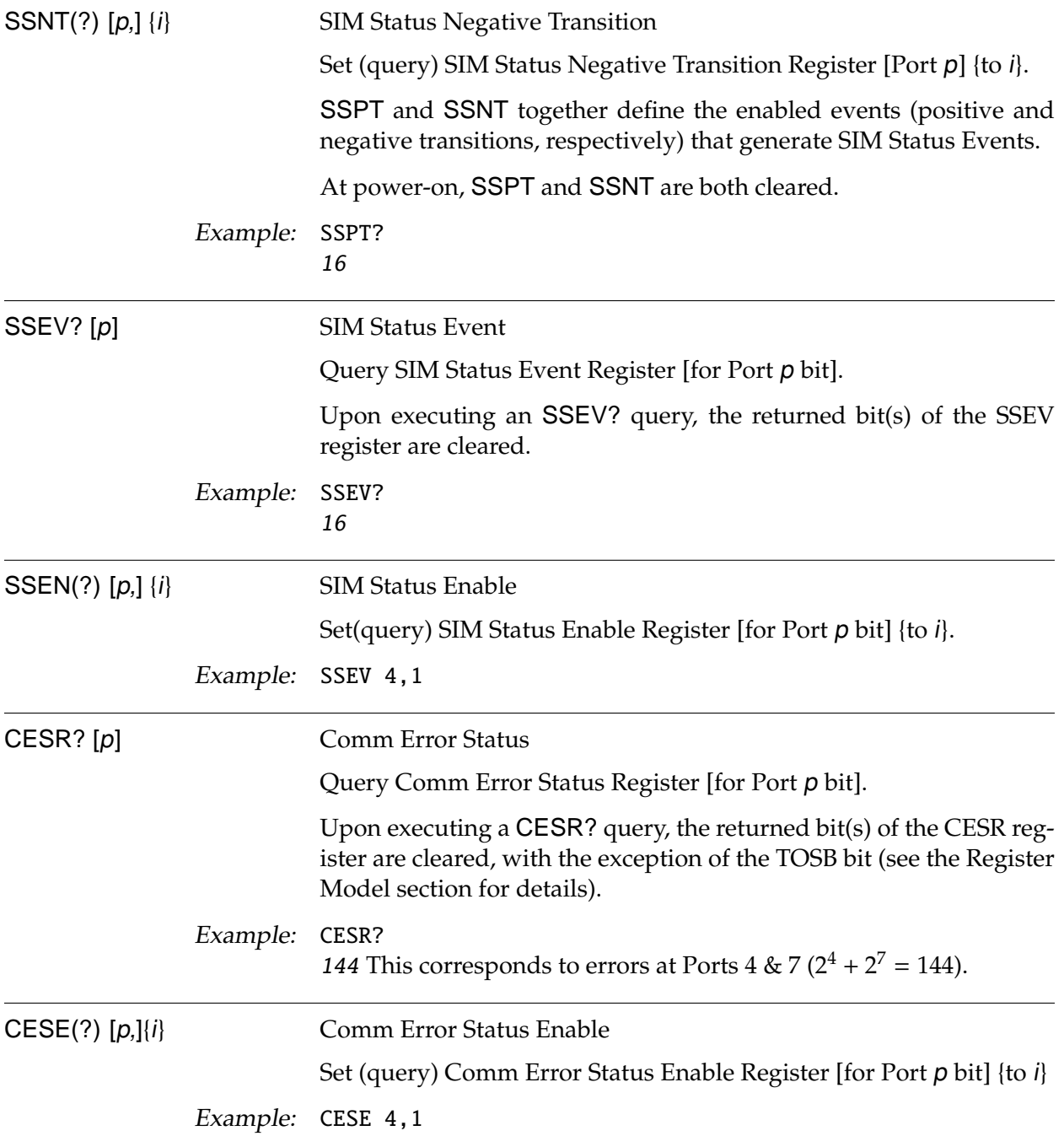

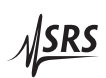

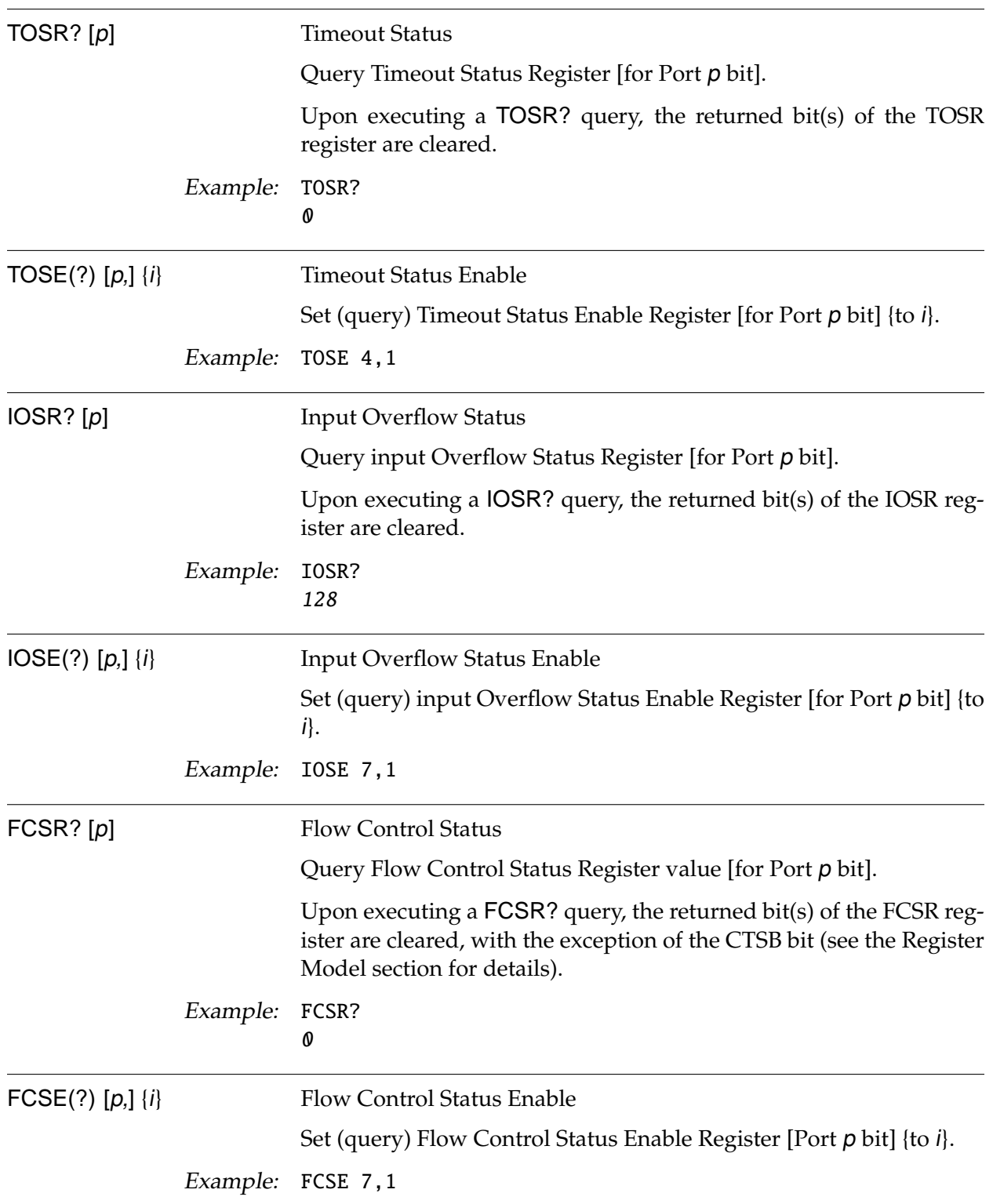

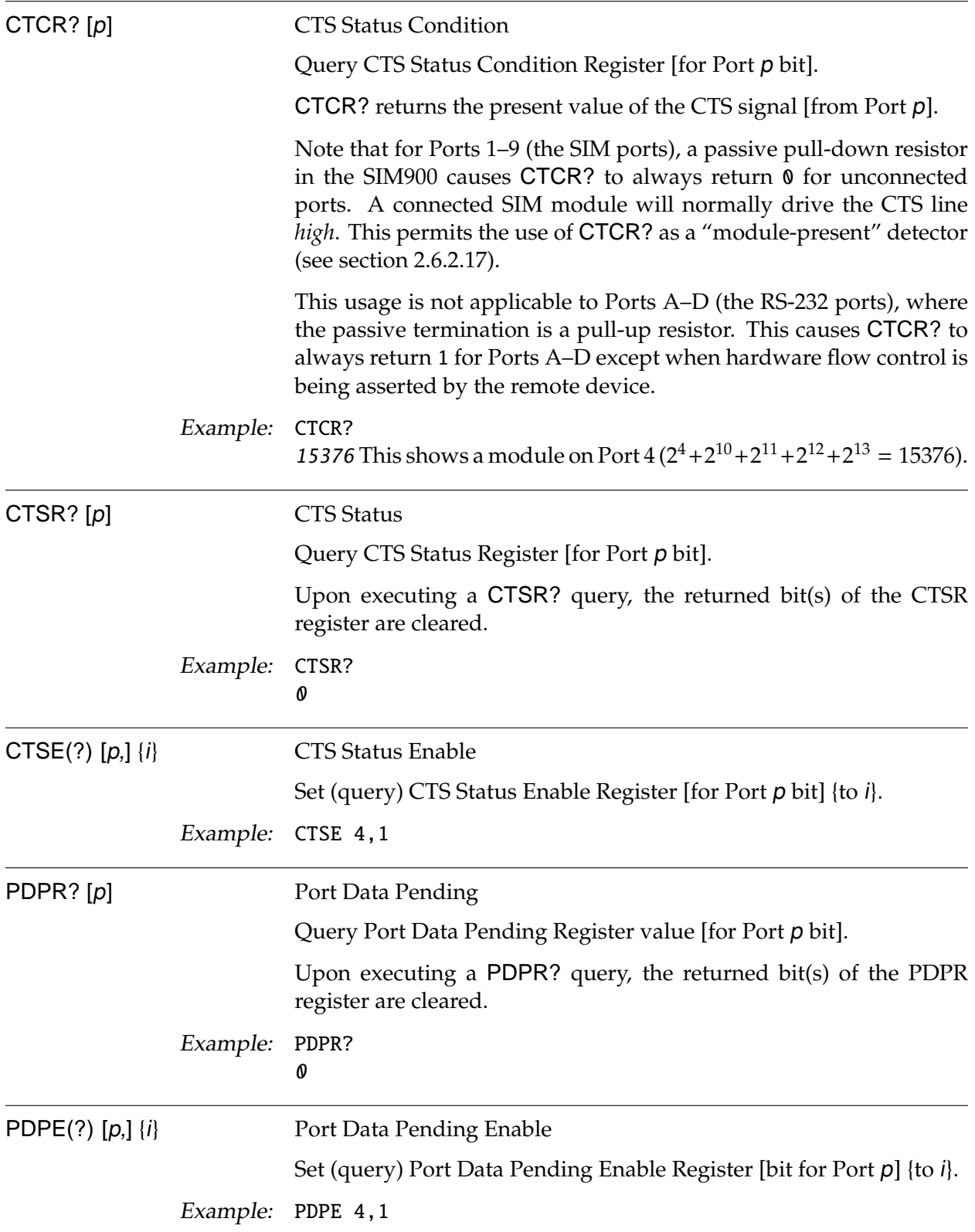

 $M$ SRS

## **2.5.8 Script commands**

The Startup Script is a non-volatile block of memory that stores a series of commands for optional execution by the mainframe upon power-on. Any legal mainframe command, except for APSS, ATSS, ERSS, LKSS, and RNSS, can be included within the Startup Script.

Automatic execution of the Startup Script on power-on is controlled by the Startup Script Enable dip switch, on the rear panel of the mainframe.

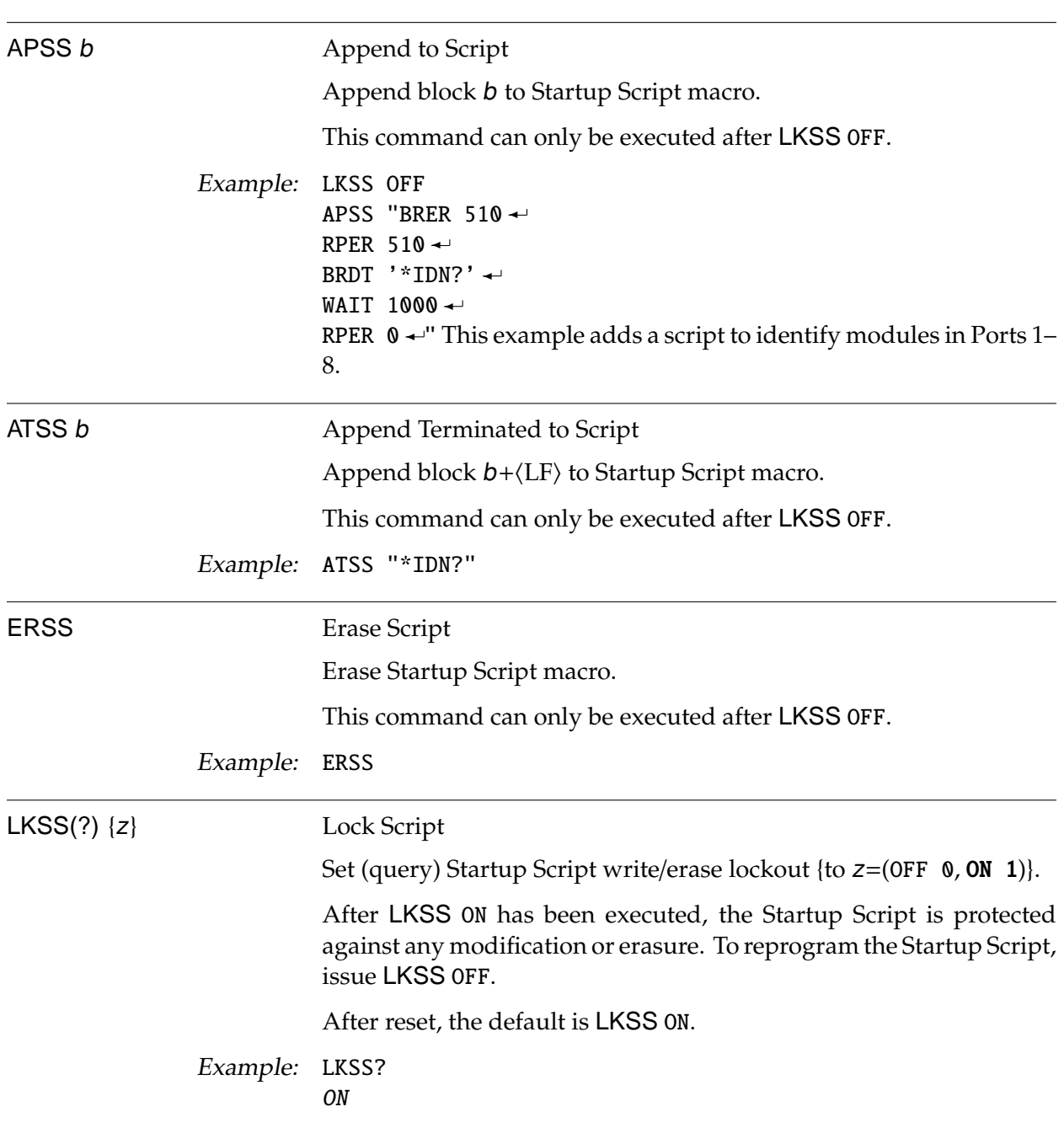

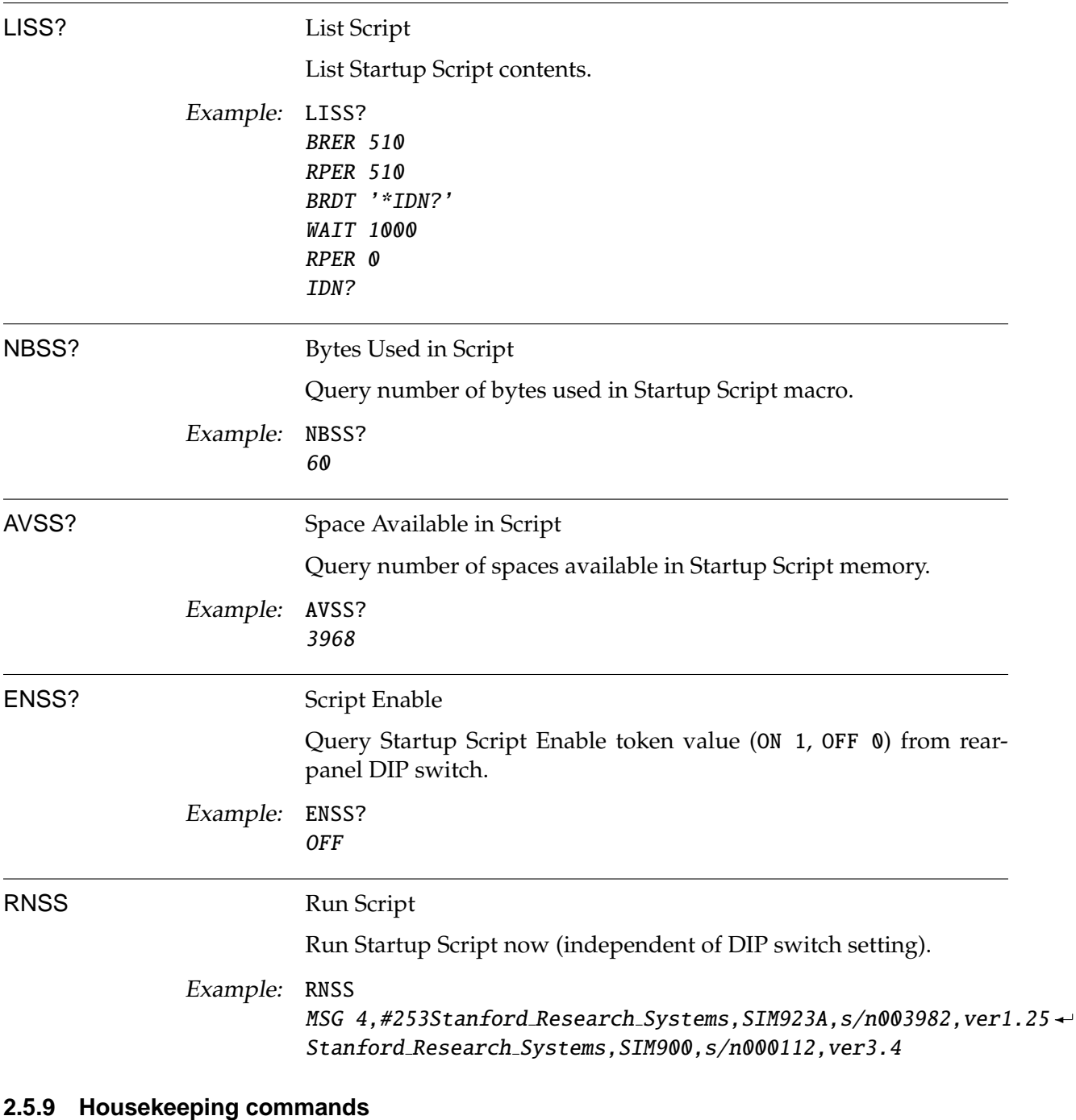

The Housekeeping commands provide status information on the SIM900 Mainframe hardware, such as the 10 MHz timebase and the total power consumption.

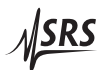

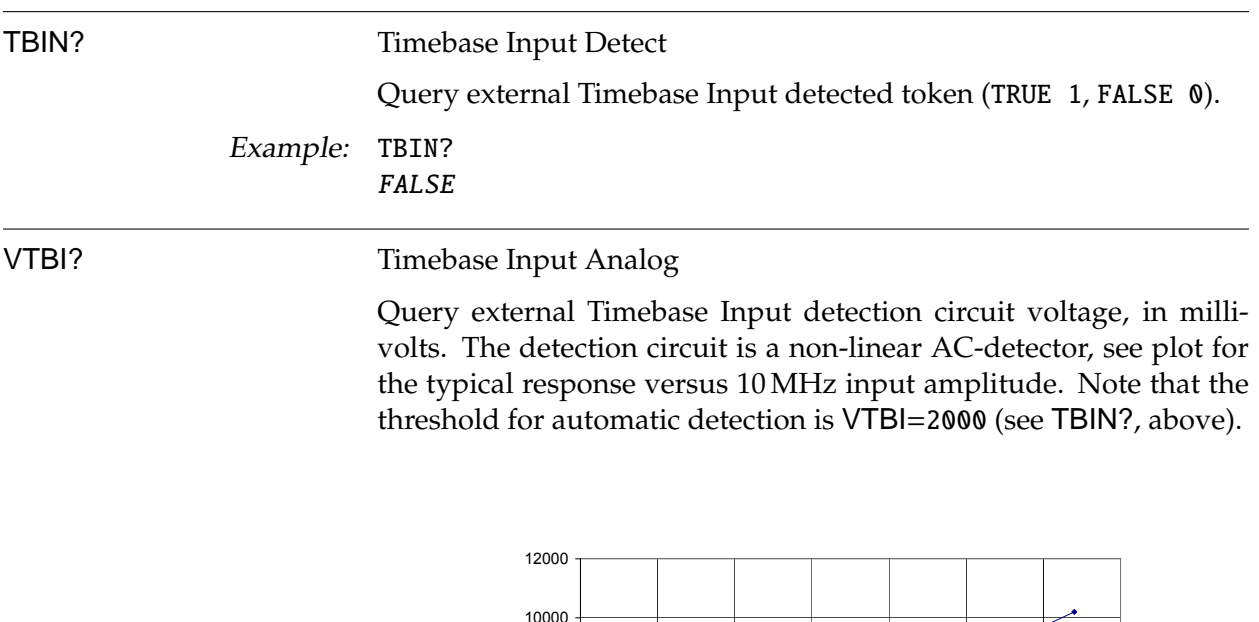

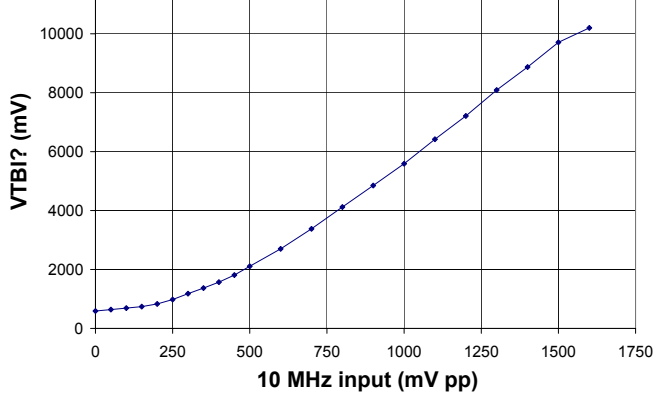

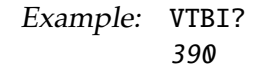

PLLC(?) {z} Timebase Control

Set (query) Timebase PLL Control {to  $z=(0$ FF 0, 0N 1, **AUTO 2**}}.

When PLLC AUTO is set, the SIM900 Mainframe will automatically activate the timebase phase-locked loop (PLL) whenever TBIN? TRUE. To force the PLL to remain either off (free-running clock) or on (always attempting to lock), set PLLC appropriately.

Example: PLLC? AUTO

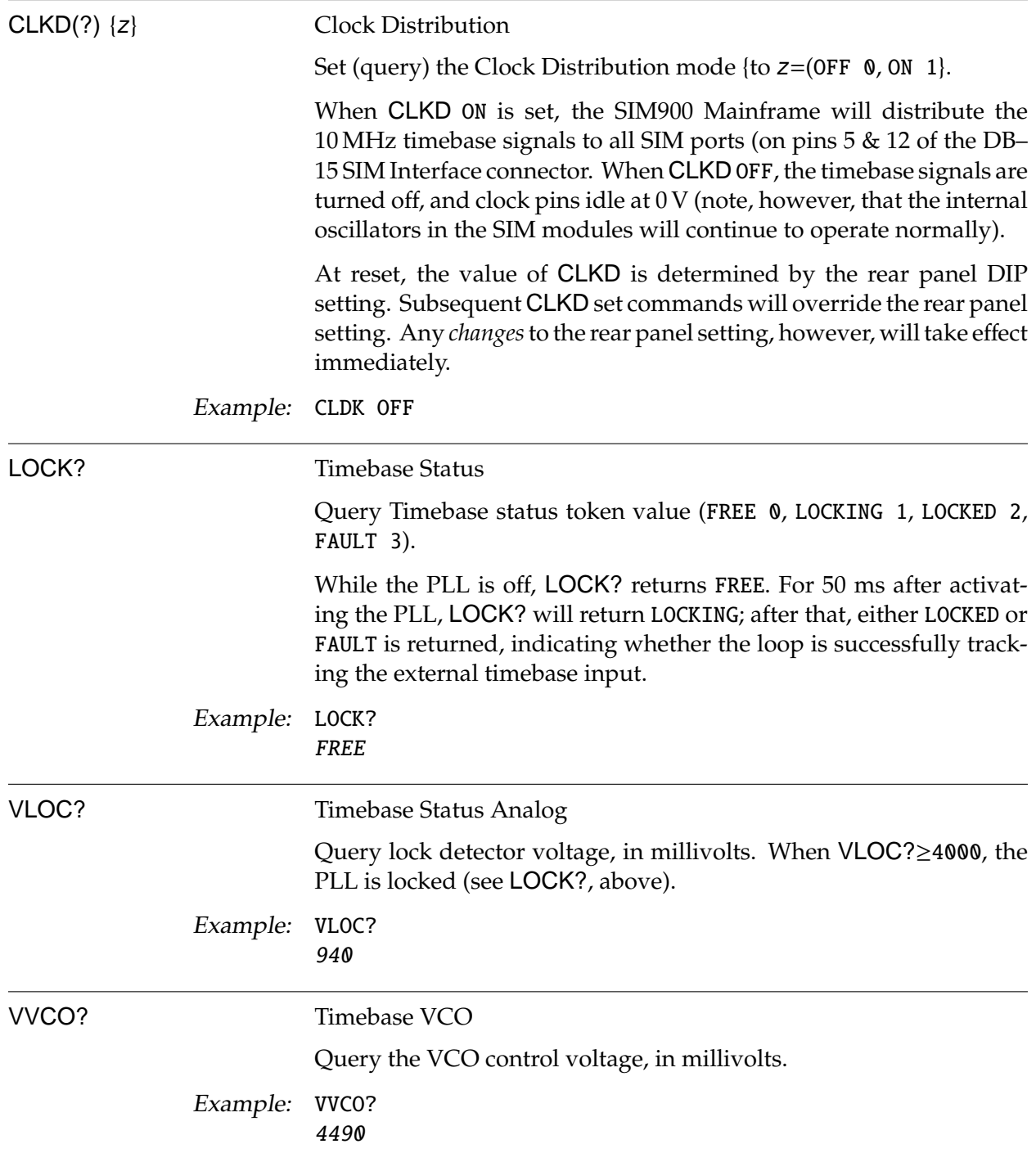

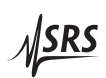

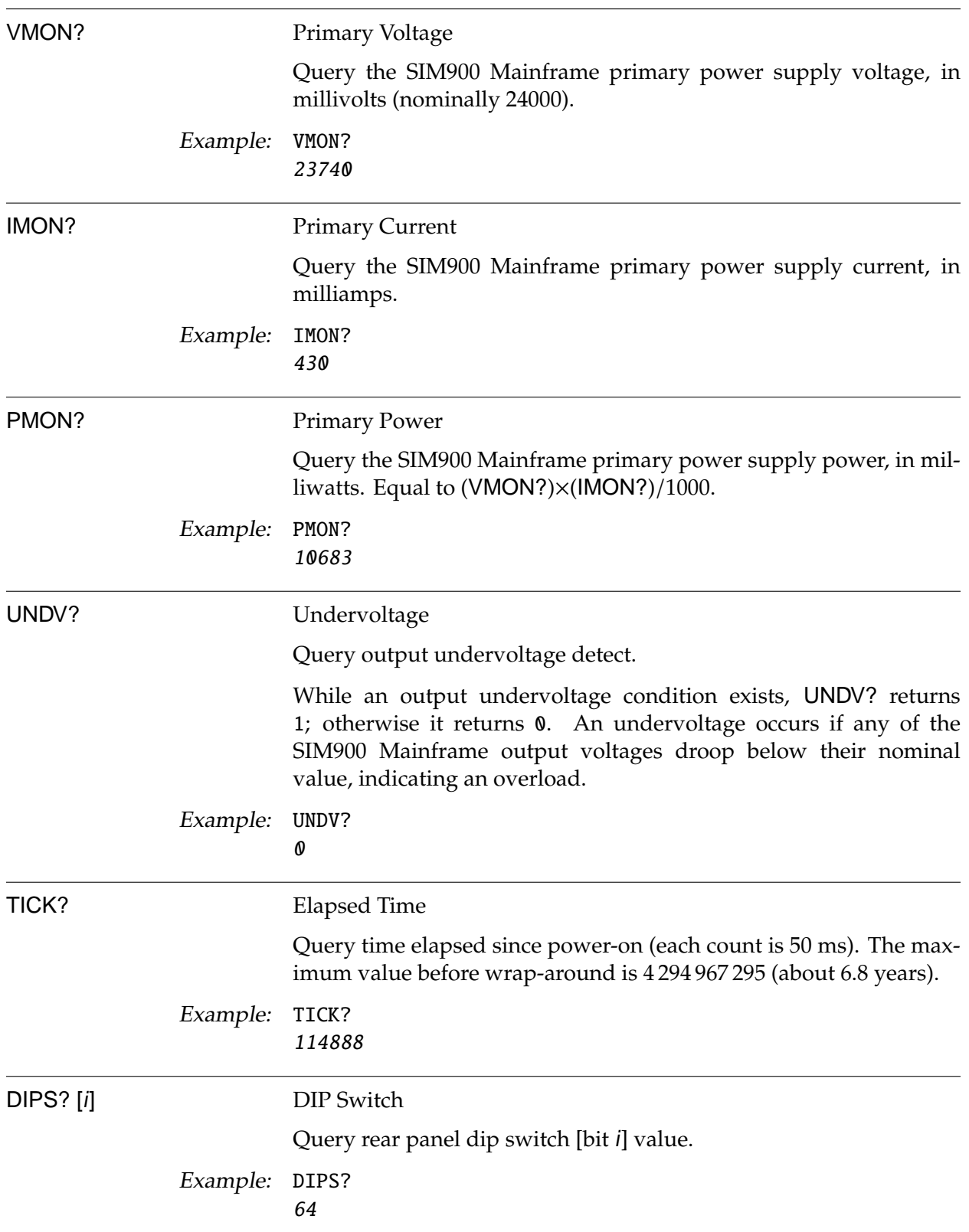

### **2.5.10 Interface commands**

The interface commands include required IEEE–488.2 common commands, along with additional commands for configuring the interface between the SIM900 Mainframe and the host computer. Additionally, commands for flushing the port input buffers and output queues are also provided.

\*RST Reset

Reset the mainframe to default configuration.

The following register and command values are established immediately following a \*RST:

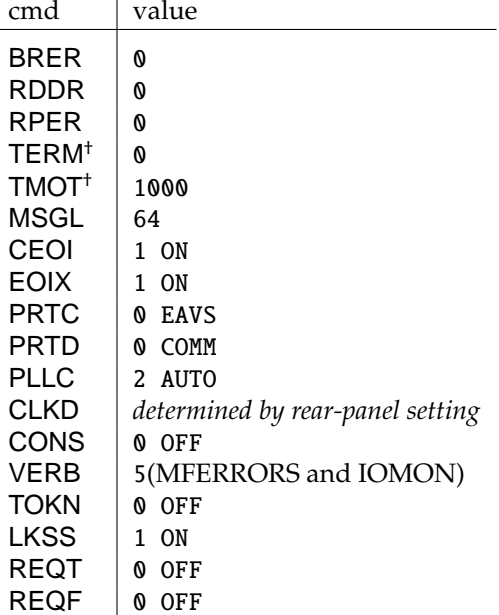

† TERM and TMOT are reset for all ports

Example: \*RST

FLOQ Flush Output Queue

Flush the host output queue.

Example: FLOQ

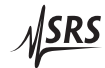

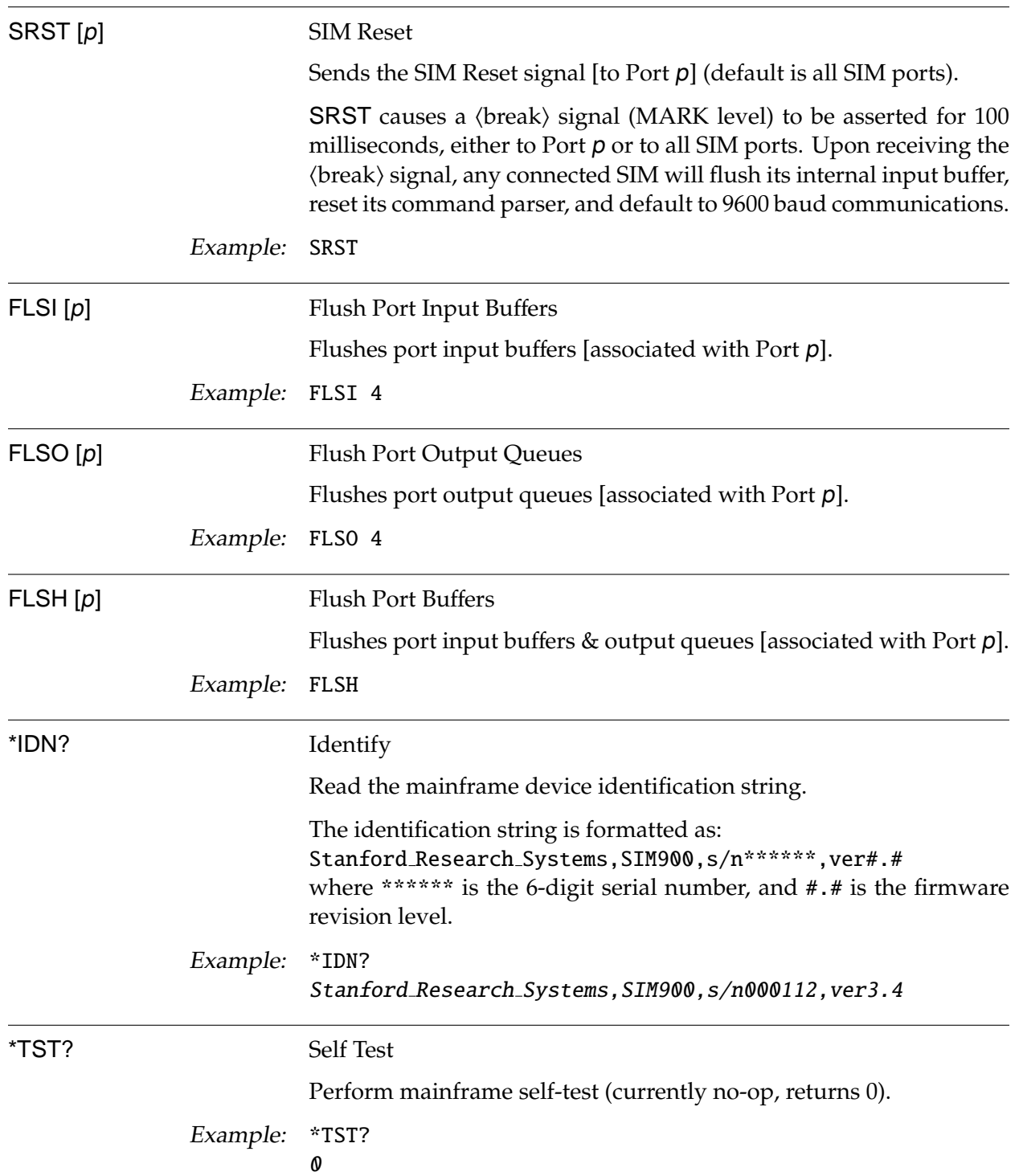

\*CLS Clear Status

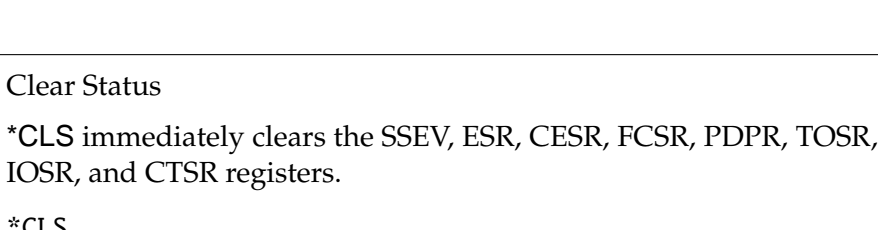

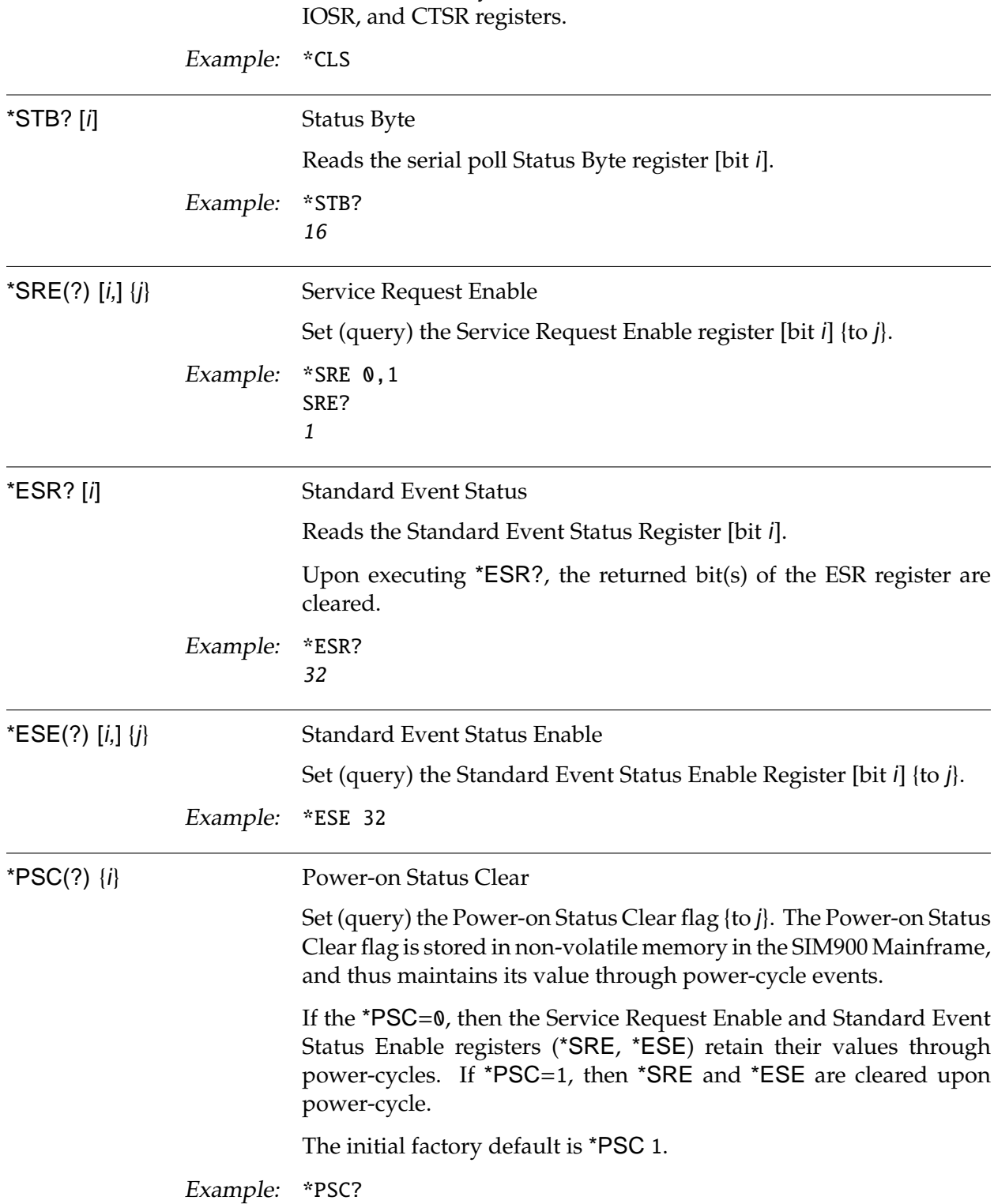

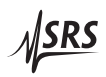

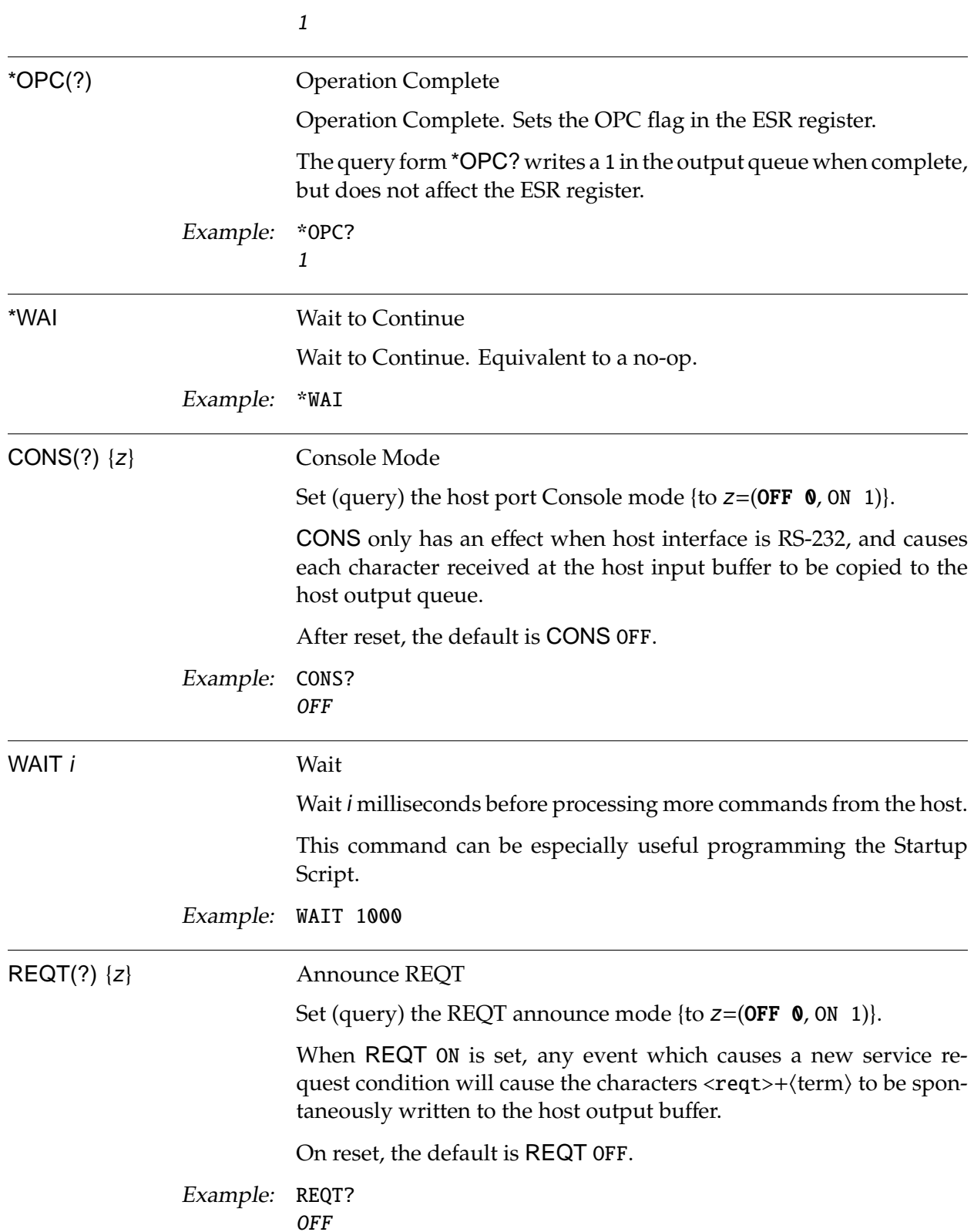

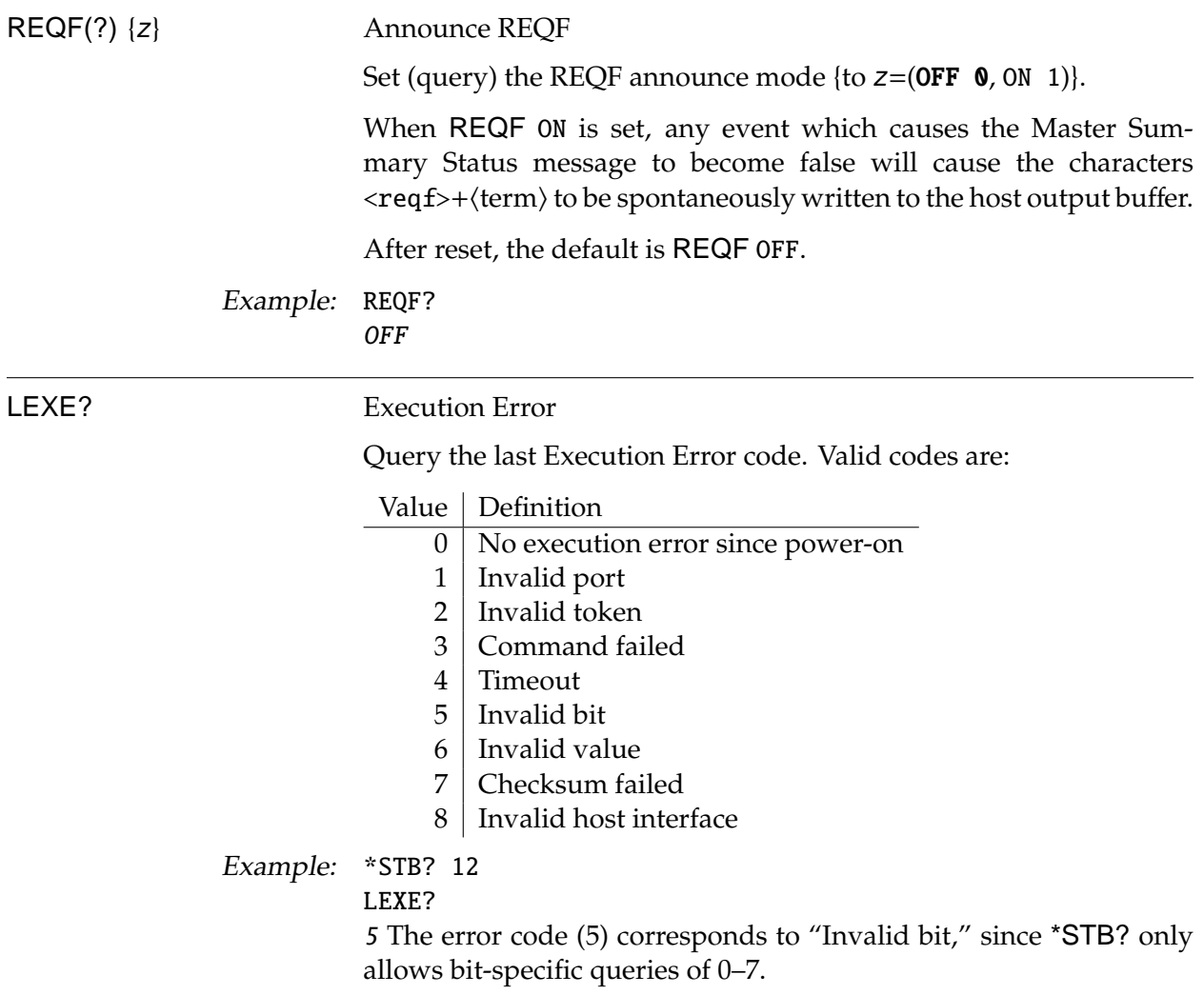

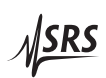

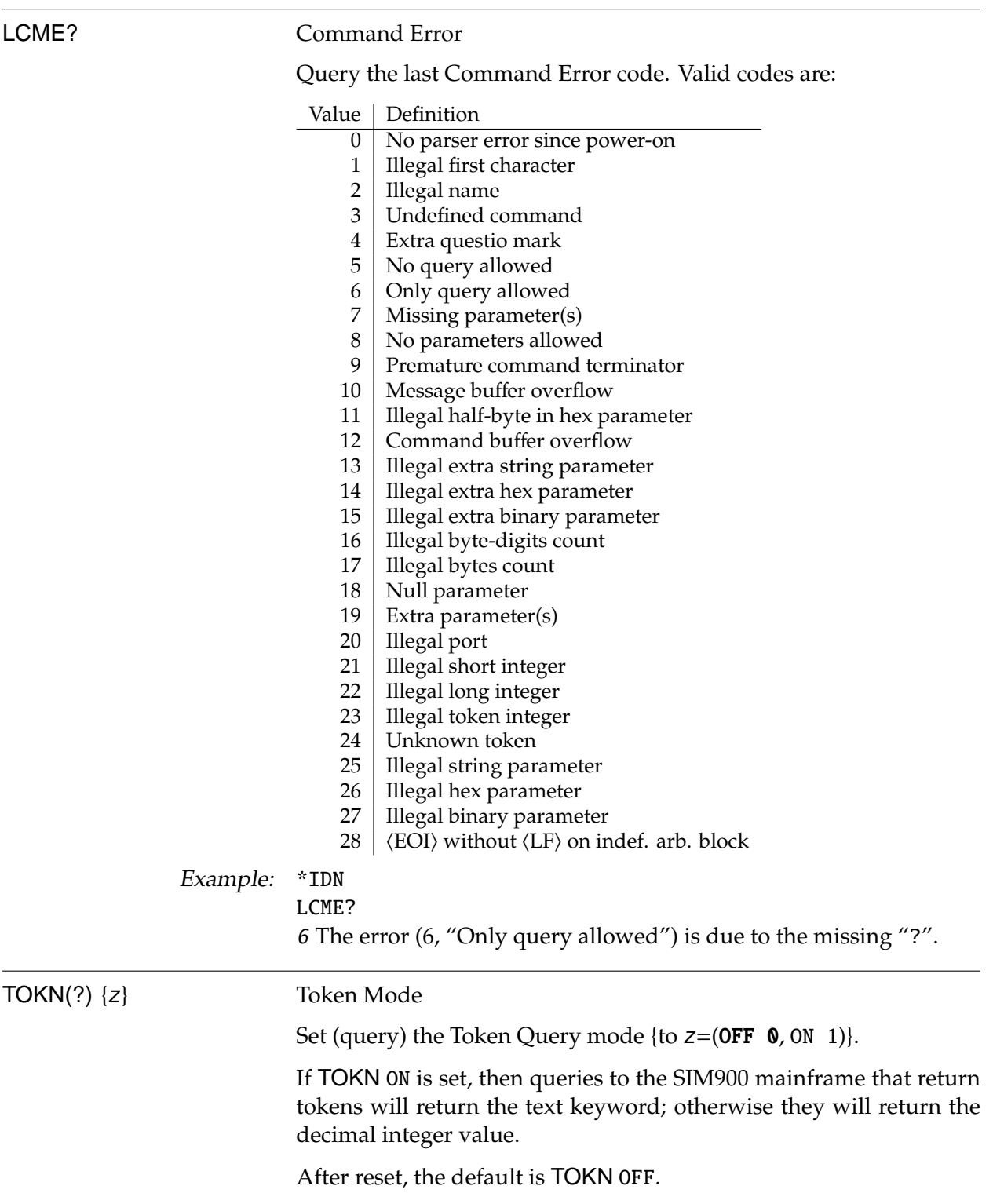

Example: TOKN ON

# **2.6 Register Model**

Registers in the SIM900 Mainframe are divided into 2 broad categories: control registers and status registers. Control registers govern the operation of the mainframe (specifically, controlling the automatic routing of port data), while status registers (and their associated configuration registers) govern the monitoring and reporting of status conditions within the mainframe.

The registers are represented as either 8-bit or 16-bit unsigned integer values. Individual flags within a register correspond to an integer weight of 2*<sup>n</sup>* . Most commands for setting or reading the registers have an optional parameter to select a single bit within the register. Using this optional parameter, all flag values are either  $\theta$  or 1. In the default (whole-register) form, the commands treat the register as a single integer value by summing the weighted values of the individual flags.

## **2.6.1 Control registers**

#### 2.6.1.1 Receive Data Disable (RDDR)

This is a 16-bit wide register that controls transfers of data from the ports to the port input buffers.

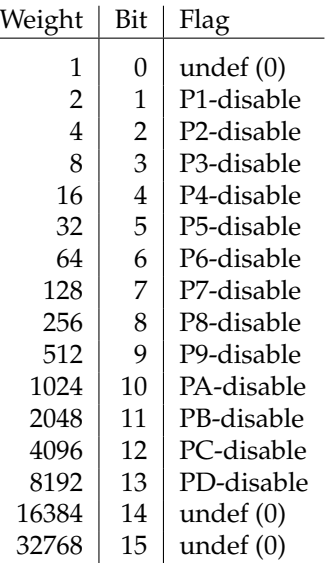

If the bit corresponding to a particular port is set in the RDDR, and data from that port arrives at the mainframe, it is immediately discarded. If the corresponding bit is cleared, then data flows as normal from the port hardware into the port input buffer.

If a bit is set in RDDR while data is already in the corresponding port input buffer, that data remains available to the host computer,

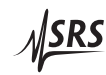

but no further data from the port will be accepted until the RDDR bit is cleared. *No flow control signals are asserted to stop the port from transmitting data.*

At power-on, this register is cleared.

# 2.6.1.2 Receive Pass-Through Enable (RPER)

This is a 16-bit wide register that controls transfers of data from the ports to the mainframe output queue.

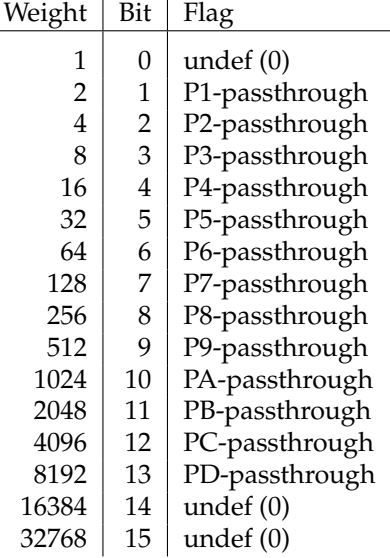

If the bit corresponding to a particular port is set in the RPER when data from that port arrives at the mainframe, it is immediately encapsulated into MSG packet(s) by the mainframe and transferred to the output queue without further host intervention (i. e., no query command is needed).

Messages are formatted as: MSG  $p$ , b

where  $p$  is the port the message came from, and  $b$  is a definite-length arbitrary binary data block (see section 2.5.1.4 for format).

Since the mainframe imposes no protocol requirements on the data transferred to or from the SIMs and external RS-232 devices, the MSG packets are divided at arbitrary points in the data stream. To correctly reconstruct the byte stream from a particular port, the host must concatenate the contents of all packets from that port in the order received.

The data block b of the MSG packets are guaranteed not to exceed the byte limit set by the MSGL command. If fewer bytes are received from a port, then a MSG packet is generated after a timeout of approximately 5 serial-byte times (5 or 6 ms at 9600 baud).

When the mainframe is switched to connect mode to a port (via CONN), the RPER is cleared to all zeros. This prevents data from any of the unconnected ports from being interspersed in the output queue with data bytes from the connected port. Upon leaving connect mode the RPER remains cleared, so the host must reprogram RPER if needed.

At power-on, this register is cleared.

#### 2.6.1.3 Broadcast Enable (BER)

This is a 16-bit wide register that selects ports to receive broadcast messages (BRDC, BRDT) from the mainframe.

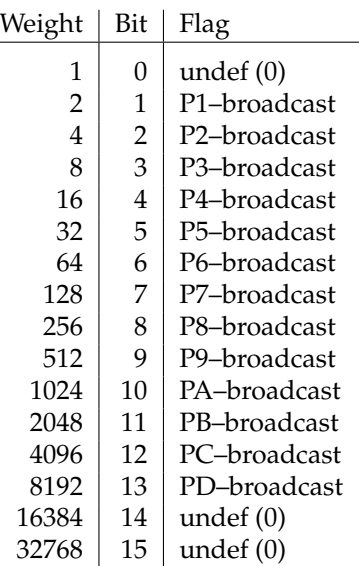

If the bit corresponding to a particular port is set in the BER, then any broadcast messages sent from the host to the mainframe will be transferred to that port. Note that the Port C and Port D bits are only effective if PRTC PORT (or PRTD PORT) have been set.

This register is cleared on power-on.

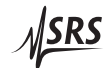

# **2.6.2 Status registers**

The SIM900 Mainframe status registers follow the hierarchical IEEE– 488.2 format. A block diagram of the entire status register array is given in Figure 2.1.

There are four broad categories of registers in the status model of the mainframe:

- Condition Registers : These read-only registers correspond to the real-time condition of some underlying physical property being monitored. Queries return the latest value of the property, and have no further side effects. Condition register names end with CR.
- Transition Selection Registers : These read/write registers define specific transition events (such as  $0 \rightarrow 1$  or  $1 \rightarrow 0$ ). The event is then defined by the selected transition in the value of the underlying condition register. Transition register names end with PT or NT.
	- Event Registers : These read-only registers record the occurrence of defined events within the mainframe. If the event occurs, the corresponding bit is set to 1. Upon querying an event register, any set bits within it are cleared<sup>2</sup>. These are sometimes known as "sticky bits," since once set, a bit can only be cleared by reading its value. Event register names typically end with SR.
	- Enable Registers : These read/write registers define a bitwise mask for their corresponding event register. If any bit position is set in an event register while the same bit position is also set in the enable register, then the corresponding summary bit message is set. Enable register names typically end with SE.

<sup>&</sup>lt;sup>2</sup> Except for any summary bit messages.

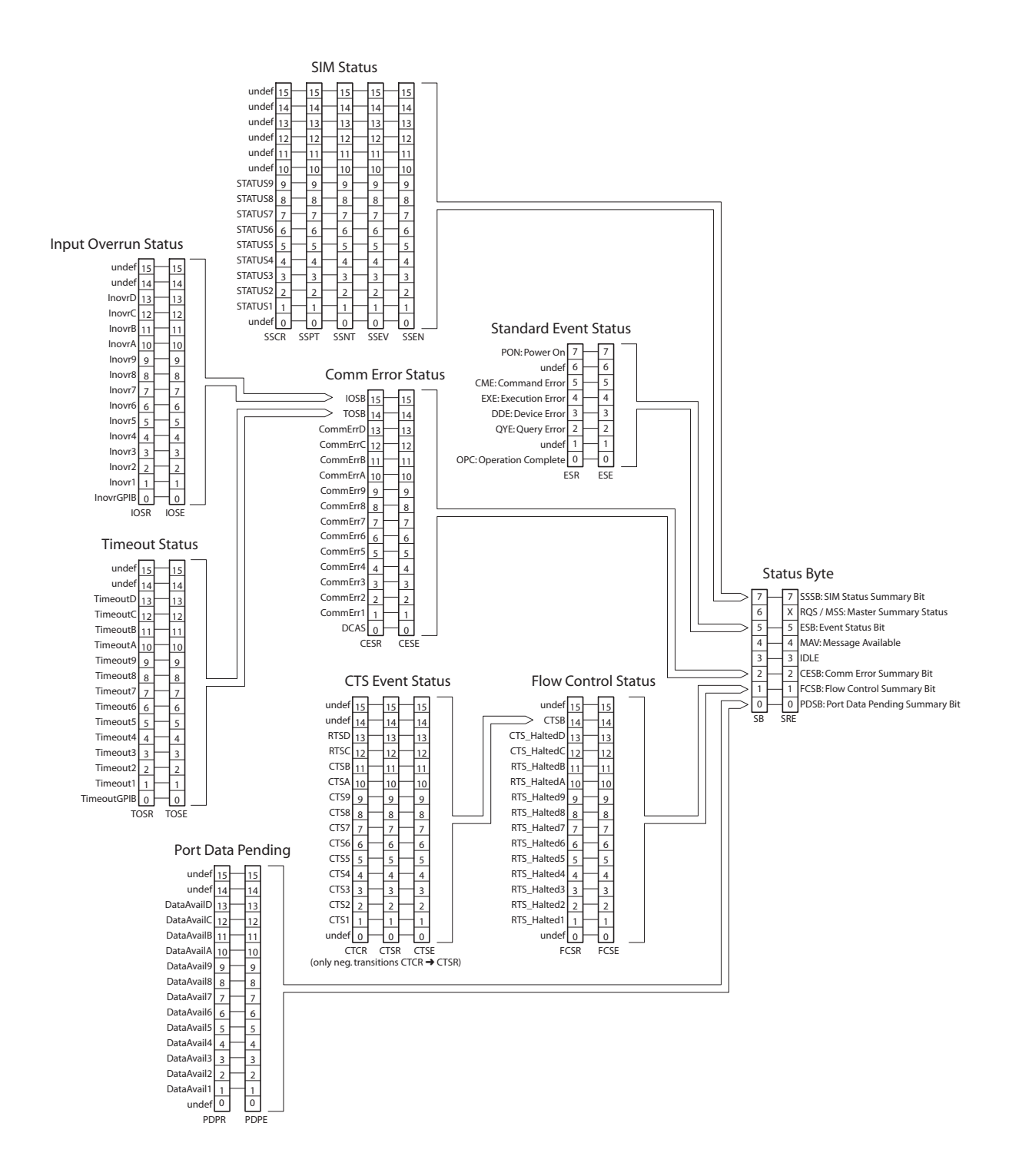

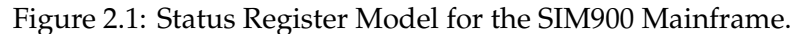

## 2.6.2.1 Status Byte (SB)

This is an 8-bit wide register defined by IEEE–488.2. It can be read either by a GPIB serial poll, or through the \*STB? command. The Status Byte is the top-level summary of the SIM900 Mainframe status model.

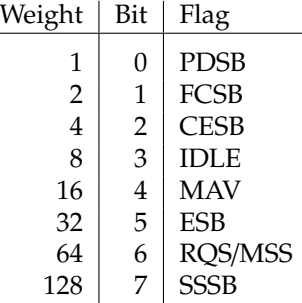

Bit 6 returns the RQS message during a GPIB serial poll, and MSS when queried with \*STB?

- PDSB : Port Data Pending Summary Bit. Indicates whether one or more of the enabled flags in the Port Data Pending Status Register has become true.
- FCSB : Port Flow Control Summary Bit. Indicates whether one or more of the enabled flags in the Port Flow Control Status Register has become true.
- CESB : Comm Error Summary Bit. Indicates whether one or more of the enabled flags in the Comm Error Status Register has become true.
- IDLE : Indicates that the input buffer is empty and the command parser is idle. Can be used to help synchronize mainframe query responses.
- MAV : Message Available. Indicates whether or not the output queue has any data pending for the host.
- ESB : Event Status Bit. Indicates whether one or more of the enabled events in the Standard Event Status Register is true.
- RQS : IEEE–488 Request Service message, indicating this device (the SIM900 Mainframe) requested service.
- MSS : Master Summary Status. Indicates whether one or more of the enabled status messages in the Status Byte register is true.
- SSSB : SIM Status Summary Bit. Indicates whether one or more of the enabled event flags in the SIM Status Event Register has become true.

Bits in the Status Byte are *not* cleared by the \*STB? query. These bits are only cleared by reading the underlying event registers, or by clearing the corresponding enable registers.

#### 2.6.2.2 Service Request Enable (SRE)

This is an 8-bit wide register defined by IEEE–488.2. Each bit in the SRE corresponds one-to-one with a bit in the SB register, and acts as a bitwise AND of the SB flags to generate MSS/RQS. Bit 6 of the SRE is undefined - setting it has no effect, and reading it always returns 0. This register is set and queried with the \*SRE(?) command.

At power-on, this register is cleared if \*PSC is non-zero. It retains its value if \*PSC 0.

#### 2.6.2.3 Standard Event Status (ESR)

This is an 8-bit wide register defined by IEEE–488.2. These event flags are all "sticky bits" that are set by the corresponding event, and cleared only by reading or with the \*CLS command. Reading a single bit (with the \*ESR? i query) clears only bit i.

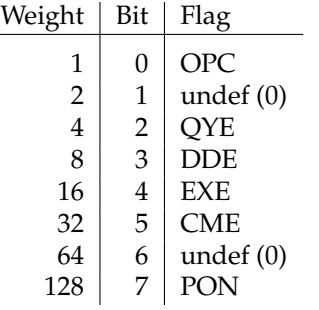

- OPC : Operation Complete. Set by the \*OPC command.
- QYE : Query Error. Indicates either (1) an attempt to read data when no output is present or pending (only valid for GPIB), or (2) data in the output queue has been lost.
- DDE : Device Dependent Error. Indicates a mainframe power supply undervoltage.
- EXE : Execution Error. Indicates an error in a command that was successfully parsed. Out-of-range parameters are an example. The error code can be queried with LEXE?.
- CME : Command Error. Indicates a parser-detected error. The error code can be queried with LCME?.
- PON : Power On. Indicates that an off-to-on transition has occurred.

# 2.6.2.4 Standard Event Status Enable (ESE)

This is an 8-bit wide register defined by IEEE–488.2. It acts as a bitwise AND with the ESR register to produce the single bit ESB message in the Status Byte Register (SB). It can be set and queried with the \*ESE(?) command.

At power-on, this register is cleared if \*PSC is non-zero. It retains its value if \*PSC 0.

## 2.6.2.5 SIM Status Condition (SSCR)

This 16-bit wide register monitors the −STATUS line from the 9 SIM ports (1–9). There is no corresponding signal for the RS-232 ports. SSCR is a read-only register.

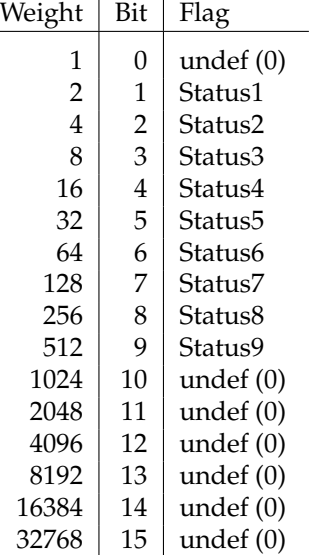

The −STATUS output signal from a SIM idles high, indicating no special status information to report, and set or pulsed to low to indicate some (device-dependent) status message. The SSCR records the complement of the signal, so −STATUS True (low) appears as a 1 in the SSCR, while −STATUS False (high) appears as a 0. Reads to the SSCR (via SSCR?) return the present value of the −STATUS signal for Port *n* as bit Status*n*.

# 2.6.2.6 SIM Status Positive/Negative Transition (SSPT/SSNT)

These two 16-bit wide registers control the mapping of transitions in the SSCR to setting flags in the SSEV register. For any particular SIM port, if the corresponding bit is set in SSPT, then a  $0 \rightarrow 1$  transition in the SSCR causes the bit to be set in the SSEV. Likewise, if a bit is set in SSNT, then a  $1 \rightarrow 0$  transition in the SSCR causes the bit to be set in the SSEV.

All combinations of SSPT and SSNT settings for the 9 SIM ports are valid. At power-on, both SSPT and SSNT are cleared.

#### 2.6.2.7 SIM Status Event (SSEV)

This 16-bit wide register monitors selected events in the SSCR, based on transitions selected in SSPT and SSNT. When the selected transition(s) occur, the corresponding bit is set. Reading the register clears it (reading a single bit clears only that bit). This register is cleared by the \*CLS command.

#### 2.6.2.8 SIM Status Enable (SSEN)

This is a 16-bit wide register that masks the SSEV register. The logical OR of the bitwise AND of SSEV and SSEN produces the SSSB message in the Status Byte register (SB).

#### 2.6.2.9 Communications Error Status (CESR)

This is a 16-bit wide register that monitors communications errors on the ports.

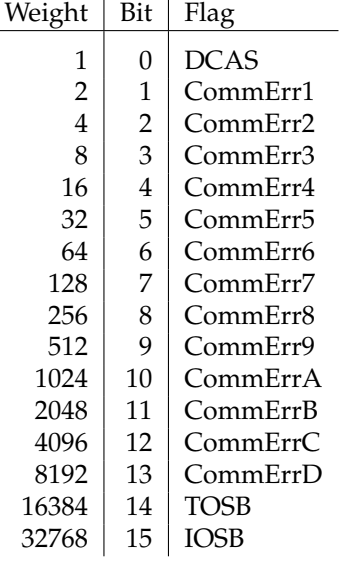

- DCAS : Device Clear Active State. Set by the mainframe receiving a Device Clear event (either from DCL, SDC, or RS-232 (break).
- CommErrp : Communication Error for Port p. Set by the mainframe detecting a serial error (such as parity violation or framing error, or an input buffer overflow) on the corresponding port input hardware.
	- TOSB : Timeout Summary Bit message. TOSB indicates the logical OR of the bitwise AND of TOSR and TOSE (see below).

IOSB : Input Overflow Summary Bit message. IOSB indicates the logical OR of the bitwise AND of IOSR and IOSE (see below).

This register (with the exception of the TOSB & IOSB bits) is cleared either by reading, or with the \*CLS command.

# 2.6.2.10 Communications Error Status Enable (CESE)

This is a 16-bit wide register that masks the CESR register. The logical OR of the bitwise AND of CESR and CESE produces the CESB message in the Status Byte register (SB).

At power-on, this register is cleared.

## 2.6.2.11 Timeout Status (TOSR)

This is a 16-bit wide register that monitors timeout errors.

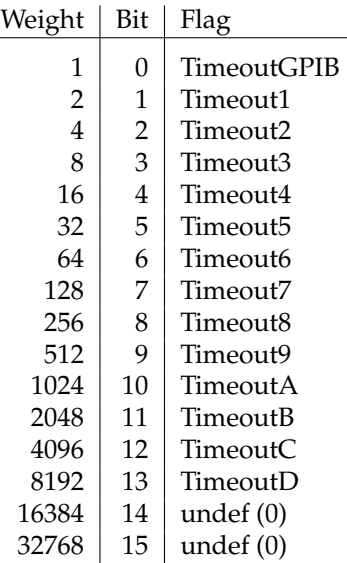

If an attempt to write to a port output queue fails due to a timeout error, the corresponding bit in the TOSR is set. (This can also be thought of as an output overflow error.) The register is cleared either by reading, or with the \*CLS command.

# 2.6.2.12 Timeout Status Enable (TOSE)

This is a 16-bit wide register that masks the TOSR register. The logical OR of the bitwise AND of TOSR and TOSE produces the TOSB message in the Communications Error Status Register (CESR).

# 2.6.2.13 Input Overflow Status (IOSR)

This is a 16-bit wide register that monitors input overflow errors.

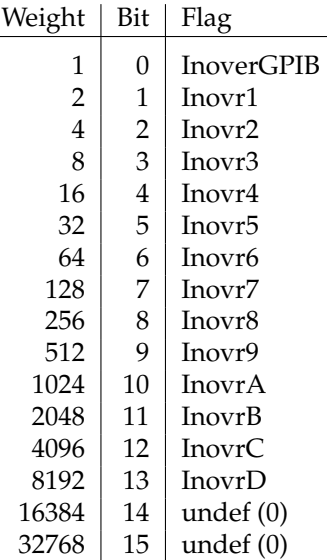

When data is received by the mainframe at a port, it is initially stored in the 512-byte port input buffer, on a first-in, first-out (FIFO) basis. If an input buffer overflows, an error condition is recorded in the IOSR, and the corresponding input buffer is flushed. If the host input buffer overflows, then the host output queue is also flushed (as though a Device Clear had occurred).

The register is cleared either by reading, or with the \*CLS command.

# 2.6.2.14 Input Overflow Status Enable (IOSE)

This is a 16-bit wide register that masks the IOSR register. The logical OR of the bitwise AND of IOSR and IOSE produces the IOSB message in the Communications Error Status Register (CESR).

# 2.6.2.15 Flow Control Status (FCSR)

This 16-bit wide register monitors the flow-control hardware of the ports. If the mainframe stops the incoming flow of data from a port (by deasserting RTS), then the corresponding bit in the FCSR is set. Whether or not this means that data was actually lost depends on the implementation of the particular SIM or RS-232 device sourcing data to the mainframe.

Since Ports C and D (EAVS and COMM) are DCE ports rather than DTE ports, the hardware flow-control outputs are actually CTS for these two ports.

<u> NSRS</u>

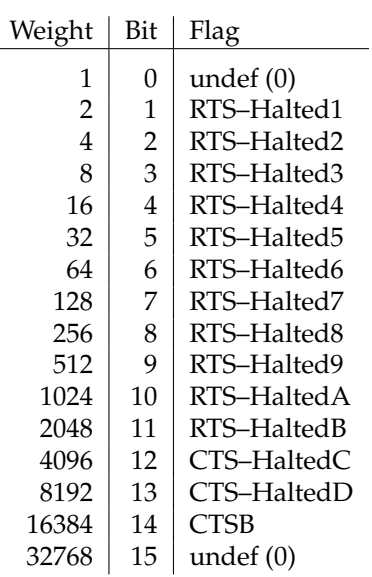

Note if FLOW is set to XON or NONE, the FCSR will not be set by flow control events. Only RTS flow control is monitored by FCSR.

CTSB is the CTS Summary Bit status message, and is the logical OR of the bitwise AND of CTSR and CTSE (see below).

This register (with the exception of the CTSB bit) is cleared either by reading. All bits are cleared by \*CLS.

2.6.2.16 Flow Control Status Enable (FCSE)

This is a 16-bit wide register that masks the FCSR register. The logical OR of the bitwise AND of FCSR and FCSE produces the FCSB message in the Status Byte register (SB).

At power-on, this register is cleared.

#### 2.6.2.17 CTS Status Condition (CTCR)

This 16-bit wide register monitors the CTS line of all ports (1–D).

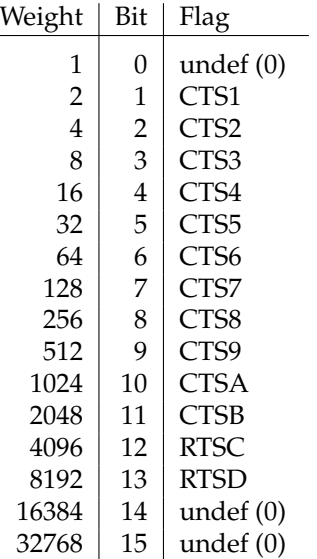

The CTS output signal from a SIM or RS-232 device is typically used for hardware flow control, and is asserted high (1) to indicate the mainframe is Clear To Send new bytes to the device, and deasserted (0) to stop the flow.

Since Ports C and D (EAVS and COMM) are DCE ports instead of DTE ports, the hardware flow-control inputs for these two ports are actually RTS rather than CTS.

SIM ports (1–9) each have a pull-down resistor wired to the CTS input, so unconnected slots will show  $CTCR[p] = 0$ . The RS-232 ports each have a pull-up resistor wired to the flow-control input, so unconnected RS-232 ports will show CTCR[p]=1.

Regardless of the current FLOW setting for a port, the CTCR always reflects the real-time value of CTS (RTS for Ports  $C \& D$ ).

#### 2.6.2.18 CTS Status (CTSR)

This is another 16-bit wide register that monitors the flow control hardware of the ports. A  $1 \rightarrow 0$  transition in the CTCR will cause the corresponding bit in the CTSR to be set. Thus, only Negative Transitions generate the CTS Status events. When FLOW is RTS, this indicates the SIM or RS-232 device has halted the flow of data from the mainframe.

This register is cleared either by reading, or with the \*CLS command.

# 2.6.2.19 CTS Status Enable (CTSE)

This is a 16-bit wide register that masks the CTSR register. The logical OR of the bitwise AND of CTSR and CTSE produces the CTSB message in the Flow Control Status register (FCSR).

At power-on, this register is cleared.

## 2.6.2.20 Port Data Pending (PDPR)

This is a 16-bit wide register that monitors incoming data from the ports to the mainframe.

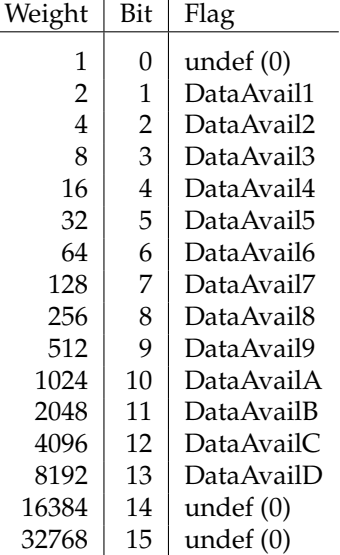

A bit for a given port in the PDPR is set if any bytes arrive from that port while it is NOT mapped to the mainframe output queue (either by the CONN command or through the RPER register). Reading the register clears it (reading a single bit clears only that bit).

This register is cleared by the \*CLS command.

# 2.6.2.21 Port Data Pending Enable (PDPE)

This is a 16-bit wide register that masks the PDPR register. The logical OR of the bitwise AND of PDPR and PDPE produces the PDSB message in the Status Byte register (SB).

At power-on, this register is cleared.

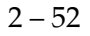

# **3 Communications Examples**

This chapter provides detailed examples of communications with the SIM900 Mainframe.

# **In This Chapter**

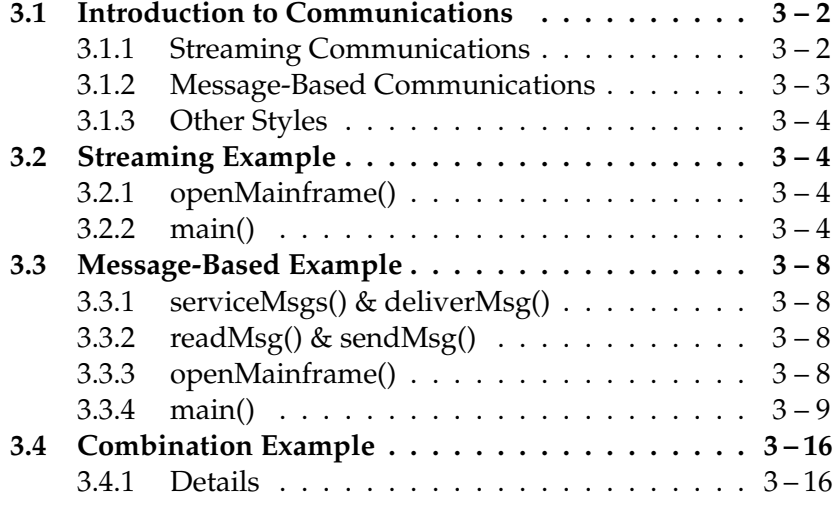

# **3.1 Introduction to Communications**

The Small Instrumentation Module family supports several styles of communications between a user's computer and a collection of instruments. While it is possible to communicate directly with a SIM module, this chapter will only consider the case of communication through a SIM900 Mainframe.

The SIM900 has two host computer interfaces: RS-232 and GPIB. To switch interfaces, use the rear-panel piano-style DIP switch (see section 1.4.2). The 5 right-most switches are interpreted based on the host selection, and determine either default baud rate or instrument address (see section 1.4.1). Only one host interface can be active, and the selection is determined at power-on time for the SIM900.

# **3.1.1 Streaming Communications**

The simplest style of communication through the SIM900 is the "connection" model, where a single bidirectional I/O stream is managed. Upon power-on, the stream is initially directed to the SIM900 itself, so that, for example, an identification query (see \*IDN?, section 2.5.10) will result in the SIM900 ID string as a response back to the host computer. Using the CONN command (section 2.5.3), the user can steer the I/O stream to one of the instrument ports of the mainframe (1–8 for the internal slots, 9 for the remote SIM port, and A or B for the auxiliary RS-232 ports). After connecting to a particular port, all I/O is directed from the host computer through the Mainframe to the target port, and responses from the target port are passed through the Mainframe back to the host computer.

To end the connection, the host computer sends a preprogrammed "escape" string. The escape string is provided as the second parameter in the CONN command, and should be chosen carefully to ensure that it does not inadvertently occur within the normal stream of I/O from the host computer to the target. In the example below, the nonsense sequence XYZZY is chosen as an escape string (note the string is case-sensitive). When the mainframe is relaying data from the host computer through to a connected port, it continually scans for a possible match with the escape string. If the first character of the string is received, the character is held in a memory buffer of the mainframe. When the next character is received, it is compared with the second character of the string; if it matches, it too is added to the buffer, otherwise both the buffered previous character and the new character are transmitted to the target port.

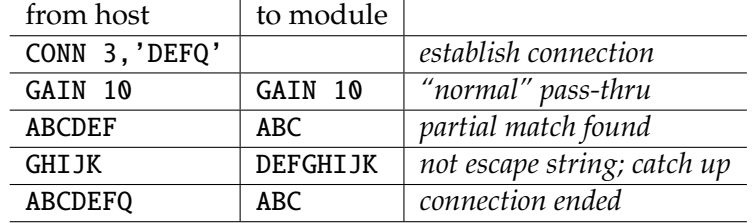

As an illustration, consider the following session:

Notice that when the host computer transmitted ABCDEF, the last three characters (DEF) were not retransmitted by the mainframe to the target module; the mainframe withheld these bytes waiting to see if the complete escape string was being given. When the next character (G) was sent, the mainframe determined that this was *not* the escape string, and resumed transmission to the target module. There is no timeout on this partial-match buffering, so the data will be held back indefinitely until the Mainframe can uniquely disambiguate between the message data and the escape string.

The situation get more interesting when multiple SIM900s are connected together using the auxiliary RS-232 ports. In this case, different escape strings must be used for the two mainframes to enable redirection of the downstream SIM900 I/O stream without disconnecting the upstream connection.

# **3.1.2 Message-Based Communications**

An alternative to the streaming connection model, message-based communications treats all transactions as mainframe-directed commands and queries. Transmissions from the host computer to individual modules are performed with the SEND and SNDT commands; transmissions to multiple modules can broadcast with the BRDC,BRDT commands (section 2.5.3).

There are several options available for receiving data from modules back to the host computer under a message-based scheme:

- One or more ports can be enabled for "pass-through" messaging with the RPER register (see sections 2.5.4 and 2.6.1.2). Incoming data messages from an enabled port are encapsulated in a MSG packet, and transmitted directly to the host output queue. The example program below demonstrates this.
- Individual port(s) can be polled for data (with the NINP? query, or through the RDPR status register). When data is available from a port, it can be retreived with the GETN? or RAWN? queries (see section 2.5.3).

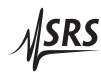

#### **3.1.3 Other Styles**

It is also possible to combine elements of each communication model. For instance, messages from the host to the modules can be conveniently dispatched with the SEND and SNDT commands, while query responses can be retrieved by CONNecting to the port and simply reading the results. The final example program demonstrates this hybrid style.

# **3.2 Streaming Example**

This example demonstrates I/O to multiple SIM modules using the stream-based connection model. Low-level I/O is handled by function calls to the National Instruments VISA library, and supports both RS-232 and GPIB.

## **3.2.1 openMainframe()**

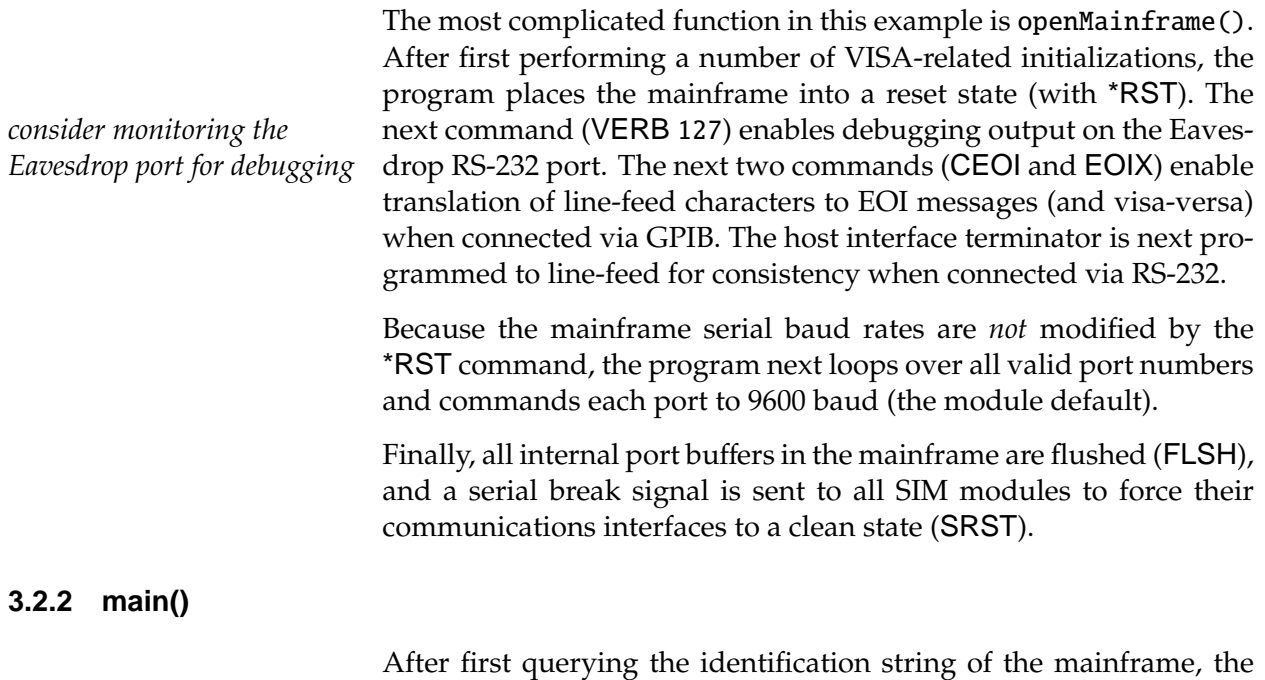

program moves the I/O stream to port 5 and identifies the module plugged into that slot. Notice the "TERM LF" command that is first sent to the module—this sets the module to terminate responses with a line-feed character. This is particularly helpful for GPIB-based communications.

The dialog is repeated for port 7, after which the program ends.
```
/* =========================================================================
 * example_streaming .c -- simple IO
 *
 * compile line : cl example_streaming .c / link visa32.lib
 */
#include <stdio.h>
#include <stdlib.h>
#include <string.h>
#include <time.h>
#include <visa.h> /* external VISA library */
/* the following macro defines the VISA resource (uncomment only one) */#define VISARESOURCE "GPIB ::2:: INSTR" /* GPIB Address 2 */
/* #define VISARESOURCE "ASRL2::INSTR" /* COM2 (RS-232) */
#define VISATIMEOUT 1000 /* timeout, in ms */
/* Define the default baud rate for the host interface (for RS-232).
 * Edit to match the setting on the rear -panel DIP switch.
 */
#define DEFAULTBAUD 9600
\frac{1}{x} === function prototypes === \frac{x}{x}int openMainframe (void);
void closeMainframe (void);
void sendString (char *msg);
void recvString (char *msg, int size);
/* ===================================================================== */
\gamma^* == This is the main program. The mainframe ID string is queried, ==^*/\angle \angle \angle \angle === and then modules in slots 5 & 7 are identified. \qquad \qquad === \angle/* ===================================================================== */
int main(void) {
  char msg [81];
  if (openMainframe ()) return 0; \frac{1}{2} attempt to open communications \frac{1}{2}sendString ("*IDN?\n"); \qquad \qquad /* query mainframe ID string */
  recvString (msg, sizeof(msg)); /* receive response */printf("MF IDN: \delta s \nightharpoonup f" /* report the result */
  fflush(stdout);
  sendString ("CONN 5,'xyZZy'\n"); \frac{\pi}{2} connect to Slot 5 \frac{\pi}{2}sendString ("TERM LF\n"); \qquad /* set response term to LF */
  sendString ("*IDN?\n"); \frac{1}{2} /* query module ID string */<br>recvString (msg, sizeof(msg)); \frac{1}{2} receive response */
  recvString(msg, sizeof(msg));
  printf("Slot 5: % \simeq \frac{1}{2} , msq); \frac{1}{2} report the result \frac{1}{2} /*
  fflush(stdout);
  sendString ("xyZZy"); \frac{1}{2} /* disconnect */
  sendString ("CONN 7, 'xyZZy '\n"); \qquad /* connect to Slot 7 */
```
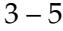

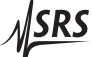

```
sendString("TERM LF\n', '');
                                        \frac{x}{x} set response term to LF \frac{x}{x}sendString("*IDN?\n");
                                       \frac{x}{x} query module ID string */
                                       \frac{x}{x} receive response */
  recvString(msg, sizeof(msg));printf("Slot 7: %s\n", msg);\frac{x}{x} report the result \frac{x}{x}fflush(stdout);
  sendString("xyZZy");
                                       \frac{1}{2} disconnect \frac{*}{2}closeMainframe();
  return 0;
\mathcal{F}* low level I/O functions:
 \mathbf{x}openMainframe() -- open communications channel, and initialize
                        mainframe & modules
 \mathcal{R}^{\mathcal{L}}closeMainframe() - close communications channel
 \mathcal{R}sendString() ----- transmit a null-terminated string
 \mathbf{x}recvString() ----- receive data into a null-terminated string
 \star /
static ViSession defaultRM;
static ViSession instr;
static ViStatus status;
static ViUInt32 retCount;
static ViUInt32 writeCount;
int openMainframe(void) {
 ViUInt16 itype;
  int i:
  char buf[32]:
  status=vi0penDefaultRM (&defaultRM);
  if (status < VI_SUCCESS) {
    printf("Could not open a session\n");
    exit (EXIT_FAILURE);
  \mathcal{F}status = viOpen (defaultRM, VISARESOURCE, VI_NULL, VI_NULL, &instr);
  if (status < VI_SUCCESS) {
    printf ("Cannot open a session to the device.\n\cdot\n");
    status = vilClose(instr);status = viClose(defaultRM);
    exit (EXIT_FAILURE);
  \mathcal{F}/* Set timeout value */
  status = viSetAttribute (instr, VI_ATTR_TMO_VALUE, VISATIMEOUT);
  /* Set interface-specific config. (RS-232 or GPIB...) */
  status = viGetAttribute (instr, VI_ATTR_INTF_TYPE, &itype);
  if (itype == VI_INTF_ASRL) { }\frac{x}{2} interface is RS-232 \frac{x}{2}
```

```
/* transmit serial BREAK to reset SIM900 host interface */
    status = viSetAttribute (instr , VI_ATTR_ASRL_END_OUT , VI_ASRL_END_BREAK );
    status = viWrite (instr, (ViBuf)buf, 0, & writeCount);
    status = viSetAttribute (instr , VI_ATTR_ASRL_END_OUT , VI_ASRL_END_NONE );
    status = viSetAttribute (instr , VI_ATTR_ASRL_BAUD , DEFAULTBAUD );
    status = viSetAttribute (instr , VI_ATTR_ASRL_DATA_BITS , 8);
    status = viSetAttribute (instr , VI_ATTR_ASRL_PARITY , VI_ASRL_PAR_NONE );
    status = viSetAttribute (instr , VI_ATTR_ASRL_STOP_BITS , VI_ASRL_STOP_ONE );
    status = viSetAttribute (instr , VI_ATTR_TERMCHAR_EN , VI_TRUE );
    status = viSetAttribute (instr, VI_ATTR_TERMCHAR, 0xA);
  } else if (itype == VI_INTF_GPIB) { \quad /* interface is GPIB */
    status = viClear(instr); \frac{x}{r} clear SIM900 host interface \frac{x}{r}status = viSetAttribute (instr, VI_ATTR_TERMCHAR_EN, VI_FALSE);
    status = viSetAttribute (instr , VI_ATTR_SUPPRESS_END_EN , VI_FALSE );
    status = viSetAttribute (instr , VI_ATTR_SEND_END_EN , VI_TRUE );
  }
  sendString ("*RST\n"); /* SIM900 default */
  sendString ("VERB 127\n"); /* enable Eavesdrop */
  sendString ("CEOI ON\n"); \qquad /* convert EOI's (for GPIB) */
  sendString ("EOIX ON\n");
  sendString ("TERM D,LF\n"); /* set SIM900 to LF term */
  for (i=1; i <= 0xb; ++i) { /* set ports to 9600 baud */
    sprintf(buf, "BAUD %x, 9600\nu", i);sendString(buf);
  }
  sendString ("FLSH\n"); \qquad /* flush all port buffers */
  sendString ("SRST\n"); /* reset module interfaces */
  return 0;
/* ********************************************************************* */
void closeMainframe (void) {
   status = vilClose(instr);status = viClose(defaultRM);
}
/* ********************************************************************* */
void sendString (char *msg) {
  status = viWrite (instr, (ViBuf)msg, strlen(msg), &writeCount);
}
/* ********************************************************************* */
void recvString (char *msg, int size) {
  status = viRead(instr, msg, size-1, &retCount);
  if (retCount == \emptyset) msg[\emptyset] = '\\emptyset';
}
```
}

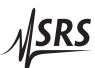

# **3.3 Message-Based Example**

This example demonstrates basic I/O to multiple SIM modules using the message-based communication model. Low-level I/O is handled by function calls to the National Instruments VISA library, and supports both RS-232 and GPIB.

### **3.3.1 serviceMsgs() & deliverMsg()**

The serviceMsgs() function handles the incoming stream of message packets from the various module ports to the host computer. Ideally, this function would be repeatedly called within a parallel thread to the main program. For simplicity, in this example, the function is called repeatedly within the main thread of the program, and no explicit parallelism is used.

Separate input port buffers (portBuf) are used to store the incoming streams from each port; data originating with the mainframe itself is buffered as "port 0". Each incoming packet begins with a MSG header (see section 2.6.1.2) containing the source port address and the byte count for the payload data. The bulk of serviceMsgs() handles the parsing of this header, buffering partial packets internally, and sending any data *not* encapsulated in a MSG packet to the "port 0" buffer.

Data is transferred to the portBuf array by the internal helper function deliverMsg(); this function should not be called by any userlevel code.

# **3.3.2 readMsg() & sendMsg()**

These two functions constitute the user-level interface for communications. readMsg() drains data from the portBuf array, and if necessary calls serviceMsgs() to retrieve more data. Calls to readMsg() transfer data up to (and including) either the requested number of bytes, or the first line-feed character.

The sendMsg() sends data to the SIM system; messages directed to the mainframe (port=0) simply have a line-feed appended to the end, while port-directed messages are sent as the payload of a SNDT command (section 2.5.3).

# **3.3.3 openMainframe()**

The only change to openMainframe(), compared with the previous example, is the addition of the line:

```
sendString ("RPER 4094\n");
```
This programs the Receive Pass-Through Enable register (section 2.6.1.2) for ports 1–B, causing incoming data from the modules to the mainframe to be immediately transmitted by the mainframe to the host as MSG packets.

#### **3.3.4 main()**

The main program is similar to the first example. Notice that the TERM LF message is now being broadcast to all module ports using the BRDT command. Also, the serviceMsgs() function is called after each query command is sent, before attempting to read the results. Ideally, the calls to serviceMsgs() would be hidden in a parallel thread, but that refinement is omitted here.

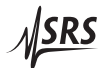

```
/* =========================================================================
 * example_messages .c -- SIM IO example
 *
 * compile line : cl example_messages .c / link visa32.lib
 */
#include <stdio.h>
#include <stdlib.h>
#include <string.h>
#include <time.h>
#include <visa.h> /* external VISA library */
/* the following macro defines the VISA resource (uncomment only one) */#define VISARESOURCE "GPIB ::2:: INSTR" /* GPIB Address 2 */
/* #define VISARESOURCE "ASRL2::INSTR" /* COM2 (RS-232) */
#define VISATIMEOUT 500 /* timeout, in ms */
/* Define the default baud rate for the host interface (for RS-232).
 * Edit to match the setting on the rear -panel DIP switch.
 */
#define DEFAULTBAUD 9600
\frac{1}{x} === function prototypes === */
void serviceMsgs (void);
void deliverMsg(int port, char *p, int len);
void readMsg(int port, char *buf, int maxLen);
void sendMsg(int port, char * buf);
int openMainframe (void);
void closeMainframe (void);
void sendString (char *msg);
void recvString (char *msg, int size);
/* ===================================================================== */
/* == This is the main program. The mainframe ID string is queried, == */\angle^* == and then modules in slots 5 & 7 are identified. ==^*//* ===================================================================== */
int main(void) {
  char msg[81];
  if ( openMainframe ( ) ) return 0;
  sendMsg(0,"BRER 1022"); /* enable ports 1-9 to receive broadcasts */
  sendMsg(\emptyset, "BRDT 'TERM LF'"); /* set all modules to LF terminations */
  sendMsg (0,"*IDN?"); /* query mainframe ID string */
  serviceMsgs ();
  readMsq(0, msg, sizeof(msq));printf("MF IDN: \delta s \nightharpoonup f" report the result \alpha'
  fflush(stdout );
```

```
sendMsg (5,"*IDN?");
```
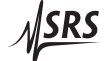

```
serviceMsgs();
 readMsg(5, msg, sizeof(msg));printf("Slot 5: %s\n", msg);\frac{x}{x} report the result \frac{x}{x}fflush(stdout);
 sendMsg(7," *IDN?");
 serviceMsgs();
 readMsg(7, msg, sizeof(msg));\frac{1}{2} report the result \frac{1}{2}printf("Slot 7: %s\n", msg);fflush(stdout);
 closeMainframe();
 return 0:
\mathcal{L}* message-level I/O functions:
 \mathbf{x}^{\prime}serviceMsgs() -- pseudo-background function to handle incoming msgs
 \mathcal{R}deliverMsg() -- internal function to copy msg to port-specific buffer
 \mathbf{x}readMsg() -- user-level function to read msg from a specific port
 \mathcal{R}sendMsg()
                 -- user-level function to write msg to a specific port
 * For readMsg() and sendMsg(), use port=0 to send to the Mainframe itself.
 * All reads will terminate on '\n' or maxLen, and all sends will have a
 * '\n' postpended.
 * /
#define MAXPORT 0xd
#define BUFSIZE 1024
static char portBuf[BUFSIZE][MAXPORT];
static unsigned int portFill[MAXPORT];
static unsigned int portDrain[MAXPORT];
static unsigned int nBytesUsed[MAXPORT];
void serviceMsgs(void) {
 static char msg[192];
 static int idx;
 int result, newBytes;
 char *p;
 int port, len;
 recvString(&msg[idx], sizeof(msg)-idx);
 newBytes = strlen(\&msg[idx]);while(newBytes) { }idx = 0; /* we'll update this if necessary */
    if ((p=strstr(msg, "MSG'')) := NULL) {
     /* detected a MSG packet */if (p := msg) {
       /* send preceeding bytes to buffer #0 */
       deliverMsg(0, msg, msg-p);
```
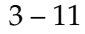

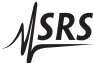

```
strcpy(msg ,p);
      }
      result = sscanf(msg , "MSG %1x ,#2%2d" ,&port ,& len );
      if (result == 2) { /* is header complete? */p = msg + 10; /* point to start of payload */
        if (strlen(p) >= len) { /* is payload complete? */
          deliverMsg(port, p, len);
          p += len;
          if (strlen(p)) { \frac{1}{2} /* any trailing data? */
            strcpy(msg,p); \frac{1}{2} /* if so, buffer it... */
            idx = strlen(msg);}
        }
      }
    } else {
      /* no MSG packet detected */
      if ((p=strrchr(msg, '\n')) != NULL) { /* any complete lines? */p++;<br>
\frac{1}{2} /* include terminator */
        deliverMsg(0, msg, msg-p); \frac{1}{2} send to buffer#0 \frac{x}{4}if (strlen(p)) { / anything left? */
          strcpy(msg ,p);
          idx = strlen(msg);}
      } else {
        \gamma^* no complete lines; store and return... \gammaidx = strlen(msg);}
    }
    recvString (& msg[idx], sizeof(msg)-idx); /* look for more data */
   newBytes = strlen(\& msg[idx]);
  }
}
/* ********************************************************************* */
void deliverMsg(int port, char *p, int len) {
  while (len && nBytesUsed[port] < BUFSIZE) {
    portBuffer[portFill[port] += ][port] = *p++;portFill[port] %= BUFSIZE;
   ++ nBytesUsed [port ];
    --len;}
}
/* ********************************************************************* */
void readMsg(int port, char *buf, int maxLen) {
  char lastRead;
  if (maxLen \leq 1) {
    *buf = '\0;
   return;
  }
```

```
lastRead = '\0;
  do {
    while (nBytesUsed[port] && (maxLen-1) && lastRead != '\n') {
      lastRead = (*buf++ = portBuf[porthmain[port]+][port]);portDrain [port ] %= BUFSIZE;
      --nBytesUsed [port ];
      --maxLen;
    }
    if ((maxLen-1) && lastRead != '\n) {
      serviceMsgs(); /* try for some more... */
    }
  } while (nBytesUsed[port] & (maxLen-1) & & lastRead != '\\n');*buf = '\0:
}
/* ********************************************************************* */
void sendMsg(int port, char *msg) {
  char buf[256];
  if (strlen(msg) > 128) return; /* error! */
  if (port == 0) {
    strcpy(buf, msg);
    strcat(buf, "\\n");
    sendString(buf);
  } else {
    sprintf(buf, "SNDT %x,#3%03d%s\n",port, strlen(msg),msg);
    sendString(buf);
  }
}
/* **********************************************************************
 * low level I/O functions :
     openMainframe () -- open communications channel, and initialize
                        mainframe & modules
 * closeMainframe () - close communications channel
 * sendString () ----- transmit a null - terminated string
 * recvString () ----- receive data into a null - terminated string
 */
static ViSession defaultRM ;
static ViSession instr;
static ViStatus status;
static ViUInt32 retCount ;
static ViUInt32 writeCount;
/* ********************************************************************* */
int openMainframe (void) {
  ViUInt16 itype;
  int i;
  char buf [32];
```
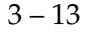

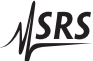

```
status=viOpenDefaultRM (& defaultRM);
if (status \langle VI\_SUCCESS \rangle {
  printf("Could not open a session\n");
  exit (EXIT_FAILURE);
}
status = viOpen (defaultRM, VISARESOURCE, VI_NULL, VI_NULL, &instr);
if (status \langle VI\_SUCCESS \rangle {
  printf ("Cannot open a session to the device.\n\cdot\n");
  status = viClose(instr);
  status = viClose(defaultRM);
  exit (EXIT_FAILURE);
}
/* Set timeout value */
status = viSetAttribute (instr , VI_ATTR_TMO_VALUE , VISATIMEOUT );
/* Set interface-specific config. (RS-232 or GPIB...) */
status = viGetAttribute (instr , VI_ATTR_INTF_TYPE , & itype );
if (itype == VI_INTF_ASRL) { \qquad \qquad /* interface is RS-232 */
  /* transmit serial BREAK to reset SIM900 host interface */
  status = viSetAttribute (instr , VI_ATTR_ASRL_END_OUT , VI_ASRL_END_BREAK );
  status = viWrite (instr, (ViBuf)buf, 0, & writeCount);
  status = viSetAttribute (instr , VI_ATTR_ASRL_END_OUT , VI_ASRL_END_NONE );
  status = viSetAttribute (instr , VI_ATTR_ASRL_BAUD , DEFAULTBAUD );
  status = viSetAttribute (instr , VI_ATTR_ASRL_DATA_BITS , 8);
  status = viSetAttribute (instr , VI_ATTR_ASRL_PARITY , VI_ASRL_PAR_NONE );
  status = viSetAttribute (instr , VI_ATTR_ASRL_STOP_BITS , VI_ASRL_STOP_ONE );
  status = viSetAttribute (instr , VI_ATTR_TERMCHAR_EN , VI_TRUE );
  status = viSetAttribute (instr , VI_ATTR_TERMCHAR , 0 xA);
} else if (itype == VI_ INTF_GPIB) { \quad /* interface is GPIB */
  status = viClear(instr); \frac{1}{2} clear SIM900 host interface \frac{x}{2}status = viSetAttribute (instr , VI_ATTR_TERMCHAR_EN , VI_FALSE );
  status = viSetAttribute (instr , VI_ATTR_SUPPRESS_END_EN , VI_FALSE );
  status = viSetAttribute (instr , VI_ATTR_SEND_END_EN , VI_TRUE );
}
sendString ("*RST\n"); /* SIM900 default */
sendString ("VERB 127\n"); /* enable Eavesdrop */
sendString ("CEOI ON\n"); \qquad /* convert EOI's (for GPIB) */
sendString ("EOIX ON\n");
for (i=1; i <= 0xb; ++i) { /* set ports to 9600 baud */
  spring{buf}, "BAUD x, 9600 \n\times n", i);
  sendString(buf);
}
sendString ("TERM D, LF\n"); /* set SIM900 to LF term */
sendString ("FLSH\n"); /* flush all port buffers */
sendString ("SRST\n"); /* reset module interfaces */
sendString ("RPER 4094\n"); /* Receive Pass-Through Enable ports 1-B */
return 0;
```
 $\mathcal{E}$ 

```
void closeMainframe(void) {
  status = viClose(instr);
  status = viClose(defaultRM);
\mathcal{F}void sendString(char *msg) {
 status = viWrite (instr, (ViBuf)msg, strlen(msg), &writeCount);
\mathcal{F}void recvString(char *msg, int size) {
 status = viRead(instr, msg, size-1, &retCount);
 if (retCount == 0) msg[0] = '\0';
\mathfrak{z}
```
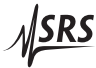

### **3.4 Combination Example**

This example demonstrates basic I/O to multiple SIM modules using aspects of both the "message"-based and "stream"-based connection models. Low-level I/O uses National Instrument's VISA library, and works with either RS-232 or GPIB.

#### **3.4.1 Details**

The main program for this final example is identical to the second example (example messages.c); again, the user-level interface is the functions sendMsg() and readMsg(). sendMsg() is also identical, while readMsg() has been rewritten to use the CONN command.

The openMainframe() function is now identical to the *first* example program, example streaming.c; the RPER register remains in the reset state (value of 0).

By using the CONN path to retreive data from individual ports, the intermediate layer serviceMsgs() is eliminated; instead of buffering the module-originated data on the host computer, this data is buffered in the mainframe until the host computer is ready to query it directly. Since the SIM900 Mainframe has 512-byte buffers for *each* port, this is usually sufficient.

```
/* =========================================================================
 * example_hybrid .c -- SIM IO example
 *
 * compile line : cl example_hybrid .c / link visa32.lib
 */
#include <stdio.h>
#include <stdlib.h>
#include <string.h>
#include <time.h>
#include <visa.h> /* external VISA library */
/* the following macro defines the VISA resource (uncomment only one) */<br>#define VISARESOURCE "GPIB::2::INSTR" /* GPIB Address 2 */
#define VISARESOURCE "GPIB::2::INSTR"
/* #define VISARESOURCE "ASRL2::INSTR" /* COM2 (RS-232) */
#define VISATIMEOUT 500 /* timeout, in ms */
#define ESCAPEKEY "XYZZY"
/* Define the default baud rate for the host interface (for RS-232).
 * Edit to match the setting on the rear -panel DIP switch.
*/
#define DEFAULTBAUD 9600
\frac{1}{x} === function prototypes === \frac{x}{x}void readMsg(int port, char *buf, int maxLen);
void sendMsg(int port, char *buf);
int openMainframe (void);
void closeMainframe (void);
void sendString (char *msg);
void recvString (char *msg, int size);
/* ===================================================================== */
\gamma^* == This is the main program. The mainframe ID string is queried, === */
\angle /*=== and then modules in slots 5 & 7 are identified. ===*/
/* ===================================================================== */
int main(void) {
  char msg[81];
  if ( openMainframe ( ) ) return 0;
  sendMsg(0,"BRER 1022"); \quad /* enable ports 1-9 to receive broadcasts */
  sendMsg(0,"BRDT 'TERM LF'"); /* set all modules to LF terminations */
  sendMsg(0,"*IDN?"); \frac{1}{2} /* query mainframe ID string */
  readMsg(0, msg, sizeof(msg));printf("MF IDN: \frac{s}{n}", msq); /* report the result */
  fflush(stdout );
  sendMsg (5,"*IDN?");
  readMsg(5, msg, sizeof(msg));
```
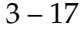

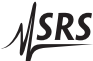

```
printf("Slot 5: \sin^{-1}, msg); /* report the result */
  fflush(stdout);
  sendMsg (7,"*IDN?");
  readMsg(7, msg, sizeof(msg));printf("Slot 7: \sin^{-1}, msg); /* report the result */
  fflush(stdout);
  closeMainframe ();
  return 0;
}
/* *********************************************************************
 * message -level I/O functions :
 * readMsg () -- user -level function to read msg from a specific port
 * sendMsg () -- user -level function to write msg to a specific port
 *
 * For readMsg () and sendMsg (), use port =0 to send to the Mainframe itself.
 * All reads will terminate on '\n' or maxLen, and all sends will have a
 * '\nrightleftharpoons '\n' postpended.
 */
/* ********************************************************************* */
void readMsg(int port, char *msg, int maxLen) {
  char buf[128];
  if (port) \{sprintf(buf, "CONN %x,'%s'\n",port, ESCAPEKEY);
    sendString (buf); \frac{1}{2} /* connect to the port */
    recvString (msg, maxLen);
    sendString (ESCAPEKEY); /* end connection */
  } else {
    recvString (msg, maxLen);
  }
}
/* ********************************************************************* */
void sendMsg(int port, char *msg) {
  char buf [256];
  if (strlen(msg) > 128) return; /* error! */if (port == 0) {
    strcpy(buf, msg);
    strcat(buf, "\\n");
    sendString(buf);
  } else {
    sprintf(buf, "SNDT %x,#3%03d%s\n",port, strlen(msg),msg);
    sendString(buf);
  }
}
```

```
* low level I/O functions:
 \mathbf{x}^{\prime}openMainframe() - open communications channel, and initializemainframe & modules
 \mathcal{R}closeMainframe() - close communications channel
    sendString() ----- transmit a null-terminated string
 \mathbf{x}recvString() ----- receive data into a null-terminated string
 * /
static ViSession defaultRM;
static ViSession instr;
static ViStatus status;
static ViUInt32 retCount;
static ViUInt32 writeCount;
int openMainframe(void) {
 ViUInt16 itype;
 int i;char buf[32];
 status=vi0penDefaultRM (&defaultRM);
 if (status < VI_SUCCESS) {
   printf("Could not open a session\n");
   exit (EXIT_FAILURE);
 \mathcal{F}status = viOpen (defaultRM, VISARESOURCE, VI_NULL, VI_NULL, &instr);
 if (status < VI_SUCCESS) {
   printf ("Cannot open a session to the device.\n\cdot\n");
   status = viClose(instr);status = viClose(defaultRM);exit (EXIT_FAILURE);
 ł
 /* Set timeout value */status = viSetAttribute (instr, VI_ATTR_TMO_VALUE, VISATIMEOUT);
 /* Set interface-specific config. (RS-232 or GPIB...) */
 status = viGetAttribute (instr, VI_ATTR_INTF_TYPE, &itype);
 if (itype == VI_INTF_ASRL) {
                                        \frac{x}{2} interface is RS-232 \frac{x}{2}/* transmit serial BREAK to reset SIM900 host interface */
    status = viSetAttribute (instr, VI_ATTR_ASRL_END_OUT, VI_ASRL_END_BREAK);
    status = viWrite (instr, (ViBuf)buf, 0, &writeCount);
    status = viSetAttribute (instr, VI_ATTR_ASRL_END_OUT, VI_ASRL_END_NONE);
   status = viSetAttribute (instr, VI_ATTR_ASRL_BAUD, DEFAULTBAUD);
    status = viSetAttribute (instr, VI_ATTR_ASRL_DATA_BITS, 8);
    status = viSetAttribute (instr, VI_ATTR_ASRL_PARITY, VI_ASRL_PAR_NONE);
    status = viSetAttribute (instr, VI_ATTR_ASRL_STOP_BITS, VI_ASRL_STOP_ONE);
    status = viSetAttribute (instr, VI_ATTR_TERMCHAR_EN, VI_TRUE);
    status = viSetAttribute (instr, VI_ATTR_TERMCHAR, 0xA);
```
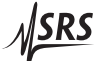

```
} else if (itype == VI_INTF_GPIB) {
                                        \frac{x}{x} interface is GPIB \frac{x}{x}status = viClear(instr); /* clear SIM900 host interface */
    status = viSetAttribute (instr, VI_ATTR_TERMCHAR_EN, VI_FALSE);
    status = viSetAttribute (instr, VI_ATTR_SUPPRESS_END_EN, VI_FALSE);
    status = viSetAttribute (instr, VI_ATTR_SEND_END_EN, VI_TRUE);
  }
 senastring("*RST\n"); /* SIM900 default */<br>sendString("VERB 127\n"); /* enable Eavesdrop */<br>sendString("CEOI ON\n"): /* enable Eavesdrop */
                             \text{/*} convert EOI's (for GPIB) */
  sendString("EOIX ON\n'\n');
  for (i=1; i <= 0xb; ++i) { /* set ports to 9600 baud */
    spring(t) TBAUD %x, 9600\n", i);
    sendString(buf);\mathcal{F}sendString("TERM D, LF\n"); /* set SIM900 to LF term */
  sendString("FLSH\n"); \frac{1}{2} /* flush all port buffers */<br>sendString("SRST\n"); \frac{1}{2} reset module interfaces */
  return 0;
ł
void closeMainframe(void) {
   status = vilClose(instr);status = viClose(defaultRM);
\mathcal{F}void sendString(char *msg) {
  status = viWrite (instr, (ViBuf)msg, strlen(msg), &writeCount);
\mathcal{L}void recvString(char *msg, int size) {
  status = viRead(instr, msg, size-1, &retCount);
  if (retCount == 0) msg[0] = ' \0;
<sup>}</sup>
```
# **4 Parts Lists and Schematics**

This chapter provides a brief description of the circuitry for the SIM900.

# **In This Chapter**

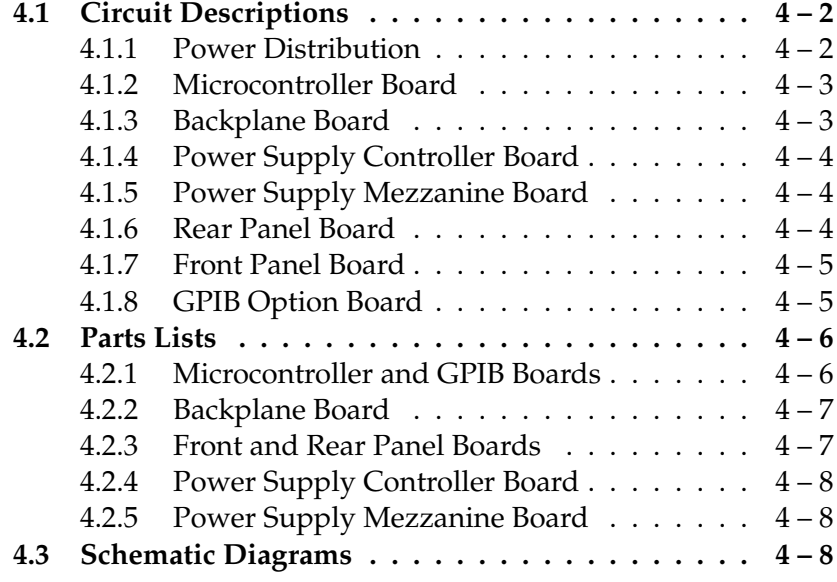

# **4.1 Circuit Descriptions**

The SIM900 is assembled from 6 (optionally 7) independent printed circuit boards. The boards are interconnected with board-to-board header connectors, as shown in Figure 4.1. Note that in this chapter, page references are to the 21-sheet schematics pages at the end of the manual.

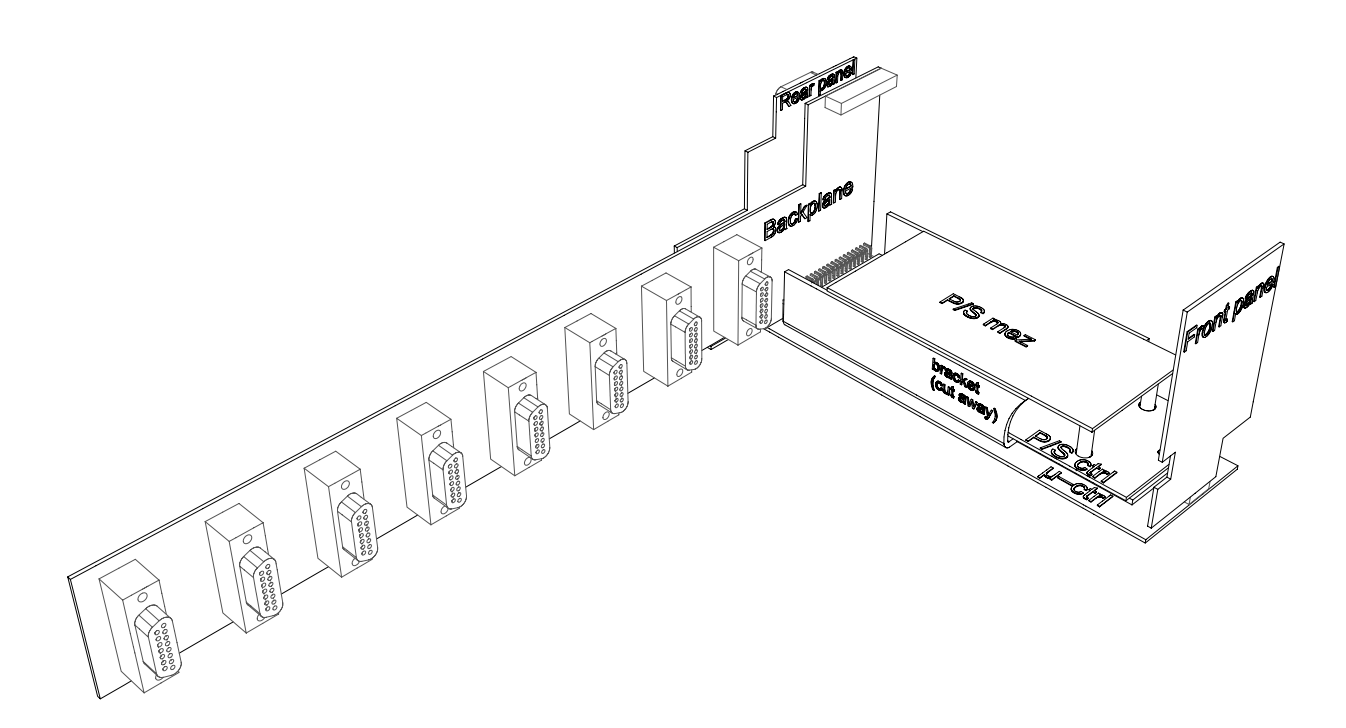

Figure 4.1: The SIM900 circuit board arrangement.

# **4.1.1 Power Distribution**

The internal distribution of power supply voltages within the SIM900 is somewhat involved. AC line power is converted to 24 VDC by the universal input power supply, located at the left side of the mainframe (in front of the power entry module on the rear panel). Note that this voltage (labeled +24US on the schematics) is always on whenever AC line voltage is present.

The unswitched 24 VDC power comes across the top of the module slots, and plugs into the power supply controller board at JP101 (schematic page 14 of 21). It routed from there up to the power

supply mezzanine board, to the microcontroller board, and to the front panel board.

Two additional cable assemblies plug into the power supply controller board, at JP202 & JP203 (page 15); these carry all DC power for distribution to connected SIM modules.

#### **4.1.2 Microcontroller Board**

The microcontroller board (pages 1–6, labelled " $\mu$ -ctrl" in Figure 4.1) is the central control circuit for the SIM900. The microcontroller (U103) coordinates all functions of the SIM900 except for power. The microcontroller operates with an external 16-bit address bus, and an independent 8-bit data bus, with muliple address spaces defined by independent chip select lines (−CSGPIB, −CSUARTS, −CSRAM, −CSROM). Firmware is stored in off-chip rom (U302), and port data is buffered in the off-chip ram (U301). Direct board-toboard header/socket interfaces connect the microcontroller board to the front panel board (via JS103), the backplane board (via JP601), the rear panel board (via JP602), and the power supply controller board (via JP603).

The clock circuit (page 2) is based on a 20 MHz crystal operated in a classic Colpitts oscillator with varactor tuning to create a VCXO. The tuning voltage is selected by U206 between a fixed DC voltage from R222, or the PLL output voltage generated by U207 and filtered at U205B. When operating in PLL mode, U207 is programmed to mix the the oscillator and reference signals at 1 MHz. U202A divides the oscillator output to produce complementary  $\pm 10$  MHz signals for distribution throughout the system.

U201 buffers the 10 MHz clocks for distribution to the SIM modules;  $\pm 10$ MHZ\_DIST go the the back plane board for slots 1–8, while ±10MHZ RMT goes to the rear panel for port 9. −EN CLOCKS (generated by U103) enables or disables this clock.

U204, together with U202B, further divide the clock to produce the 200 kHz synch signal for the power supply controller board (CLK PSSYNC), and the 5 MHz GPIB clock.

U402 is the quad UART controller for ports A–D (the true RS-232 ports).

#### **4.1.3 Backplane Board**

The backplane board (pages 8–13) distributes power, data, and clocks to 8 internal SIM ports. JP101 (page 8) is the main interconnect, mating with JP601 (page 6) on the microcontroller board. The data and address bus, along with some control signals, are also passed

<u> NSRS</u>

through to the (optional) GPIB board via JS103 (located near the top of the backplane board).

Serial communication with ports 1–8 are managed by two quad UARTS (U201, U202, page 9). Power is distributed along the backplane on inner planes, with separate decoupling at each slot directly before the DB–15 connectors.

#### **4.1.4 Power Supply Controller Board**

The power supply controller board (pages 14–16, labelled "P/S ctrl" in Figure 4.1), produces the DC operating voltages ( $\pm$ 5 V,  $\pm$ 15 V) from the incoming +24 V power supply. The incoming +24 V connects to JP101 (page 14, located near the "front panel" edge of the board); note that the negative return is *not* grounded, but drops below ground by the *IR* drop across R101, a 0.01  $\Omega$  current sense resistor.

The DC-DC converter uses the transformer and diode bridges on the power supply mezzanine to produce unregulated  $\pm 8$  V &  $\pm 18$  V DC power, which is then linearly regulated to produce the final voltages. The center-tapped primary side of the tranformer is driven at 100 KHz by alternately pulling the two ends of the primary winding to ground through Q101 & Q102. Voltage ordering for start-up and fault protection is provided by D201–D206. The +24 V power to SIM modules is not re-generated by the DC-DC converter, but *is* switched with the other power rails, by the combination of U209 & Q201 (to ensure soft-starting of the power).

The main interconnect to the microcontroller board is via JS301 (which mates with JP603). Prior to the oscillator stabilizing, the switching controller (U104) self-clocks based on the time-constant set by R107 & C109.

The overvoltage/overcurrent detection circuit (page 16) is powered by the *unswitched* +5US power, derived linearly from +24US. The −TRIP signal shuts down U104, and requires a new rising edge on PWRSW 24 (the front-panel toggle switch) to clear the trip.

#### **4.1.5 Power Supply Mezzanine Board**

The power supply mezzanine board (page 17, labelled "P/S mez" in Figure 4.1) holds the large components of the power supply, namely the input filter, transformer, diode bridges, and post-rectifier filters.

#### **4.1.6 Rear Panel Board**

The rear panel board (pages 18–20) holds the Port 9 SIM connector, and the 4 DB–9 RS-232 connectors. The external timebase reference input (rear-panel BNC) is wired to this board (at J101), which passes the reference to the microcontroller board for the PLL circuit.

Line drivers and receivers are populated on this board, but the UARTs for the RS-232 ports are located on the microcontroller board (U402, page 4). The remote SIM port uses the internal serial controller interface of the microcontroller for its UART function.

#### **4.1.7 Front Panel Board**

The front panel board (page 21) holds the display LEDs for the SIM900. Note that most indicators are driven statically from shift registers U401, U402, U403. The STANDBY and TRIP leds, however, must be directly driven by lines driven by the power supply controller board, since VCC is not powered when these indicators are lit.

The cooling fan is controlled by the FAN CTRL signal, which is also generated on the power supply controller board, and is proportional to the total power consumption of the SIM900.

#### **4.1.8 GPIB Option Board**

The GPIB option board (page 7) contains the GPIB controller chip and transceivers for the IEEE-488 bus. This board (not shown in Figure 4.1) plugs horizontally into the socket (JS103, page 8) located at the top of the backplane board. Use care when installing this board to ensure that the pins are correctly registered and mated (an inspection mirror can be helpful).

# **4.2 Parts Lists**

The parts lists are separated by the internal (SRS) assembly kit, which consist of one or two boards each.

### **4.2.1 Microcontroller and GPIB Boards**

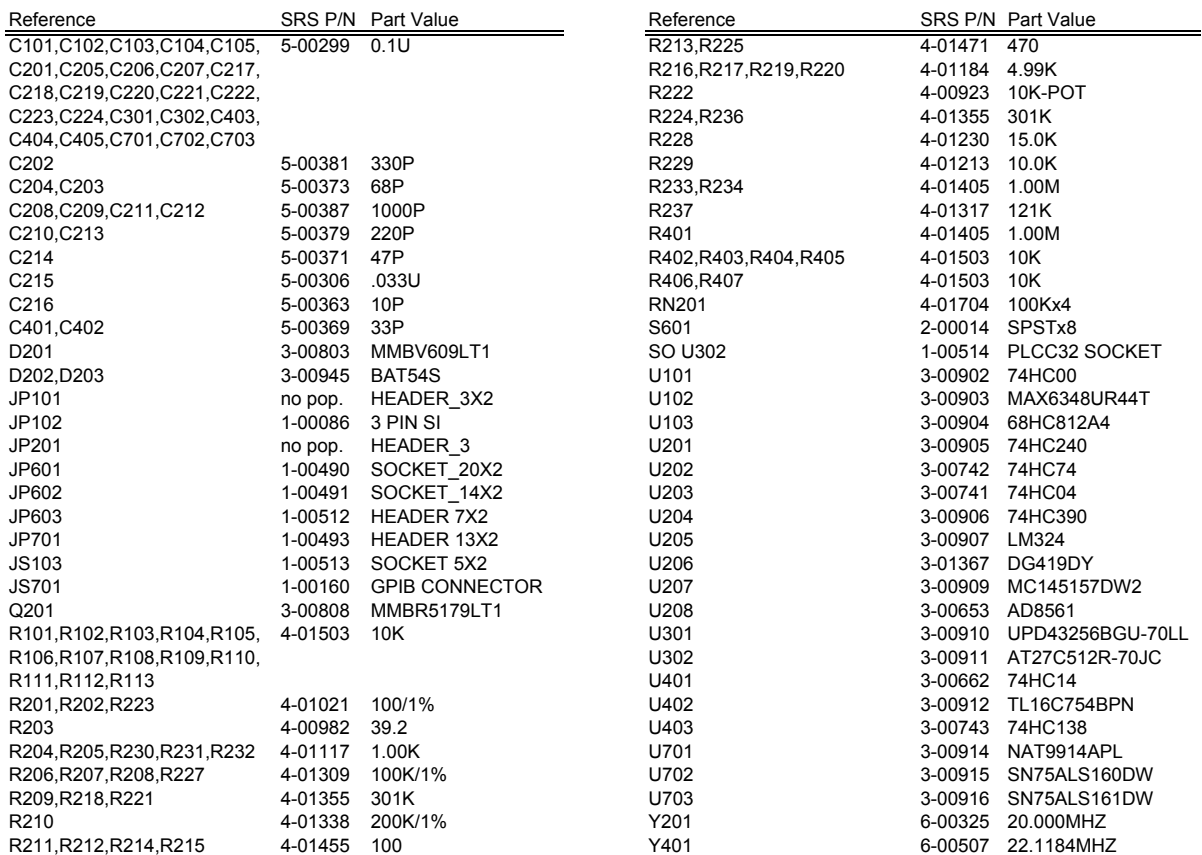

#### **4.2.2 Backplane Board**

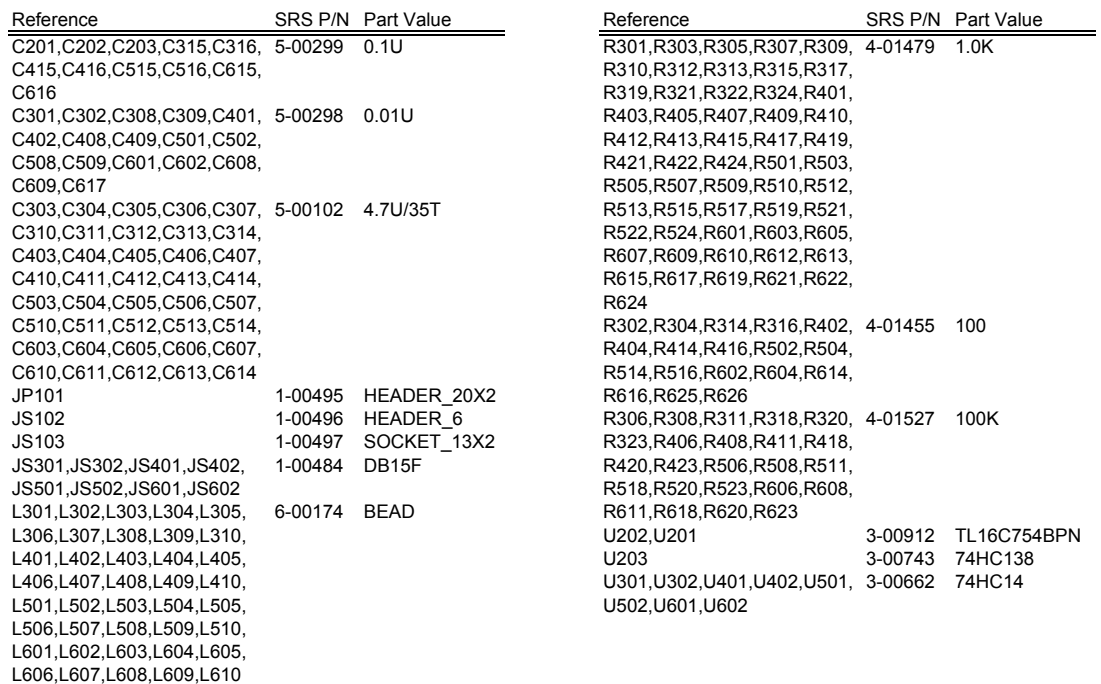

# **4.2.3 Front and Rear Panel Boards**

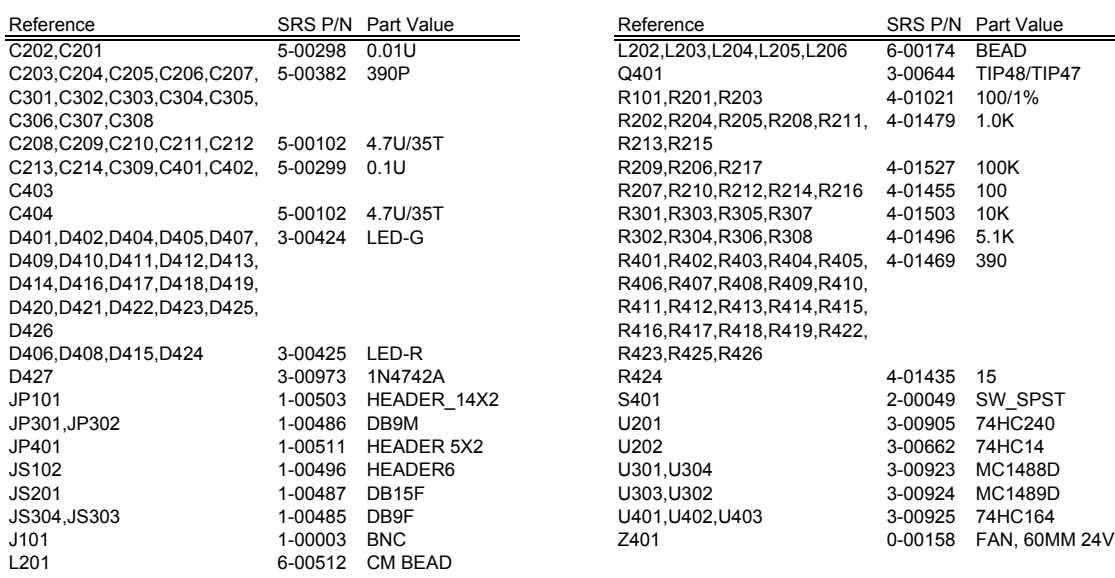

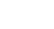

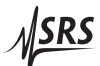

# **4.2.4 Power Supply Controller Board**

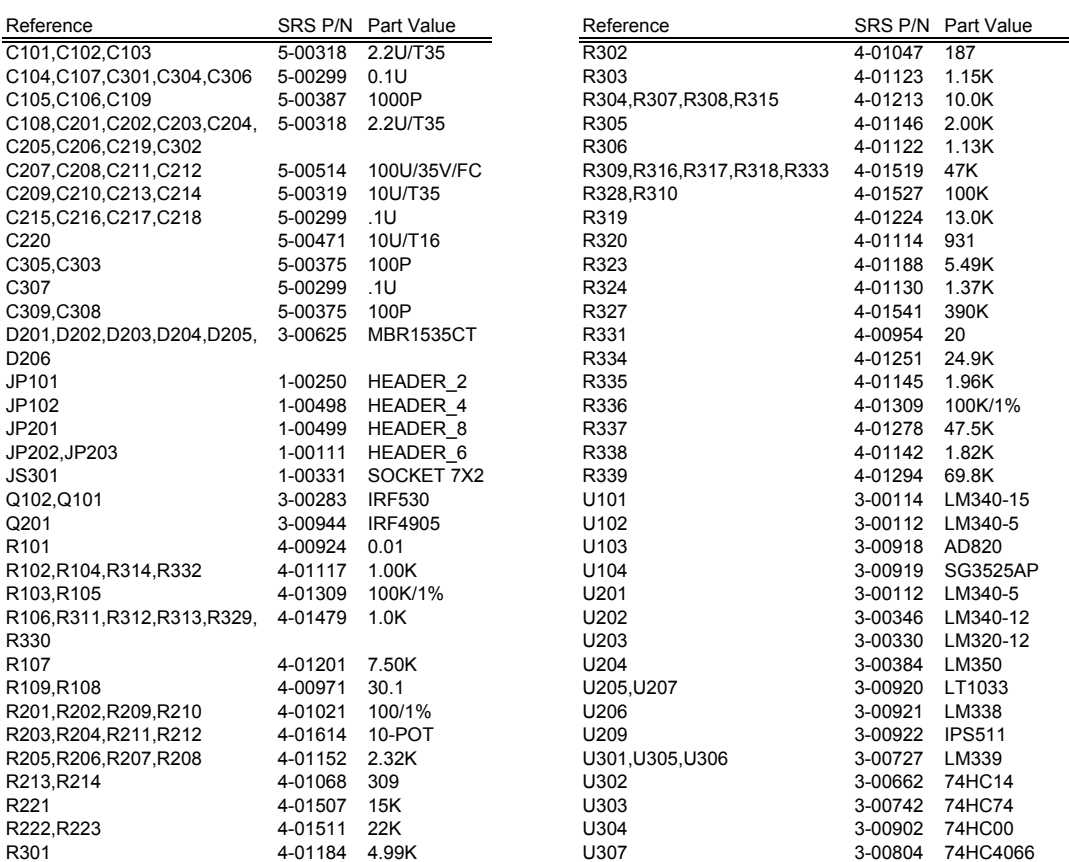

# **4.2.5 Power Supply Mezzanine Board**

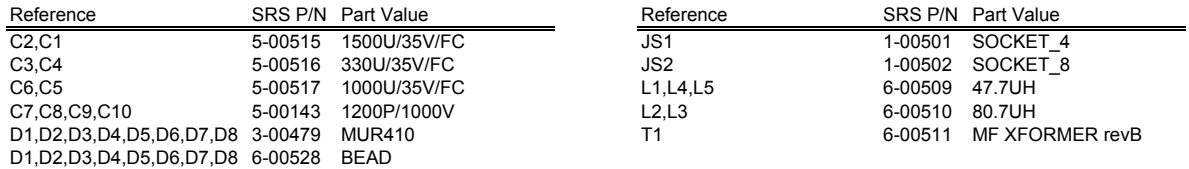

# **4.3 Schematic Diagrams**

Schematic diagrams follow this page.

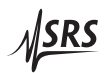